# **Εγχειρίδιο Χρήσης**

## **Ψηφιακή συσκευή αναπαραγωγής μουσικής**

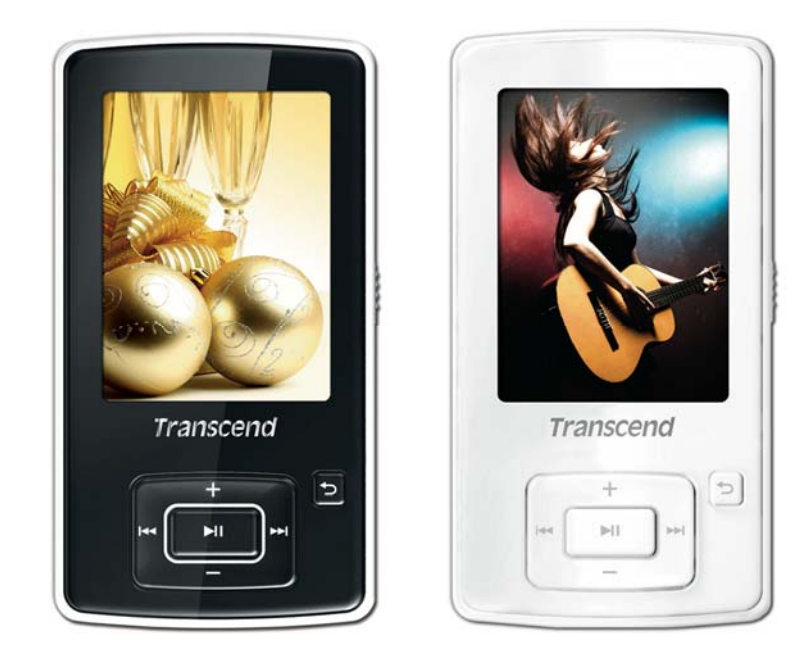

**MP860** 

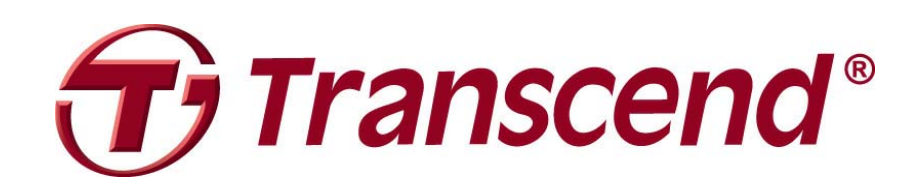

## Περιεχόμενα

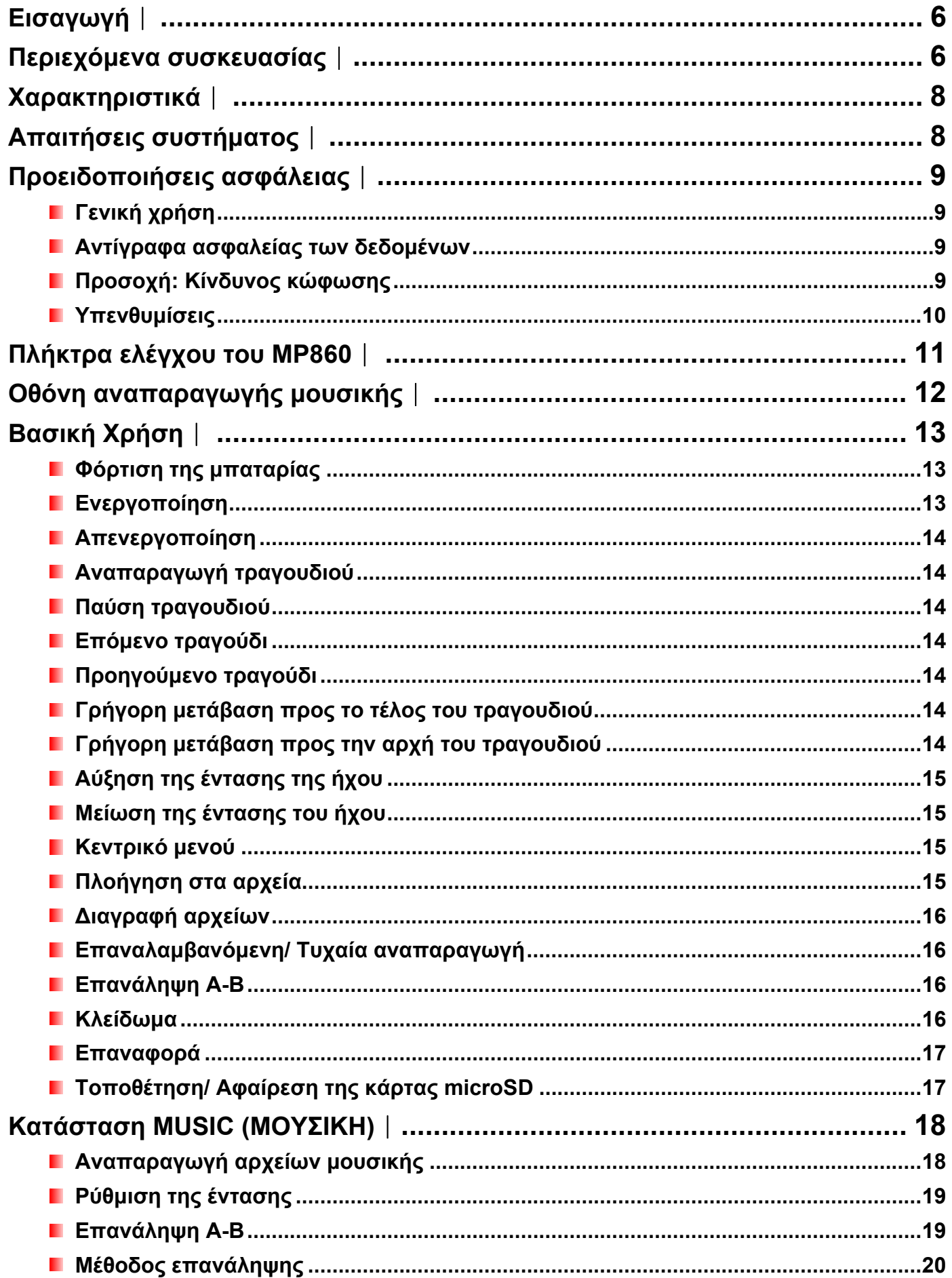

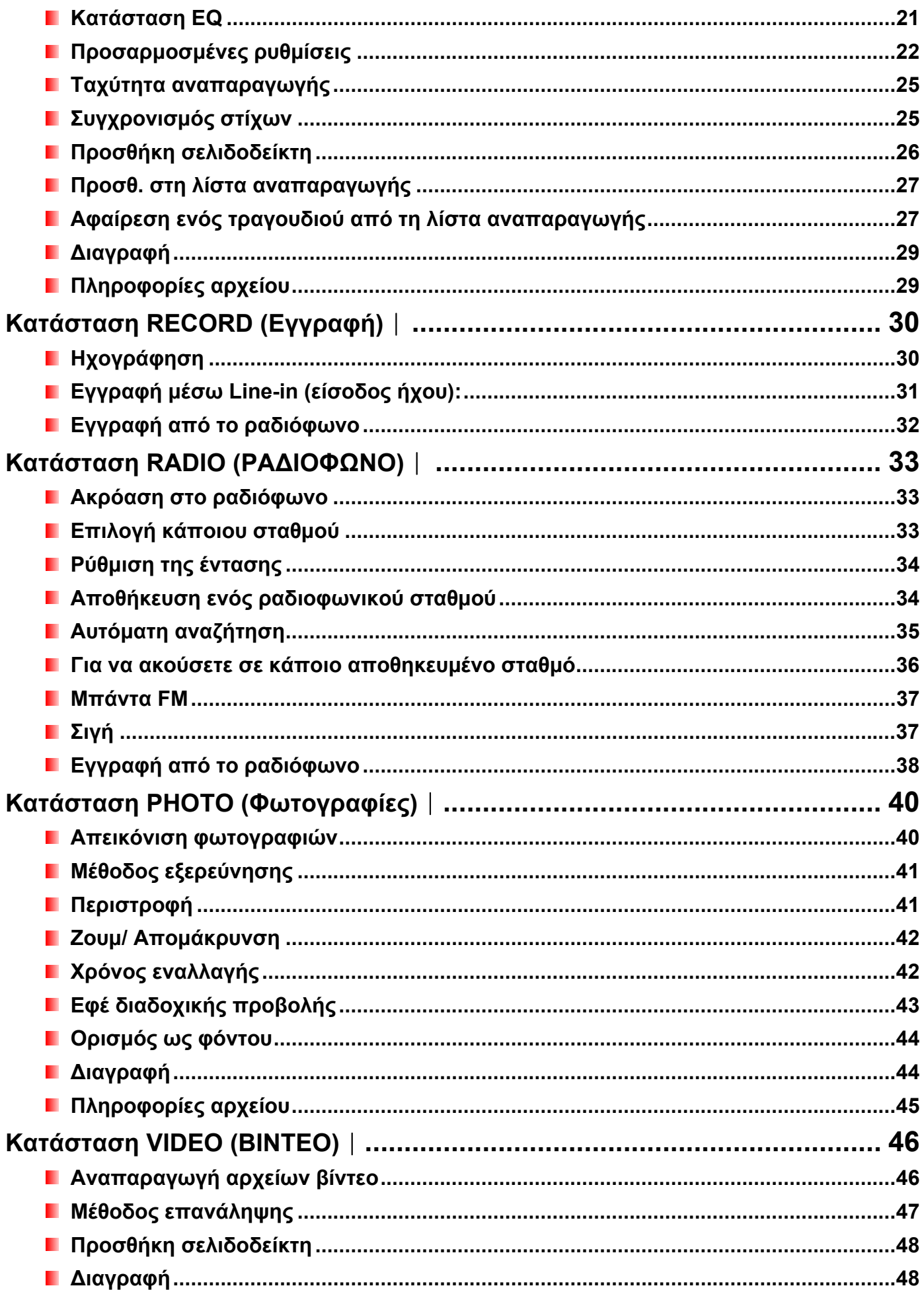

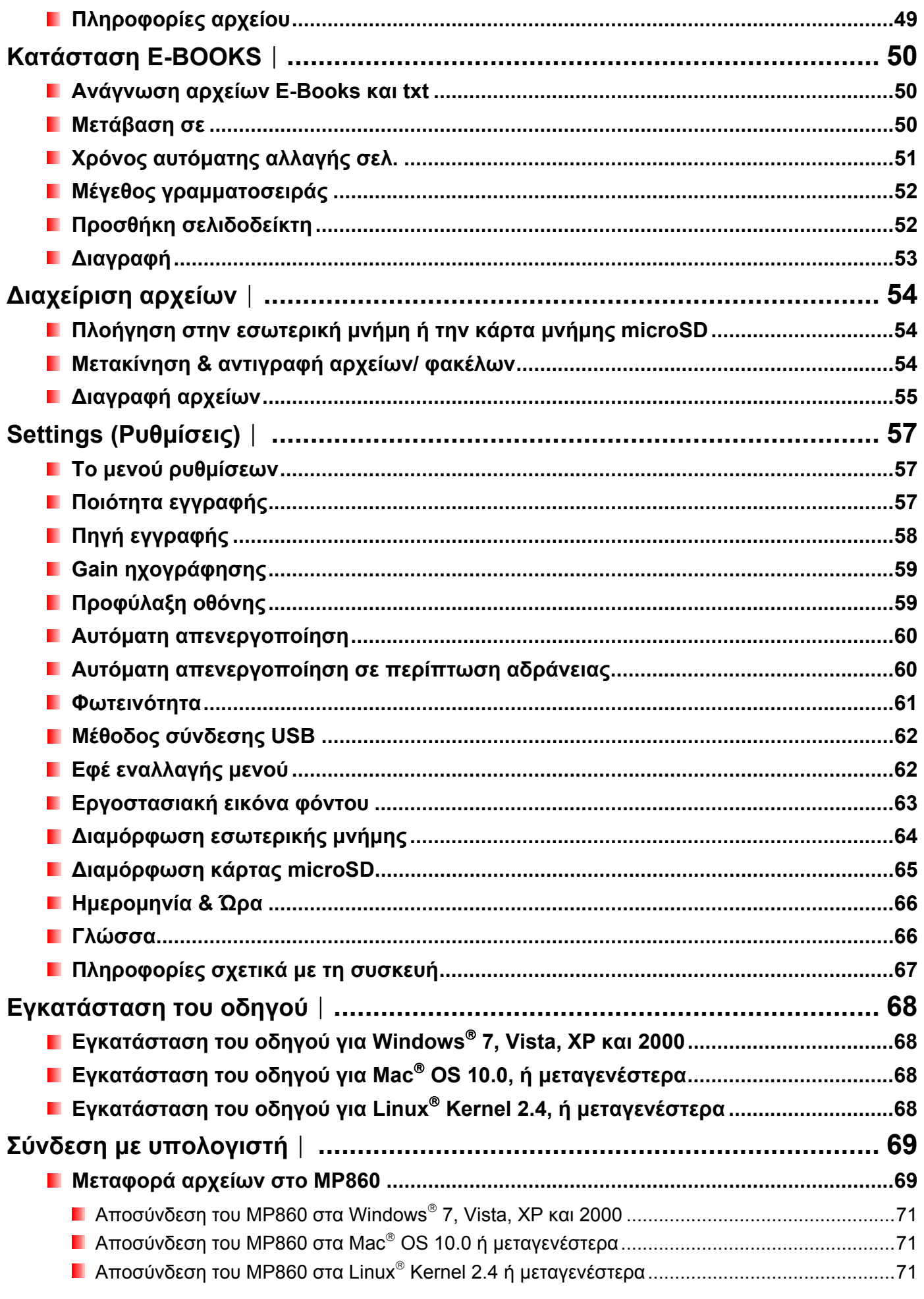

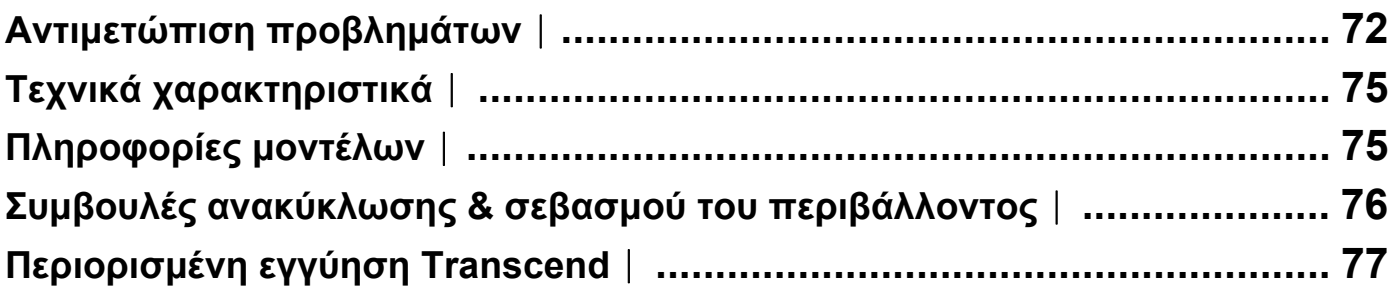

## <span id="page-5-0"></span>**Εισαγωγή**︱

Σας ευχαριστούμε για την αγορά του **Transcend MP860**. Το **MP860** είναι μια εξελιγμένη συσκευή αναπαραγωγής MP3 που μπορεί ν' αναπαράγει **μουσική, βίντεο** και **φωτογραφίες** Το MP860 συνδυάζει όλα τα πλεονεκτήματα ενός φορητού MP3 Player και ενός USB Flash και περιλαμβάνει πολλά επιπλέον χαρακτηριστικά όπως ραδιόφωνο FM με δυνατότητα εγγραφής, εξελιγμένη ψηφιακή ηχογράφηση, απεικόνιση στίχων τύπου Karaoke, λειτουργία επανάληψης Α-Β και διάφορες ταχύτητες αναπαραγωγής. Το MP860 μπορεί επίσης να χρησιμοποιηθεί για να διαβάσετε ηλεκτρονικά βιβλία (**e-books**) και υποστηρίζει USB 2.0 υψηλής ταχύτητας για γρηγορότερη μεταφορά αρχείων από και προς τον υπολογιστή σας. Η χρήση των λειτουργιών επανάληψης A-B και μεταβλητής ταχύτητας αναπαραγωγής σας επιτρέπει να αναπαράγετε συνεχώς ένα συγκεκριμένο τμήμα ενός τραγουδιού με υψηλότερη/ χαμηλότερη ταχύτητα. Έτσι μπορείτε να κάνετε το MP860 το ιδανικό εργαλείο εκμάθησης γλωσσών. Επιπλέον, μπορείτε να αποθηκεύσετε φωνητικές σημειώσεις για εσάς ή για άλλους, χρησιμοποιώντας την προηγμένη λειτουργία ψηφιακής ηχογράφησης μέσω του ενσωματωμένου μικροφώνου.

#### <span id="page-5-1"></span>**Περιεχόμενα συσκευασίας**︱

Η συσκευασία του **MP860** περιέχει τα ακόλουθα εξαρτήματα:

**MP860** 

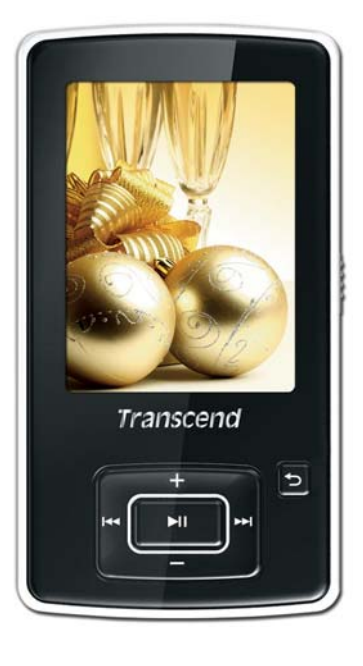

Ακουστικά

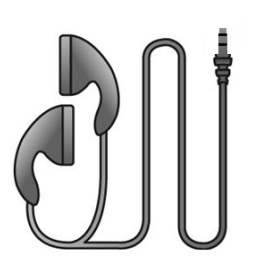

Καλώδιο USB

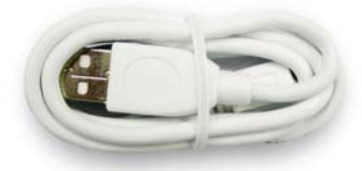

Καλώδιο εγγραφής μέσω Line-In

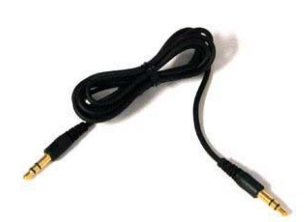

Οδηγός γρήγορης εκκίνησης

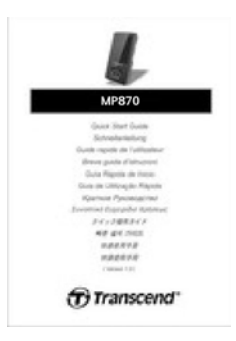

Προστατευτικό κάλυμμα σιλικόνης

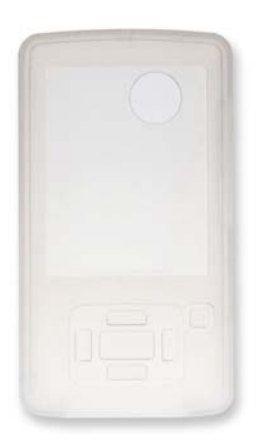

## <span id="page-7-0"></span>**Χαρακτηριστικά**︱

- Έγχρωμη οθόνη TFT QVGA 2.4-ιντσών (240 x 320 pixel)
- Αρχεία μουσικής MP3, WMA, WMA-DRM10 (συνδρομητική μουσική), OGG, FLAC και WAV
- Αναπαράγει αρχεία βίντεο (MPEG4 SP(Xvid) / FLV(H.263) files)
- Απεικόνιση φωτογραφιών (JPEG, BMP, GIF και PNG) και αρχείων E-book (TXT)
- Ραδιόφωνο FM με 20 μνήμες, από το οποίο μπορείτε να κάνετε εγγραφές
- Ενσωματωμένο μικρόφωνο και άμεση εγγραφή από Line-In (για CD players, ή άλλες συσκευές)
- Δημιουργία προσωπικής λίστας αναπαραγωγής
- Υποδοχή κάρτας μνήμης microSD / microSDHC
- Ενσωματωμένο ηχείο για αναπαραγωγή ακόμη και χωρίς ακουστικά
- Απεικόνιση στίχων τύπου Karaoke
- Λειτουργία επανάληψης A-B που επιτρέπει συνεχή αναπαραγωγή ενός τμήματος τραγουδιού
- Διάφορες ταχύτητες αναπαραγωγής
- Υποστηρίζει 13 γλώσσες και απεικονίζει μενού, όνομα καλλιτέχνη/ τραγουδιού και στίχους
- Δυνατότητα χρήσης ως USB Flash για μεταφορά και αποθήκευση δεδομένων
- Ρυθμιζόμενος χρονοδιακόπτης απενεργοποίησης
- **11 εφέ ισοσταθμιστή καθώς και προσαρμοσμένη ρύθμιση ανάλογα με τις προτιμήσεις σας (USER EQ),** καθώς και SRS WOW HD
- Αυτόματη προφύλαξη οθόνης και αυτόματη απενεργοποίηση για εξοικονόμηση ενέργειας
- Αντικαταστάσιμη επαναφορτιζόμενη μπαταρία Li-Polymer που παρέχει πάνω από 22 ώρες συνεχούς αναπαραγωγής μουσικής\*
- Θύρα USB 2.0 υψηλής ταχύτητας για εύκολη συνδεσιμότητα με υπολογιστή και ταχύτατη μεταφορά δεδομένων
- Απεικόνιση ώρας (ρολόι RTC)

\* Ο μέγιστος χρόνος αναπαραγωγής επιτυγχάνεται με την προφύλαξη οθόνης ενεργοποιημένη και τη λειτουργία "Lyrics Sync" απενεργοποιημένη.

#### <span id="page-7-1"></span>**Απαιτήσεις συστήματος**︱

Σταθερός ή φορητός υπολογιστής με θύρα USB που να λειτουργεί.

Ένα από τα ακόλουθα λειτουργικά συστήματα:

- **Mindows**<sup>®</sup> 7
- **Number** Vista
- $\blacksquare$  Windows<sup>®</sup> XP
- $\blacksquare$  Windows<sup>®</sup> 2000
- **■** Mac<sup>™</sup> OS 10.0, ή μεταγενέστερο
- Linux Kernel 2.4, ή μεταγενέστερο

### <span id="page-8-0"></span>**Προειδοποιήσεις ασφάλειας**︱

Οι παρακάτω προειδοποιήσεις ασφαλείας είναι **ΣΗΜΑΝΤΙΚΕΣ!** Παρακαλούμε ακολουθήστε τες προσεκτικά.

#### <span id="page-8-1"></span>**Γενική χρήση**

- Από-συσκευάστε προσεκτικά το MP860.
- Βεβαιωθείτε ότι τα βύσματα USB έχουν το σωστό μέγεθος και σχήμα πριν τη σύνδεση. Μην τους ασκείτε υπερβολική πίεση .
- Να χρησιμοποιείτε πάντα το παρεχόμενο τροφοδοτικό και καλώδια. Αν χρησιμοποιήσετε μη συμβατά καλώδια θα δημιουργήσετε μόνιμη βλάβη στη συσκευή MP860.
- Ποτέ να μην συνδέετε το MP860 σε USB hub. Τα USB hub συνδέουν πολλές συσκευές ταυτόχρονα και αυτό έχει ως αποτέλεσμα ανεπαρκή ή ασταθή παροχή ενέργειας. **Αυτό μπορεί να προκαλέσει βλάβη στο MP860.** Κάποια από τα γνωστά προβλήματα που προκαλούνται από τη σύνδεση σε ένα USB hub είναι τα εξής: μειωμένος χρόνος αναπαραγωγής, επανεκκίνηση της συσκευής σε διάφορες χρονικές στιγμές, και - στη χειρότερη περίπτωση – μόνιμη βλάβη στο firmware της συσκευής.
- Μην αφήσετε το MP860 να βραχεί ή να έρθει σε επαφή με νερό ή άλλα υγρά.
- Μη χρησιμοποιήσετε νοτισμένο/ βρεγμένο πανί για να σκουπίσετε ή να καθαρίσετε το εξωτερικό της συσκευής.
- Μην χρησιμοποιείτε και μη φυλάσσετε το MP860 στα παρακάτω περιβάλλοντα:
	- o Άμεσο ηλιακό φως
	- o Δίπλα σε κλιματιστικό, ηλεκτρικό καλοριφέρ ή άλλες πηγές θερμότητας
	- o Σε κλειστό αυτοκίνητο που είναι εκτεθειμένο στον ήλιο
- Always unplug the player once it is fully charged. Avoid charging the player for more than 12 hours.
- Do not charge in high-temperature environments or while exposed to direct sunlight
- ΜTo maintain battery health, be sure to complete at least one full discharge/charge cycle per month.
- <span id="page-8-2"></span>**Αντίγραφα ασφαλείας των δεδομένων**
- **Η Transcend ΔΕΝ έχει ΚΑΜΙΑ ευθύνη για απώλεια δεδομένων ή βλάβη κατά τη χρήση.** Αν αποφασίσετε να αποθηκεύσετε τα δεδομένα σας στο MP860, σας συνιστούμε να δημιουργείτε τακτικά, αντίγραφα ασφαλείας των δεδομένων σας σε υπολογιστή ή άλλο αποθηκευτικό μέσο.
- Για να εξασφαλίσετε υψηλές ταχύτητες μεταφοράς δεδομένων με USB 2.0 κατά τη χρήση του MP860, βεβαιωθείτε ότι ο υπολογιστής σας διαθέτει ήδη εγκατεστημένους τους οδηγούς για τη θύρα USB. Αν δεν είστε βέβαιοι πως να ελέγξτε αυτό, παρακαλούμε ανατρέξτε στο εγχειρίδιο χρήσεως του υπολογιστή σας για πληροφορίες σχετικά με τους οδηγούς USB.

#### <span id="page-8-3"></span>**Προσοχή: Κίνδυνος κώφωσης**

 Παρατετάμενη ή συχνή χρήση των ακουστικών σε ηχητικά επίπεδα πάνω από 80 ντεσιμπέλ μπορεί να σας δώσει τη λανθασμένη εντύπωση ότι το ηχητικό επίπεδο δεν είναι αρκετά υψηλό. Αν δυναμώνετε σταδιακά την ένταση παρατεταμένης ακρόασης, μπορεί να διακινδυνεύσετε να πάθετε βλάβη στην ακοή σας.

- Για να προστατεύσετε την υγεία σας και την ακοή σας, παρακαλούμε κρατήστε το επίπεδο έντασης του MP3 Player κάτω από 80 ντεσιμπέλ και μην το χρησιμοποιείτε παρατεταμένα. Σταματήστε τη χρήση αν παρουσιαστούν συμπτώματα ναυτίας, πονοκέφαλοι ή ακουστικές διαταραχές.
- Το MP3 Player έχει μέγιστη ένταση 100 ντεσιμπέλ.
- Και το MP3 Player και τα ακουστικά που το συνοδεύουν είναι συμβατά με τους γαλλικούς κανονισμούς που αφορούν τα Walkman μουσικής (Οδηγία 24ης Ιουλίου 1998).
- Πριν χρησιμοποιήσετε άλλα ακουστικά, βεβαιωθείτε ότι οι τεχνικές προδιαγραφές τους είναι συμβατές με τις προδιαγραφές αυτού του MP3 Player.

#### <span id="page-9-0"></span>**Υπενθυμίσεις**

- Βεβαιωθείτε ότι ο διακόπτης <u>ΔΙΙΙ</u>ΣΣ δεν είναι ενεργοποιημένος πριν ενεργοποιήσετε τη συσκευή.
- Ποτέ μη χρησιμοποιείτε τη λειτουργία "Quick Format" (Γρήγορη διαμόρφωση) ή "Full Format" (Πλήρης διαμόρφωση) στα Windows® για να διαμορφώσετε (format) το **MP860**.
- Αν αφήσετε τη συσκευή συνδεδεμένη με φορητό υπολογιστή που τροφοδοτείται από τη μπαταρία, το MP860 σταδιακά θα αδειάσει την μπαταρία του φορητού υπολογιστή σας.
- Ακολουθήστε τις διαδικασίες της παραγράφου «Αποσύνδεση από υπολογιστή» για ν' αποσυνδέσετε το MP860 από κάποιον υπολογιστή.
- Η Transcend εκδίδει τακτικά αναβαθμίσεις firmware για ορισμένα προϊόντα. Σας συμβουλεύουμε να επισκεφτείτε την ιστοσελίδα [http://www.transcendusa.com](http://www.transcend.com.tw/English) για να κατεβάσετε το πιο ενημερωμένο firmware για τη συσκευή σας.

<span id="page-10-0"></span>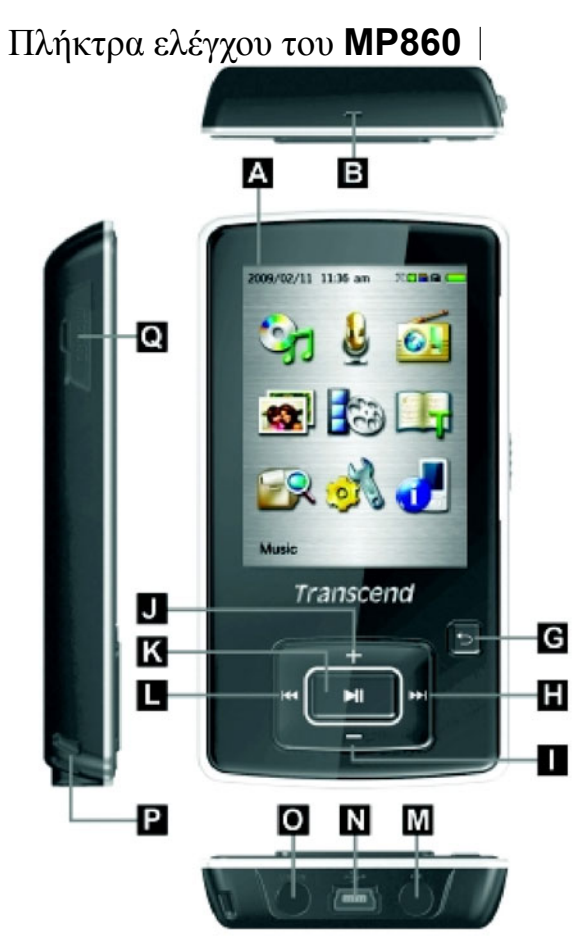

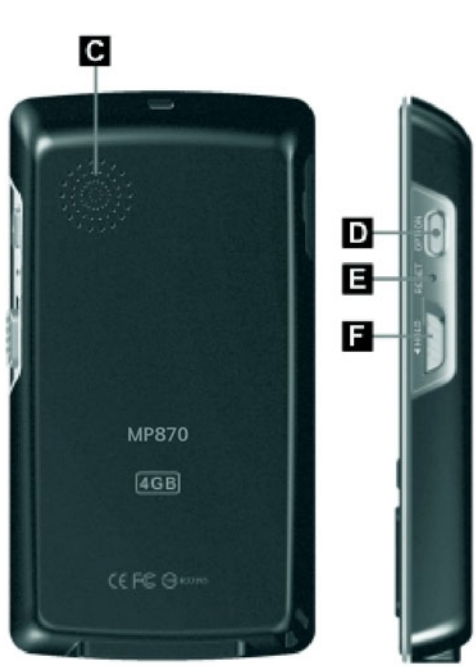

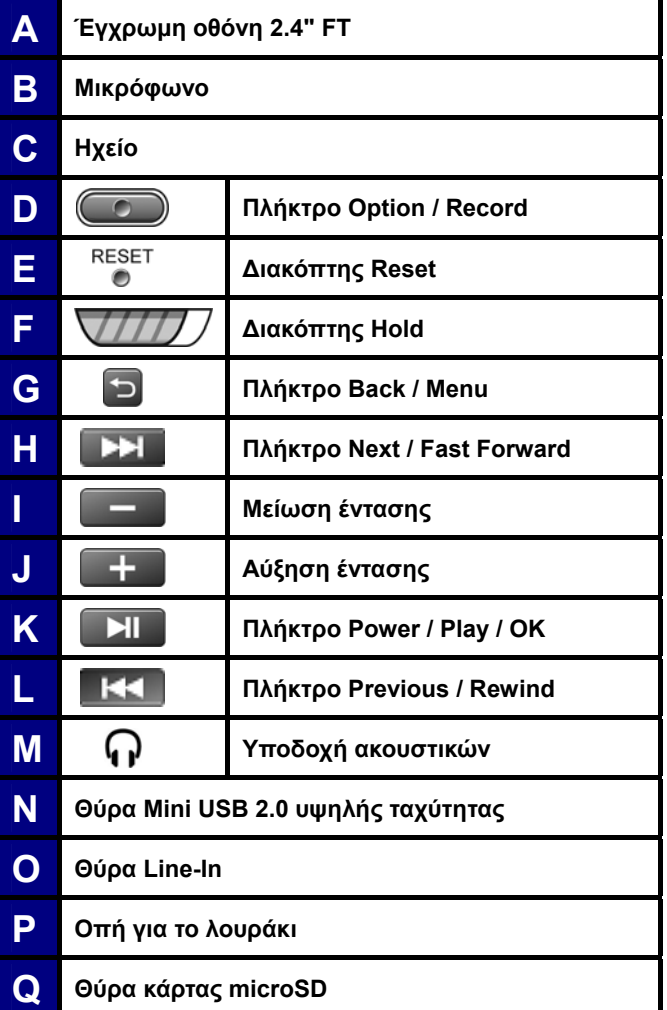

## <span id="page-11-0"></span>**Οθόνη αναπαραγωγής μουσικής**︱

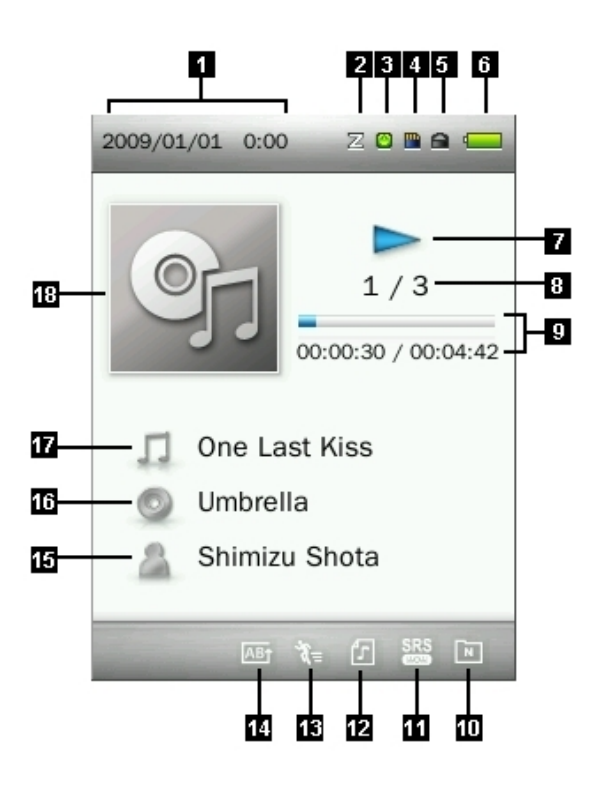

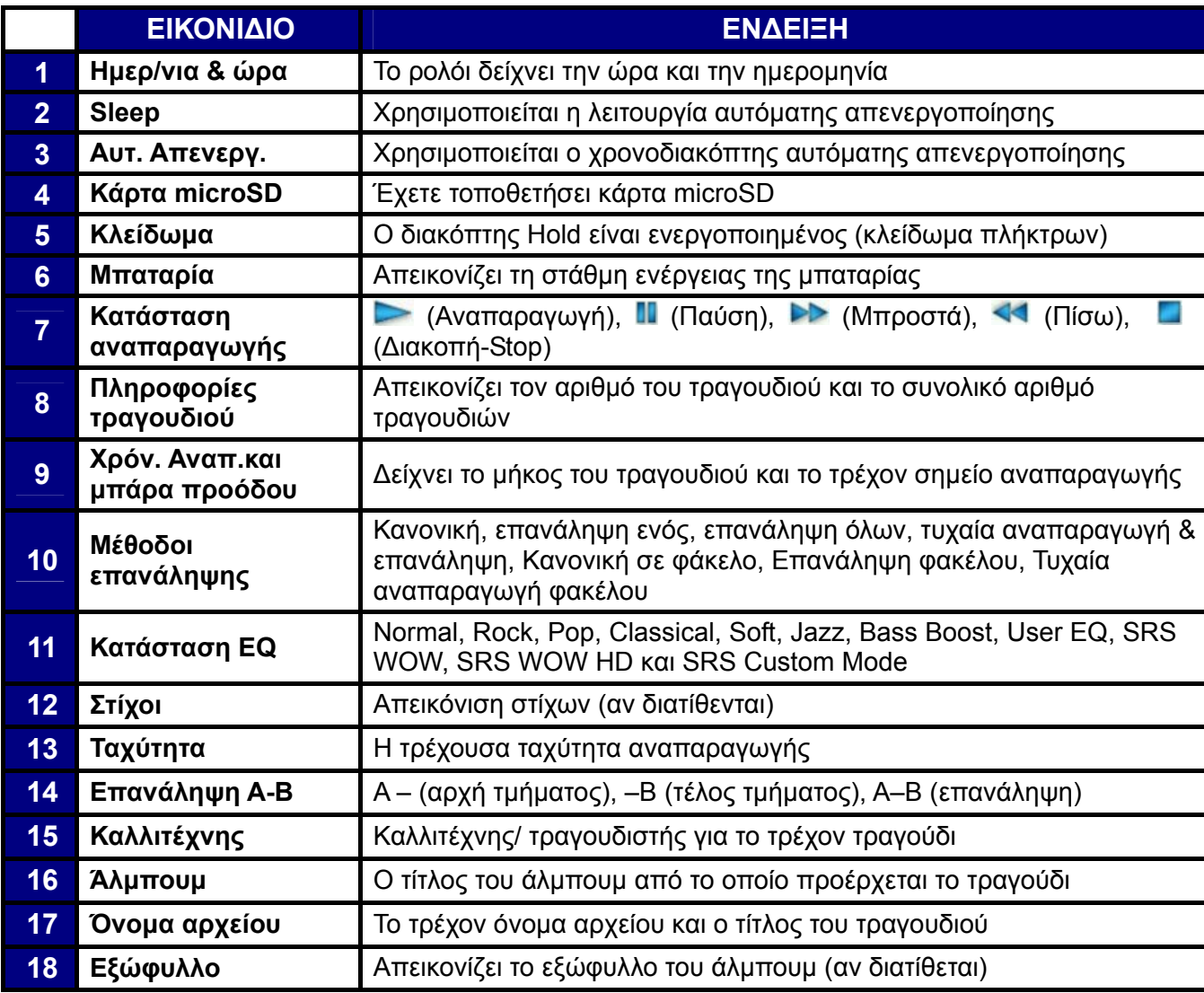

## <span id="page-12-0"></span>**Βασική Χρήση**︱

#### <span id="page-12-1"></span>**Φόρτιση της μπαταρίας**

Συνδέστε το μικρό βύσμα (Small end) του καλωδίου USB στη θύρα Mini USB στο κάτω μέρος του MP860, και το μεγάλο βύσμα (Large end) του καλωδίου σε κάποια διαθέσιμη θύρα USB στον σταθερό ή φορητό υπολογιστή σας. Η εσωτερική επαναφορτιζόμενη μπαταρία Li-Polymer του MP860 αρχίζει να φορτίζει και εμφανίζεται η ένδειξη φόρτισης πάνω δεξιά στην οθόνη. Αφήστε τη συσκευή συνδεδεμένη μέχρι να σταματήσει η ένδειξη φόρτισης.

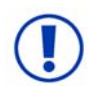

*ΠΟΤΕ να μην συνδέσετε το MP860 σε USB hub ή σε θύρα USB που βρίσκεται σε πληκτρολόγιο, οθόνη ή άλλα περιφερειακά. Μπορεί να προκληθεί μόνιμη βλάβη στη συσκευή. Όταν φορτίζετε τη μπαταρία, συνδέστε το MP860 άμεσα στην θύρα USB του υπολογιστή σας ή χρησιμοποιήστε το τροφοδοτικό USB της Transcend (προαιρετικό).* 

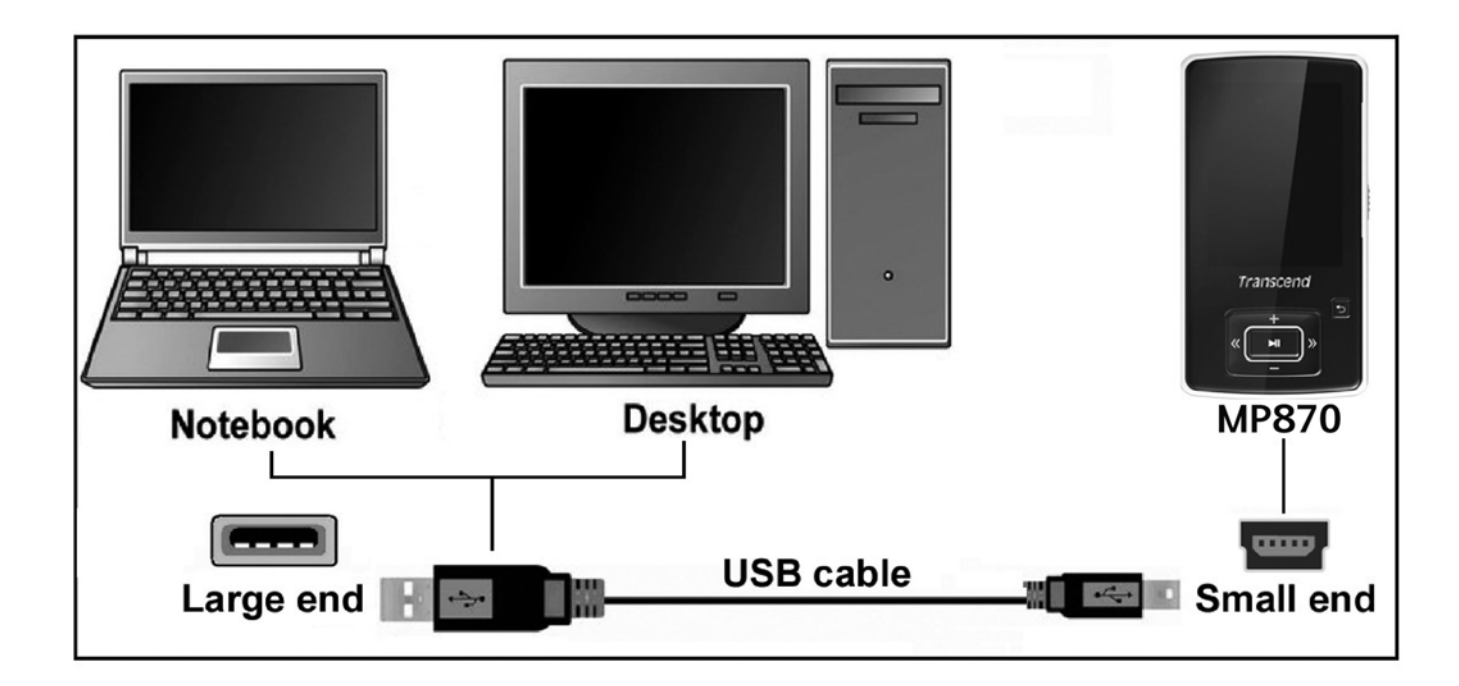

#### <span id="page-12-2"></span>**Ενεργοποίηση**

Πιέστε και κρατήστε πατημένο το πλήκτρο **ΣΗΣ** για να ενεργοποιήσετε τη συσκευή. Θα εμφανιστεί η οθόνη υποδοχής με κινούμενα γραφικά. Κατόπιν, η συσκευή θα απεικονίσει το κεντρικό μενού και μπορείτε πλέον να ξεκινήσετε τη χρήση της συσκευής.

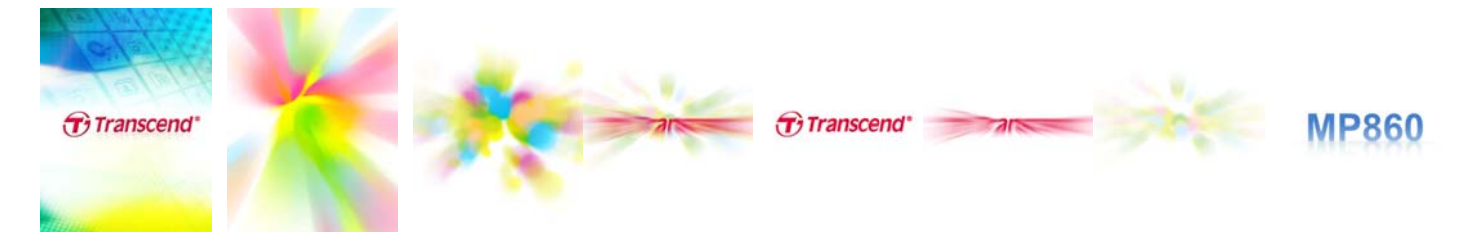

- *Απαιτούνται ορισμένα δευτερόλεπτα για να ενεργοποιηθεί η συσκευή.*
- *Αν εμφανίζεται το εικονίδιο κλειδώματος (Hold) κατά την ενεργοποίηση, σημαίνει ότι ο διακόπτης (HOLD) του MP860 είναι ενεργοποιημένος. Θα πρέπει να τον απενεργοποιήσετε (θέση OFF) πριν ενεργοποιήσετε τη συσκευή.*

#### <span id="page-13-0"></span>**Απενεργοποίηση**

Πιέστε και κρατήστε πατημένο το πλήκτρο **ΣΙΙ για να ενεργοποιήσετε τη συσκευή MP860.** 

- *Απαιτούνται ορισμένα δευτερόλεπτα για ν' απενεργοποιηθεί η συσκευή.*
- *Η οθόνη θα εμφανίσει τις παρακάτω εικόνες:*

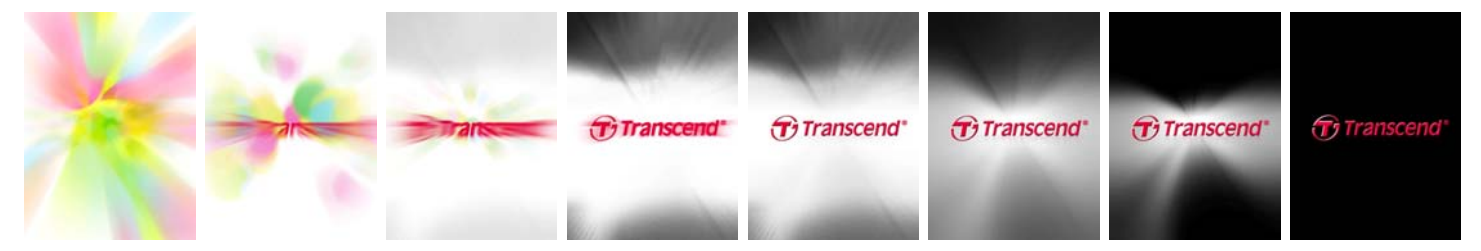

#### <span id="page-13-1"></span>**Αναπαραγωγή τραγουδιού**

Πιέστε το πλήκτρο **για** για να επιλέξετε music (μουσική), video (βίντεο), photo (φωτογραφία), E-book, ή recording (ηχογράφηση).

#### <span id="page-13-2"></span>**Παύση τραγουδιού**

Πιέστε το πλήκτρο **και κατά τη διάρκεια της αναπαραγωγής, για να κάνετε παύση.** 

#### <span id="page-13-3"></span>**Επόμενο τραγούδι**

Πιέστε το πλήκτρο **ΣΕΙ** για να μεταβείτε στο επόμενο διαθέσιμο τραγούδι.

#### <span id="page-13-4"></span>**Προηγούμενο τραγούδι**

Πιέστε το πλήκτρο **ΚΚΙ** για να μεταβείτε στο προηγούμενο διαθέσιμο τραγούδι.

#### <span id="page-13-5"></span>**Γρήγορη μετάβαση προς το τέλος του τραγουδιού**

Πιέστε και κρατήστε πατημένο το πλήκτρο **ΣΕΙ** για να μεταβείτε γρήγορα προς το τέλος του τραγουδιού.

#### <span id="page-13-6"></span>**Γρήγορη μετάβαση προς την αρχή του τραγουδιού**

Πιέστε και κρατήστε πατημένο το πλήκτρο ΚΚΙ για να μεταβείτε γρήγορα προς την αρχή του τραγουδιού.

#### <span id="page-14-0"></span>**Αύξηση της έντασης της ήχου**

Πιέστε σύντομα ή πιέστε και κρατήστε πατημένο το πλήκτρο **με το μέχρι να φτάσετε στο** επιθυμητό επίπεδο έντασης.

#### <span id="page-14-1"></span>**Μείωση της έντασης του ήχου**

Πιέστε σύντομα ή πιέστε και κρατήστε πατημένο το πλήκτρο με μέχρι να φτάσετε στο επιθυμητό επίπεδο έντασης.

#### <span id="page-14-2"></span>**Κεντρικό μενού**

Πιέστε το πλήκτρο **το** σε οποιαδήποτε κατάσταση για να μπείτε στο κεντρικό μενού. Το κεντρικό μενού σας παρέχει πρόσβαση στις καταστάσεις MUSIC (Μουσικής), RECORD ( Εγγραφή), RADIO (Ραδιοφώνου), PHOTO (Φωτογραφιών), VIDEO (Βίντεο), E-book (Ηλεκτρονικό βιβλίο), File Management (Διαχείριση αρχείων) και SETTINGS (Ρυθμίσεις).

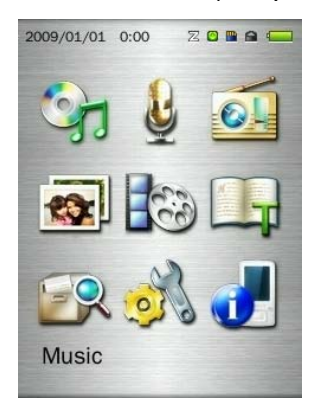

#### <span id="page-14-3"></span>**Πλοήγηση στα αρχεία**

Η εφαρμογή αυτή αποτελεί έναν εύκολο και γρήγορο τρόπο για να μετακινηθείτε ανάμεσα στα αρχεία, και στους φακέλους σας.

- **1.** Επιλέξτε **FILE MANAGEMENT (ΔΙΑΧΕΙΡΙΣΗ ΑΡΧΕΙΩΝ)** από το κεντρικό μενού ή επιλέξτε **Internal Memory (εσωτερική μνήμη)** / **microSD Card (κάρτα microSD)** στις καταστάσεις **MUSIC (ΜΟΥΣΙΚΗ)**, **VIDEO (ΒΙΝΤΕΟ)**, **PHOTO (ΦΩΤΟΓΡΑΦΙΕΣ)**, ή **E-Books** για να ανοίξετε την εφαρμογή πλοήγησης στα αρχεία.
- **2.** Αφού επιλέξετε πηγή (εσωτερική μνήμη ή κάρτα microSD), θα εμφανιστεί μια λίστα με τα διαθέσιμα αρχεία για αυτή την κατάσταση (εκτός από την κατάσταση ΔΙΑΧΕΙΡΙΣΗΣ ΑΡΧΕΙΩΝ, η οποία απεικονίζει όλα τα αρχεία).

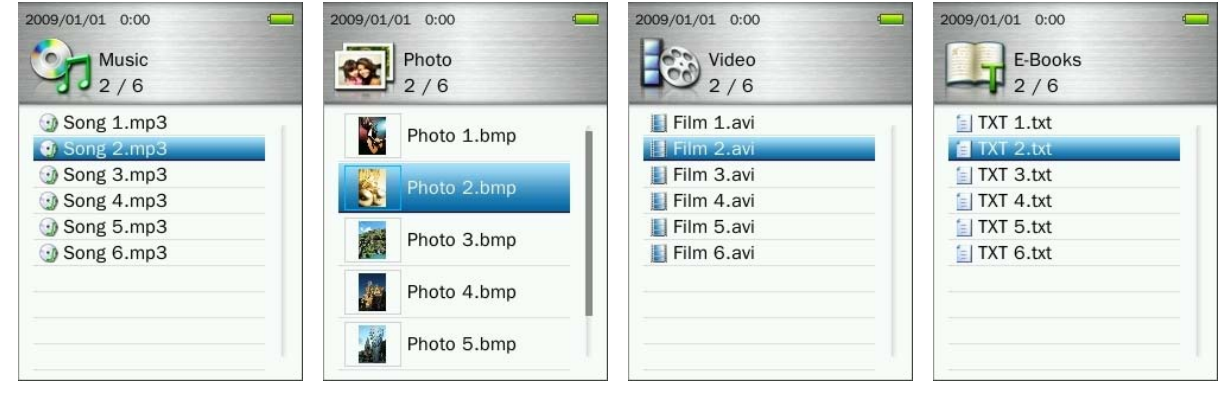

**3.** Χρησιμοποιήστε τα πλήκτρα  $\begin{array}{c} \begin{array}{c} \text{+} \\ \text{+} \end{array}$  /  $\begin{array}{c} \end{array}$  για να μετακινηθείτε στη λίστα με τα αρχεία.

- **4.** Επιλέξτε το επιθυμητό αρχείο και πιέστε .
- **5.** Για να μπείτε σε έναν φάκελο ή υποφάκελο, επιλέξτε τον και πιέστε ή .
- **6.** Για να βγείτε από κάποιο φάκελο, πιέστε **ΚΗ** ή 5.

#### <span id="page-15-0"></span>**Διαγραφή αρχείων**

- **1.** Σε κατάσταση διαχείρισης αρχείων, πλοηγηθείτε στο αρχείο που θέλετε να διαγράψετε, χρησιμοποιώντας τα πλήκτρα 144 / **EH** και + / =
- **2.** Ενώ έχετε επιλέξει το αρχείο, πιέστε **Σευφ** για να ανοίξετε το μενού Options (επιλογές).
- **3.** Χρησιμοποιήστε τα πλήκτρα  $\begin{array}{|c|c|c|c|}\hline \textbf{+} & \textbf{=} & \textbf{I} & \textbf{I} & \textbf{I} & \textbf{I} \ \hline \textbf{I} & \textbf{I} & \textbf{I} & \textbf{I} \ \hline \textbf{I} & \textbf{I} & \textbf{I} & \textbf{I} \ \hline \textbf{I} & \textbf{I} & \textbf{I} & \textbf{I} \ \hline \textbf{I} & \textbf{I} & \textbf{I} & \textbf{I} \ \hline \textbf{$ . Θα εμφανιστεί το μήνυμα "**OK / Cancel**" (ΟΚ/ Ακύρωση).

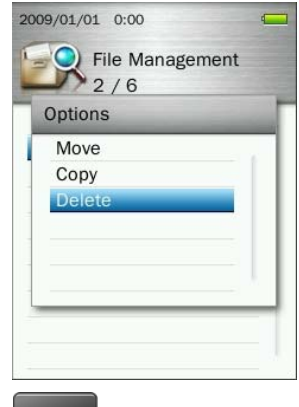

**4.** Χρησιμοποιήστε τα πλήκτρα **| για να** να φωτίσετε την ένδειξη "**ΟΚ**" και πιέστε **| ΣΙΙ** νια οριστική διαγραφή του αρχείου ή επιλέξτε"Cancel" (ακύρωση) για να επιστρέψετε στην πλοήγηση στα αρχεία χωρίς να διαγράψετε τίποτα.

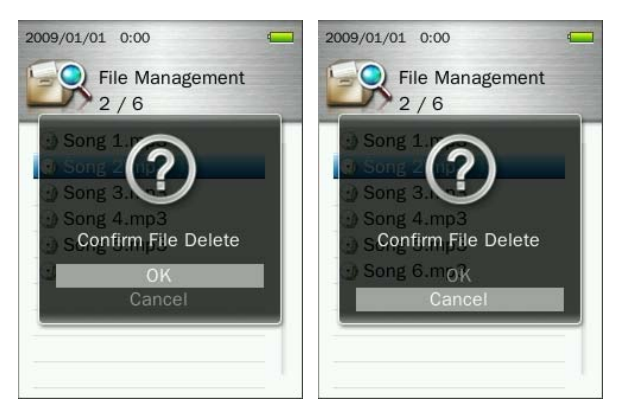

#### <span id="page-15-1"></span>**Επαναλαμβανόμενη/ Τυχαία αναπαραγωγή**

<span id="page-15-4"></span>Ανατρέξτε στην ενότητα "**[REPEAT](#page-15-4)**" (ΕΠΑΝΑΛΗΨΗ) σε κατάσταση ΜΟΥΣΙΚΗΣ για περισσότερες λεπτομέρειες.

#### <span id="page-15-2"></span>**Επανάληψη Α-B**

Ανατρέξτε στην ενότητα "**A-B REPEAT**" (ΕΠΑΝΑΛΗΨΗ Α-Β) σε κατάσταση ΜΟΥΣΙΚΗΣ για περισσότερες λεπτομέρειες.

#### <span id="page-15-3"></span>**Κλείδωμα**

Όταν θέσετε το διακόπτη κλειδώματος  $\sqrt{III}$  σε θέση ενεργοποίησης, όλα τα πλήκτρα του MP860 δεν θα έχουν καμία επίδραση ώστε να μην πατηθούν ακούσια στην τσέπη σας.

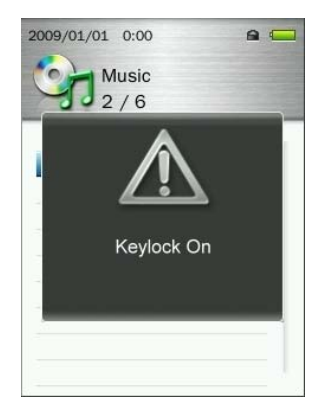

#### <span id="page-16-0"></span>**Επαναφορά**

Αν το MP860 δε λειτουργεί σωστά, μπορείτε να το επανεκκινήσετε πιέζοντας το πλήκτρο <sup>RESET</sup> για 3 με 5 δευτερόλεπτα.

#### <span id="page-16-1"></span>**Τοποθέτηση/ Αφαίρεση της κάρτας microSD**

**1.** Ανοίξτε το κάλυμμα της κάρτας microSD με το νύχι σας.

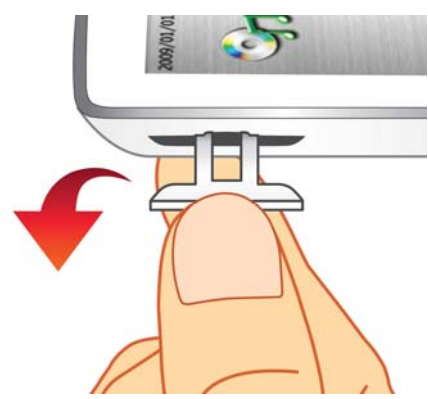

**2.** Τοποθετήστε την κάρτα microSD εντελώς μέσα στη θύρα της, σπρώχνοντάς την απαλά με το δάχτυλό σας μέχρι να κλειδώσει στη θέση της.

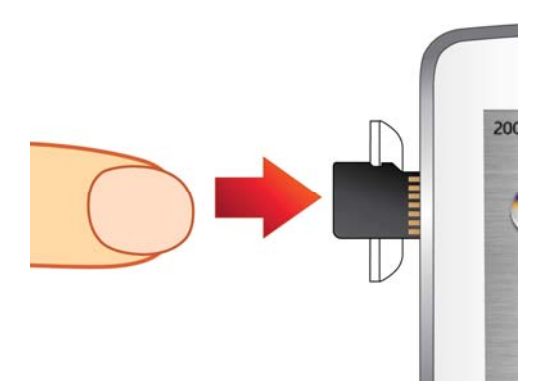

- **3.** Για να αφαιρέσετε την κάρτα microSD, σπρώξτε την απαλά προς τα μέσα με το νύχι σας μέχρι να απελευθερωθεί κι έπειτα τραβήξτε την έξω από τη θύρα.
	- *Για καλύτερα αποτελέσματα, σας συμβουλεύουμε να χρησιμοποιήσετε κάρτα Transcend microSD. Η Transcend δεν φέρει καμία ευθύνη για τυχόν βλάβες που μπορεί να προκληθούν στο MP860 από κάρτα μνήμης που δεν είναι Transcend.*
	- *Μην αφαιρέσετε μια κάρτα μνήμης microSD ενώ έχετε πρόσβαση σε κάποιο αρχείο (πλοήγηση ή αναπαραγωγή). Έτσι μπορεί να προκληθεί ακούσια διαγραφή δεδομένων, βλάβη της συσκευής ή βλάβη στην κάρτα microSD.*

#### <span id="page-17-0"></span>**Κατάσταση MUSIC (ΜΟΥΣΙΚΗ)**︱

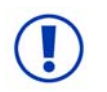

**Αν επιθυμείτε ν' αγοράσετε μουσική DRM (Digital Rights Manager) μέσω διαδικτύου, σας ειδοποιούμε ότι το MP860 υποστηρίζει μόνο αρχεία τύπου WMA-DRM10.** 

#### <span id="page-17-1"></span>**Αναπαραγωγή αρχείων μουσικής**

- 1. Πιέστε και κρατήστε πατημένο το πλήκτρο **ΣΙΙ** για να ενεργοποιήσετε τη συσκευή. Εμφανίζεται το κεντρικό μενού.
	- *Αν το MP860 είναι ήδη ενεργοποιημένο, πιέστε και κρατήστε πατημένο το πλήκτρο για να μπείτε στο κεντρικό μενού.*

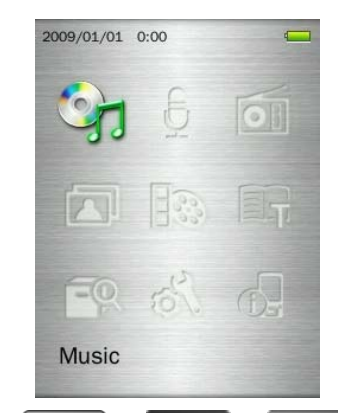

- **2.** Χρησιμοποιήστε τα πλήκτρα + / / K< / K< / Via να επιλέξετε την κατάσταση "Music" (ΜΟΥΣΙΚΗ) κι έπειτα πιέστε **.......**.
- **3.** Χρησιμοποιήστε τα πλήκτρα  $\leftarrow$  /  $\leftarrow$  / για να επιλέξετε την πηγή στην οποία βρίσκεται το τραγούδι που θέλετε να αναπαράγετε ("Internal Memory" (Εσωτερική μνήμη) ή "microSD Card" (κάρτα μνήμης microSD)) και πιέστε **. Η .** (Εναλλακτικά, μπορείτε να βρείτε όλα τα αρχεία στην κατάσταση ΔΙΑΧΕΙΡΙΣΗΣ ΑΡΧΕΙΩΝ)
- **4.** Πλοηγηθείτε στο αρχείο που θέλετε να αναπαράγετε χρησιμοποιώντας τα πλήκτρα **1541** / **ΣΕΙ** και  $\sqrt{2}$

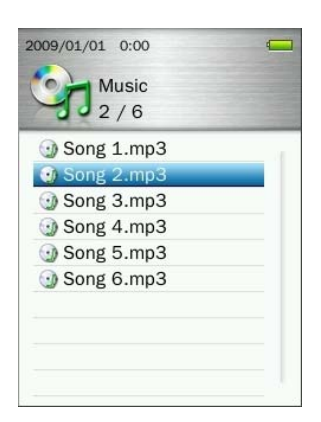

**5.** Πιέστε **Η για να** ξεκινήσετε την ακρόαση ενός αρχείου μουσικής.

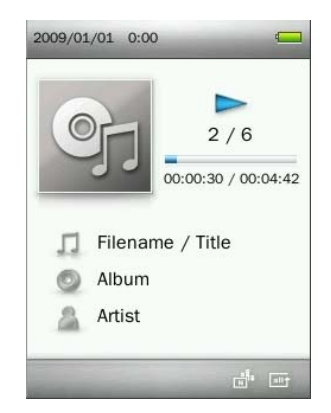

- *Δείτε την παράγραφο «Τεχνικά χαρακτηριστικά» για να δείτε μια λίστα όλων των φορμά που υποστηρίζει το MP860.*
- *Αν η συσκευή δεν βρει συμβατά αρχεία, θα εμφανιστεί το μήνυμα "No Files Found".*

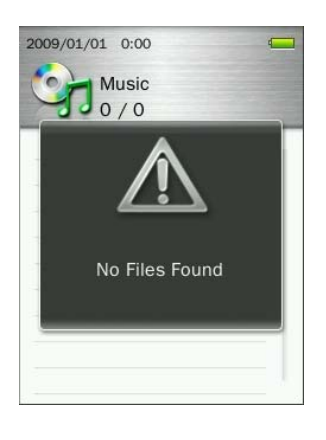

#### **Ρύθμιση της έντασης**

<span id="page-18-0"></span>Ενώ αναπαράγεται κάποιο τραγούδι, πιέστε σύντομα ή πιέστε και κρατήστε πατημένο το πλήκτρο  $\blacksquare$ μέχρι να φτάσετε στο επιθυμητό επίπεδο έντασης.

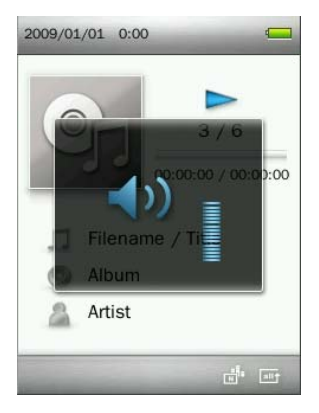

#### <span id="page-18-1"></span>**Επανάληψη Α-B**

- 1. Ενώ αναπαράγεται ένα τραγούδι, πιέστε το πλήκτρο (CO) για να ανοίξετε το μενού Options (επιλογές).
- **2.** Επιλέξτε την ένδειξη "A-B Repeat" και πιέστε **ΣΙΙ για ενεργοποίηση της λειτουργίας**.

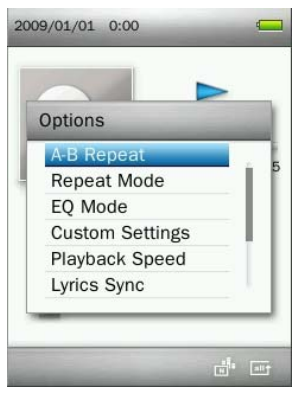

**3.** Πιέστε το πλήκτρο **ΣΗ για να σημειώσετε την αρχή του τμήματος που θέλετε να επαναλάβετε.** 

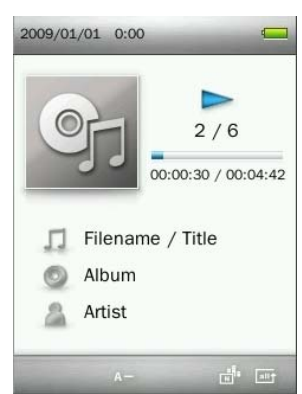

**4.** Πιέστε ξανά για να σημειώσετε το τέλος του τμήματος που θέλετε να επαναλάβετε.

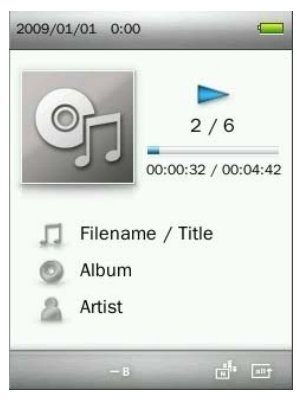

**5.** Το σημειωμένο τμήμα θα επαναλαμβάνεται συνεχώς.

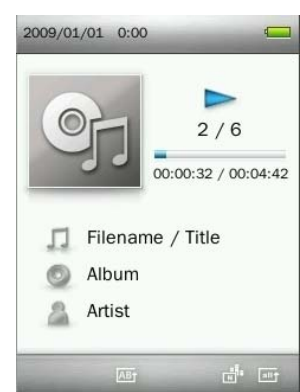

**6.** Πιέστε **ΠΕΙ** πάλι για να σταματήσετε τη λειτουργία επανάληψης A-B repeat function.

#### <span id="page-19-0"></span>**Μέθοδος επανάληψης**

Υπάρχουν 7 μέθοδοι επανάληψης ανάμεσα στις οποίες μπορείτε να διαλέξετε:

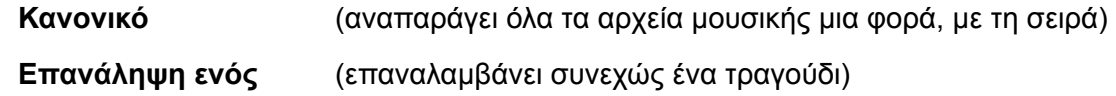

**Επανάληψη όλων** (επαναλαμβάνονται συνεχώς όλα τα διαθέσιμα τραγούδια, με τη σειρά)

**Τυχαία αναπαραγωγή & επανάληψη** (επαναλαμβάνονται συνεχώς όλα τα διαθέσιμα τραγούδια, με τυχαία σειρά)

**Κανονική αναπαραγωγή φακέλου** (αναπαράγει όλα τα αρχεία μουσικής σε ένα φάκελο μια φορά, με τη σειρά)

**Επανάληψη φακέλου** (επαναλαμβάνονται συνεχώς όλα τα διαθέσιμα τραγούδια σε ένα φάκελο, με τη σειρά)

**Τυχαία αναπαραγωγή φακέλου** (αναπαράγονται όλα τα διαθέσιμα τραγούδια σε ένα φάκελο, με τη σειρά)

- **1.** Ενώ αναπαράγετε μουσική σε κατάσταση MUSIC (ΜΟΥΣΙΚΗΣ), πιέστε το πλήκτρο (**τας του** για να ανοίξετε το μενού Options (επιλογές).
- **2.** Χρησιμοποιήστε τα πλήκτρα  $\left| \frac{1}{2} \right|$  /  $\left| \frac{1}{2} \right|$  για να επιλέξετε "Repeat Mode" (μέθοδος επανάληψης) και πιέστε .

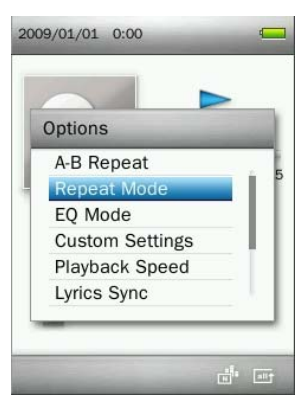

**3.** Επιλέξτε μια μέθοδο επανάληψης και πιέστε **ΣΗ για επιβεβαίωση.** 

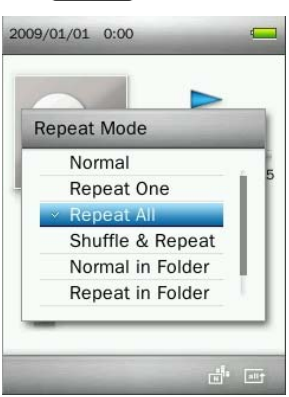

#### <span id="page-20-0"></span>**Κατάσταση EQ**

Υπάρχουν πολλές καταστάσεις ισοστάθμισης ανάμεσα στις οποίες μπορείτε να επιλέξετε: Normal, Rock, Pop, Classical, Soft, Jazz, Bass Boost, User EQ, SRS WOW, SRS WOWHD, και προσαρμοσμένη ρύθμιση SRS.

- **1.** Ενώ αναπαράγετε μουσική σε κατάσταση MUSIC (ΜΟΥΣΙΚΗΣ), πιέστε το πλήκτρο (**τας**) για να ανοίξετε το μενού Options (επιλογές).
- **2.** Χρησιμοποιήστε τα πλήκτρα **| + | / | + |** για να επιλέξετε "EQ Mode" (κατάσταση EQ) και πιέστε **. IN**

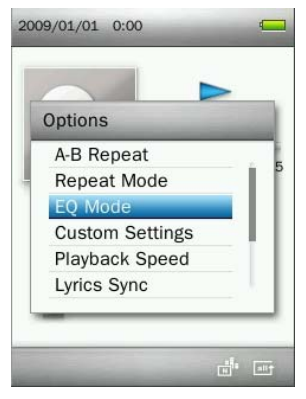

**3.** Χρησιμοποιήστε τα πλήκτρα  $\begin{array}{|c|c|c|c|c|}\n\hline\n+ & \end{array}$  για να επιλέξετε μια μέθοδο ισοστάθμισης. Αν αναπαράγεται μουσική, θα ακούτε αμέσως τη διαφορά ανάμεσα σε κάθε κατάσταση, μέσω των ακουστικών.

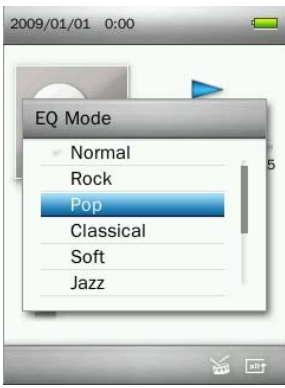

4. Πιέστε **| ΣΙΙ** για επιβεβαίωση της νέας ρύθμισης EQ.

#### <span id="page-21-0"></span>**Προσαρμοσμένες ρυθμίσεις**

Αυτό το μενού περιέχει προσαρμόσιμες ρυθμίσεις ήχου: **EQ καθορισμένο από τον χρήστη**, **Προσαρμοσμένη ρύθμιση SRS**, και **Σταδιακή μετάβαση**.

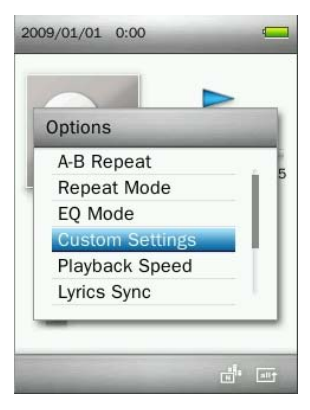

#### **A. EQ καθορισμένο από τον χρήστη:**

Το καθορισμένο από το χρήστη EQ σας επιτρέπει να ρυθμίσετε την ισοστάθμιση 5-συχνοτήτων με βάση τις προσωπικές σας προτιμήσεις.

- 1. Ενώ αναπαράγετε μουσική σε κατάσταση MUSIC (ΜΟΥΣΙΚΗΣ), πιέστε το πλήκτρο (**τας του** για να ανοίξετε το μενού Options (επιλογές).
- **2.** Χρησιμοποιήστε τα πλήκτρα  $\begin{array}{|c|c|c|c|c|c|}\n\hline\n\text{H} & \text{V} & \text{H} \\
\hline\n\text{V} & \text{V} & \text{V} & \text{V} \\
\hline\n\text{V} & \text{A} & \text{V} & \text{V} \\
\hline\n\text{V} & \text{A} & \text{V} & \text{V} \\
\hline\n\text{V} & \text{A} & \text{V} & \text{V} \\
\hline\n\text{V} & \text{A} & \text{V} & \text{V} \\
\hline\n\text{$ ρυθμίσεις) και πιέστε .
- **3.** Επιλέξτε "User EQ" (EQ καθορισμένο από τον χρήστη) και πιέστε ...

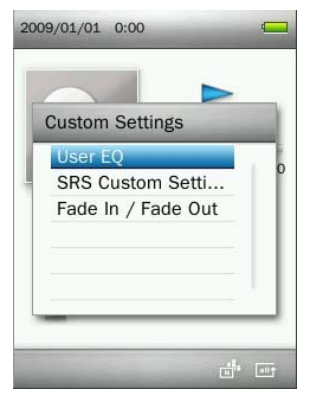

- 4. Πιέστε **ΙΚΚ**Ι / **ΙΣΗ** για εναλλαγή ανάμεσα στις πέντε συχνότητες: 80Hz, 200Hz, 1KHz, 4KHz, και 8KHz.
- **5.** Πιέστε  $\leftarrow$  /  $\leftarrow$  για να αυξήσετε ή να μειώσετε τα επίπεδα κάθε συχνότητας.

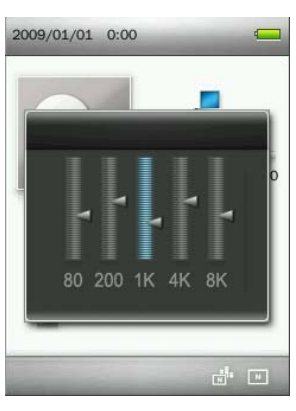

**6.** Πιέστε για επιβεβαίωση και επιστροφή στο μενού "**Custom Settings**" (Προσαρμοσμένες ρυθμίσεις).

#### **B. Προσαρμοσμένη ρύθμιση SRS:**

Αυτό το μενού σας επιτρέπει να προσαρμόσετε τη ρύθμιση SRS του ισοσταθμιστή. Μπορούν να ρυθμιστούν οι ακόλουθες παράμετροι: SRS 3D, TruBass, Focus, Center, Definition, Speaker, και Limiter.

- 1. Ενώ αναπαράγετε μουσική σε κατάσταση MUSIC (ΜΟΥΣΙΚΗΣ), πιέστε το πλήκτρο (**τας του** για να ανοίξετε το μενού Options (επιλογές).
- **2.** Χρησιμοποιήστε τα πλήκτρα  $\begin{array}{|c|c|c|c|c|c|}\n\hline\n\text{}}\n\end{array}$  για να επιλέξετε "Custom settings" (προσαρμοσμένες ρυθμίσεις) και πιέστε .
- **3.** Επιλέξτε "**SRS Custom Settings**" (Προσαρμοσμένη ρύθμιση SRS) και πιέστε .

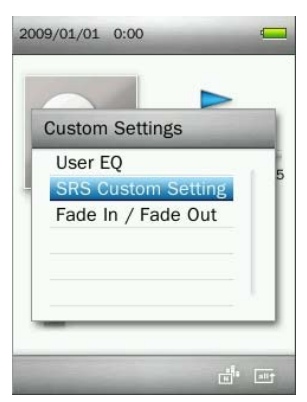

**4.** Χρησιμοποιήστε τα πλήκτρα  $\begin{array}{|c|c|c|c|c|}\n\hline\n\text{H} & \text{V} & \text{V} & \text{V} & \text{V} & \text{V} & \text{V} & \text{V} & \text{V} & \text{V} & \text{V} & \text{V} & \text{V} & \text{V} & \text{V} & \text{V} & \text{V} & \text{V} & \text{V} & \text{V} & \text{V} & \text{V} & \text{V} & \text{V} & \text{V} & \text{V} & \text{V} & \text{V}$ κι έπειτα πιέστε **για** για είσοδο.

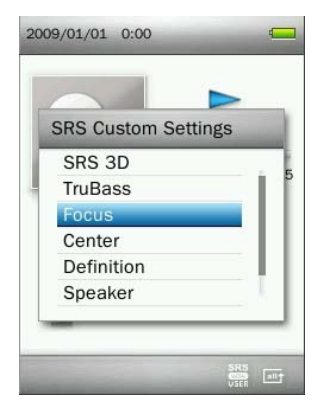

- **5.** Χρησιμοποιήστε τα πλήκτρα  $\left| \begin{array}{cc} \hline \hline \hline \hline \end{array} \right|$  /  $\left| \begin{array}{cc} \hline \hline \hline \hline \end{array} \right|$  για να ρυθμίσετε την τιμή.
- **6.** Πιέστε για επιβεβαίωση και επιστροφή στο μενού "**SRS Custom Settings**" (Προσαρμοσμένη ρύθμιση SRS).

#### **C. Σταδιακή μετάβαση:**

Όταν είναι ενεργοποιημένη αυτή η λειτουργία, η ένταση θα μειωθεί σταδιακά στο τέλος του κάθε τραγουδιού και θα αυξηθεί σιγά- σιγά καθώς ξεκινά το επόμενο τραγούδι.

- 1. Ενώ αναπαράγετε μουσική σε κατάσταση MUSIC (ΜΟΥΣΙΚΗΣ), πιέστε το πλήκτρο (**τας του**) για να ανοίξετε το μενού Options (επιλογές).
- **2.** Χρησιμοποιήστε τα πλήκτρα  $\begin{array}{|c|c|c|c|c|c|}\n\hline\n\text{}}\n\end{array}$  για να επιλέξετε "Custom settings" (προσαρμοσμένες ρυθμίσεις) και πιέστε **.......**.
- **3.** Επιλέξτε "**Fade In / Fade Out**" (σταδιακή μετάβαση) και πιέστε .

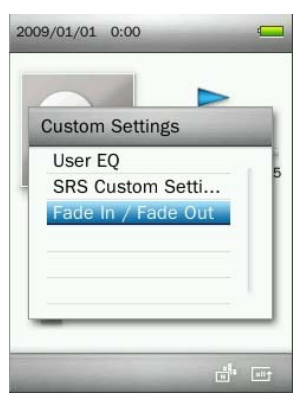

**4.** Επιλέξτε "**On**" (ενεργοποίηση) για να ενεργοποιήσετε αυτή τη λειτουργία ή "**Off** " (απενεργοποίηση) για να απενεργοποιήσετε αυτή τη λειτουργία.

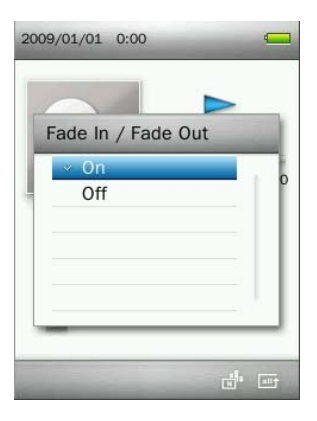

#### <span id="page-24-0"></span>**Ταχύτητα αναπαραγωγής**

Η ταχύτητα με την οποία αναπαράγεται ένα αρχείο μουσικής, μπορεί να αυξηθεί ή να μειωθεί. **Σημείωση:** Αυτή η λειτουργία ισχύει μόνο όταν αναπαράγονται αρχεία MP3. (Εύρος ρύθμισης: **-4** ~ **+4.** Η κανονική ταχύτητα είναι **0**)

- 1. Ενώ αναπαράγετε μουσική σε κατάσταση MUSIC (ΜΟΥΣΙΚΗΣ), πιέστε το πλήκτρο (**ΟΟΟ**) για να ανοίξετε το μενού Options (επιλογές).
- **2.** Χρησιμοποιήστε τα πλήκτρα  $\begin{bmatrix} 1 \\ 2 \end{bmatrix}$  /  $\begin{bmatrix} 1 \\ 2 \end{bmatrix}$  για να επιλέξετε "Playback Speed" (ταχύτητα αναπαραγωγής) και πιέστε **.......**

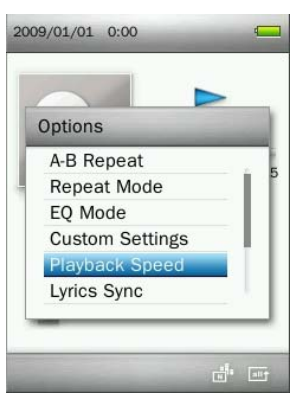

**3.** Πιέστε  $\left| \begin{array}{c} \begin{array}{c} \hline \end{array} \right| = \begin{array}{c} \hline \end{array}$ μέχρι να φτάσετε στην επιθυμητή ταχύτητα αναπαραγωγής.

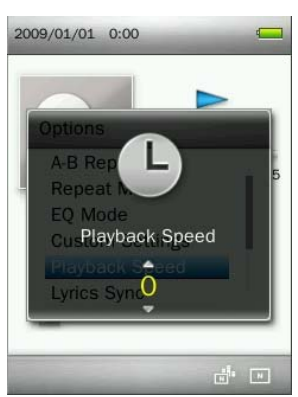

**4.** Πιέστε **Η για να επιβεβαιώσετε τη νέα ταχύτητα αναπαραγωγής.** 

#### <span id="page-24-1"></span>**Συγχρονισμός στίχων**

Αυτή η λειτουργία εμφανίζει συγχρονισμένους στίχους (αν είναι διαθέσιμοι) κατά τη διάρκεια της αναπαραγωγής.

Σημείωση: Για να ισχύει αυτή η λειτουργία, θα πρέπει να υπάρχει ένα αρχείο "xxxxx**.lrc**" με το ίδιο όνομα όπως και το τραγούδι στη μνήμη του MP860.

π.χ.: αν το αρχείο MP3 είναι το "GM-Last Christmas.mp3", το αρχείο LRC που περιέχει τους στίχους πρέπει να *ονομάζεται "GM-Last\_Christmas.lrc"* 

- 1. Ενώ αναπαράγετε μουσική σε κατάσταση MUSIC (ΜΟΥΣΙΚΗΣ), πιέστε το πλήκτρο (**τους** για να ανοίξετε το μενού Options (επιλογές).
- **2.** Χρησιμοποιήστε τα πλήκτρα  $\boxed{+}$  /  $\boxed{=}$  για να επιλέξετε "Lyrics Sync" (συγχρονισμός στίχων) και πιέστε .

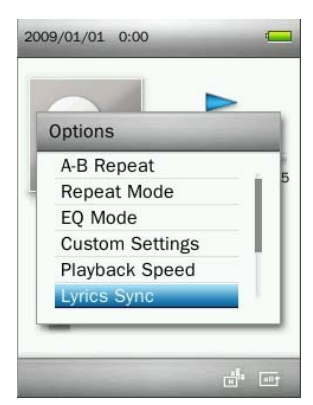

**3.** Επιλέξτε "**On**" (ενεργοποίηση) για να χρησιμοποιήσετε αυτή τη λειτουργία ή "**Off**" (απενεργοποίηση) για να απενεργοποιήσετε αυτή τη λειτουργία.

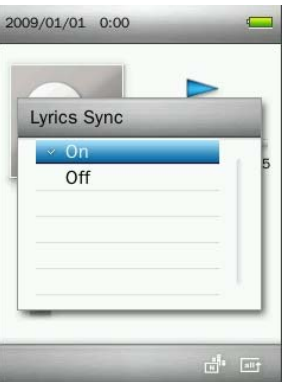

**4.** Πιέστε **ΣΙ** για επιβεβαίωση.

#### <span id="page-25-0"></span>**Προσθήκη σελιδοδείκτη**

Αυτή η λειτουργία μπορεί να χρησιμοποιηθεί για να δείξει ένα συγκεκριμένο σημείο σε ένα τραγούδι ώστε να μπορείτε να ανατρέξετε εύκολα σ' αυτό μελλοντικά.

- 1. Ενώ αναπαράγετε μουσική σε κατάσταση MUSIC (ΜΟΥΣΙΚΗΣ), πιέστε το πλήκτρο (**ΟΟΟ**) για να ανοίξετε το μενού Options (επιλογές).
- 2. Χρησιμοποιήστε τα πλήκτρα + / **για να επιλέξετε "Add Bookmark**" (Προσθήκη σελιδοδείκτη).

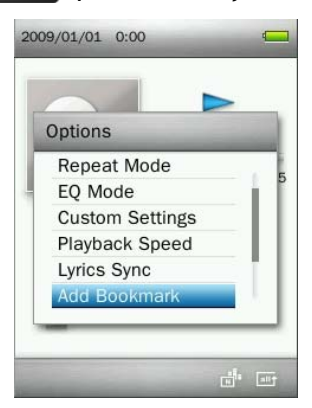

**3.** Πιέστε **Η για να σημειώσετε τη συγκεκριμένη θέση του τραγουδιού.** 

#### <span id="page-26-0"></span>**Προσθ. στη λίστα αναπαραγωγής**

Το MP860 περιλαμβάνει πέντε διαθέσιμες λίστες αναπαραγωγής που μπορούν να χρησιμοποιηθούν για να βάλετε τα αγαπημένα σας τραγούδια σε διαφορετικές ομάδες.

*π.χ:* μπορείτε να επιλέξετε να προσθέσετε μουσική dance στη λίστα «Η λίστα αναπαραγωγής μου 1» και απαλή μουσική στη λίστα «Η λίστα αναπαραγωγής μου 2»*.*

- 1. Σε κατάσταση MUSIC (ΜΟΥΣΙΚΗΣ), πιέστε το πλήκτρο (**ΟΟΟ**) για να ανοίξετε το μενού Options (επιλογές).
- **2.** Χρησιμοποιήστε τα πλήκτρα  $\boxed{\phantom{a}$  /  $\boxed{\phantom{a}$  για να επιλέξετε "Add to My Playlist" (Προσθ. στη λίστα αναπαραγωγής) και πιέστε **.......**

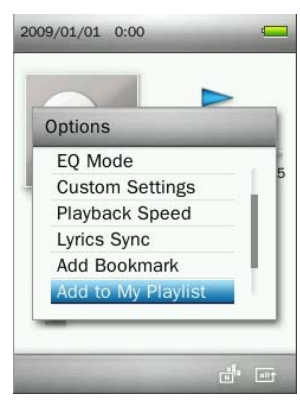

**3.** Επιλέξτε τη λίστα αναπαραγωγής στην οποία θέλετε να προσθέσετε το τραγούδι (Η λίστα αναπαραγωγής μου 1" ~ " Η λίστα αναπαραγωγής μου 5")

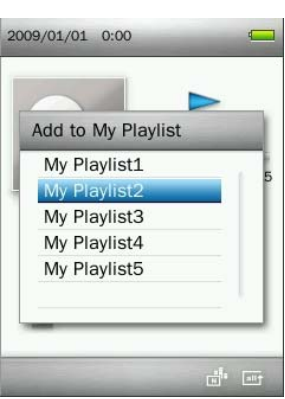

**4.** Πιέστε **ΣΙ για να προσθέσετε το τραγούδι που αναπαράγεται στην επιλεγμένη λίστα αναπαραγωγής.** 

<span id="page-26-1"></span>**Αφαίρεση ενός τραγουδιού από τη λίστα αναπαραγωγής**

- **1.** Πιέστε και κρατήστε πατημένο το πλήκτρο **Γούλια να μπείτε στο κεντρικό μενού.**
- **2.** Χρησιμοποιήστε τα πλήκτρα + / = / K< / ΣΗ για να επιλέξετε την κατάσταση "Music" (ΜΟΥΣΙΚΗ) και πιέστε **........**
- **3.** Χρησιμοποιήστε τα πλήκτρα  $\begin{array}{|c|c|c|c|c|}\n\hline\n\text{H} & \text{V} & \text{V} & \text{V} & \text{V} & \text{V} & \text{V} & \text{V} & \text{A} & \text{V} & \text{A} \\
\hline\n\text{V} & \text{V} & \text{A} & \text{A} & \text{A} & \text{A} & \text{A} & \text{A} & \text{A} \\
\hline\n\text{V} & \text{A} & \text{A} & \text{A} & \text{A} & \text{A} & \text{$ **. RE**

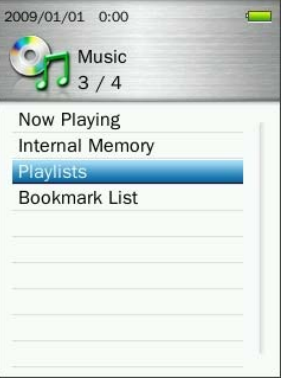

**4.** Επιλέξτε τη λίστα αναπαραγωγής που θέλετε να επεξεργαστείτε και πιέστε .

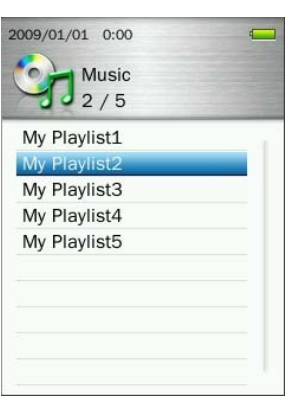

**5.** Φωτίστε το τραγούδι που θέλετε να αφαιρέσετε και πιέστε το πλήκτρο (

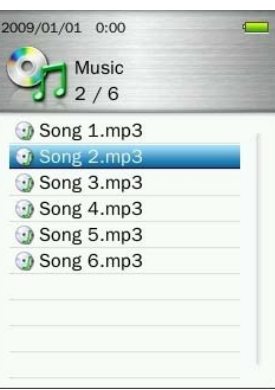

6. Χρησιμοποιήστε τα πλήκτρα **+ 7 τη για να επιλέξετε "ΟΚ" και πιέστε** 11 για να αφαιρέσετε το τραγούδι (**σημείωση:** *έτσι θα αφαιρεθεί μόνο το επιλεγμένο τραγούδι από την τρέχουσα λίστα αναπαραγωγής και δεν θα διαγραφεί ολόκληρο το αρχείο από την κάρτα microSD ή την εσωτερική μνήμη*).

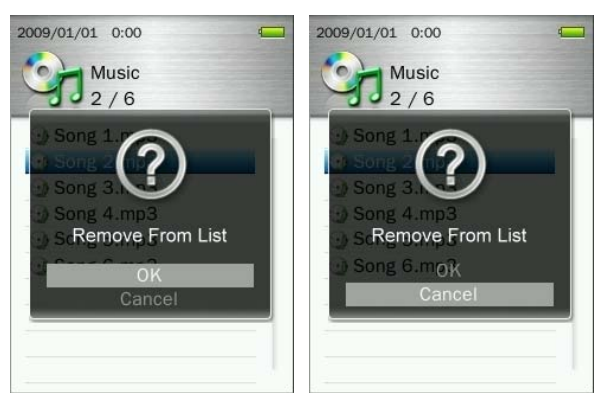

**7.** Πιέστε **για επιστροφή στο μενού My Playlist (Η λίστα αναπαραγωγής μου).** 

#### <span id="page-28-0"></span>**Διαγραφή**

- **1.** Ενώ αναπαράγετε μουσική σε κατάσταση MUSIC (ΜΟΥΣΙΚΗΣ), πιέστε το πλήκτρο (**ΟΟΟ**) για να ανοίξετε το μενού Options (επιλογές).
- **2.** Χρησιμοποιήστε τα πλήκτρα  $\begin{array}{c} \begin{array}{c} \begin{array}{c} \text{+} \\ \text{+} \end{array} \end{array}$  /  $\begin{array}{c} \text{+} \\ \text{+} \end{array}$  για να επιλέξετε "Delete" (Διαγραφή) και πιέστε  $\begin{array}{c} \text{+} \\ \text{+} \end{array}$  Θα εμφανιστεί το μήνυμα "**Confirm File Delete**" (Επιβεβαίωση διαγραφής αρχείου).

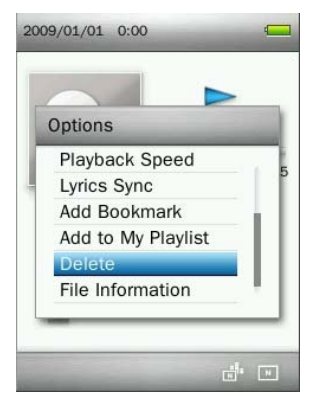

3. Χρησιμοποιήστε τα πλήκτρα **| + | / | - | για να επιλέξετε "ΟΚ"** και πιέστε **| > | | για να διαγράψετε** οριστικά το τραγούδι που αναπαράγεται ή επιλέξτε"**Cancel**"(Ακύρωση) για να επιστρέψετε στο μενού Options (επιλογές) χωρίς να γίνει διαγραφή.

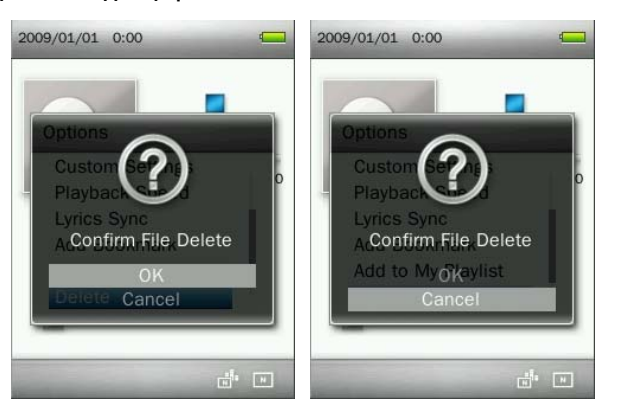

#### <span id="page-28-1"></span>**Πληροφορίες αρχείου**

Αυτή η επιλογή θα δείξει πληροφορίες για τα αρχείο που αναπαράγεται (Song Title, Album, Artist, Genre, Year, Total Time, Bit Rate, Sample Rate, File Format).

- **1.** Ενώ αναπαράγετε μουσική σε κατάσταση MUSIC (ΜΟΥΣΙΚΗΣ), πιέστε το πλήκτρο (**τους**) για να ανοίξετε το μενού Options (επιλογές).
- **2.** Χρησιμοποιήστε τα πλήκτρα / για να επιλέξετε "**File Information**" (πληροφορίες αρχείου) και **πιέστε HI**

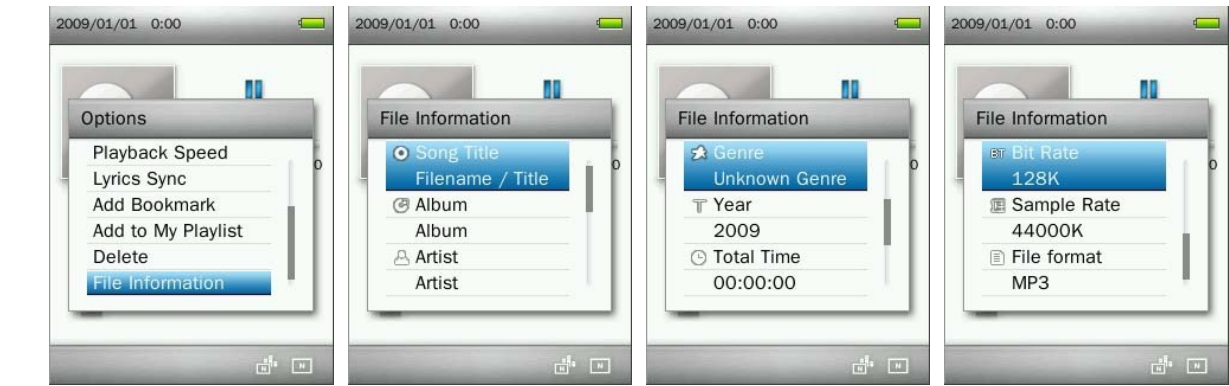

**3.** Πιέστε **Φ** για να επιστρέψετε στο μενού Options (επιλογές).

## <span id="page-29-0"></span>**Κατάσταση RECORD (Εγγραφή)**︱

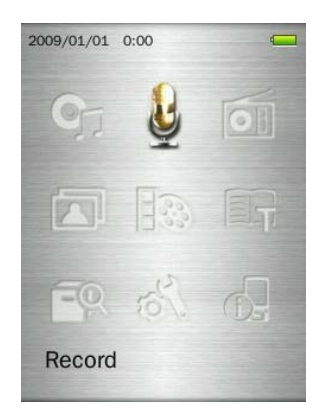

Υπάρχουν τρεις μέθοδοι εγγραφής:

- *Μπορείτε να έχετε πρόσβαση σε όλες τις εγγραφές μέσω της κατάστασης ΔΙΑΧΕΙΡΙΣΗΣ ΑΡΧΕΙΩΝ ή χρησιμοποιώντας την πλοήγηση στα αρχεία σε κατάσταση ΜΟΥΣΙΚΗΣ.*
- *Για να ρυθμίσετε την ποιότητα εγγραφής, ανατρέξτε στην ενότητα "***Settings** *(ρυθμίσεις) / Record Quality (ποιότητα εγγραφής)" αυτού του εγχειριδίου.*

#### <span id="page-29-1"></span>**Ηχογράφηση**

- 1. Πιέστε και κρατήστε πατημένο το πλήκτρο (COD) για δύο δευτερόλεπτα σε οποιαδήποτε κατάσταση λειτουργίας (εκτός από «Ραδιόφωνο») για να ενεργοποιήσετε το ενσωματωμένο μικρόφωνο του MP860 και να ξεκινήσετε την ηχογράφηση.
- **2.** Θα εμφανιστεί ένα αυτόματο όνομα αρχείου για την ηχογράφησή σας.

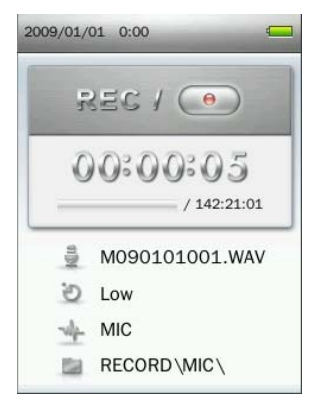

**3.** Πιέστε **ΣΙ** για να κάνετε παύση στην εγγραφή και πιέστε **ΣΙΙ** ξανά για συνέχεια.

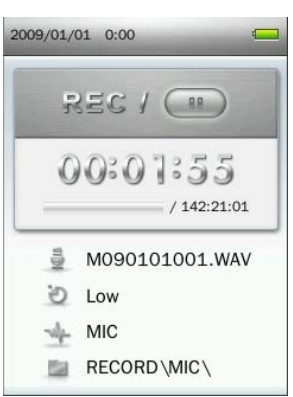

**4.** Πιέστε το πλήκτρο **b.** Θα εμφανιστεί ένα μήνυμα "Stop Recording" (Διακοπή εγγραφής).

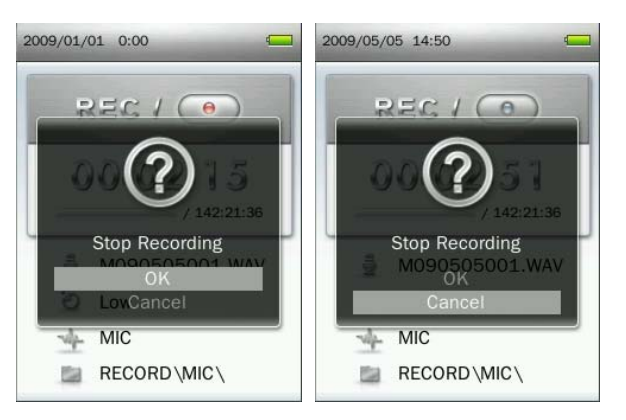

- **5.** Χρησιμοποιήστε τα πλήκτρα  $\begin{array}{|c|c|c|c|c|}\hline \textbf{1} & \textbf{1} & \textbf{1} & \textbf{1} \end{array}$  για να φωτίσετε την ένδειξη "OK" και πιέστε  $\begin{array}{|c|c|c|c|}\hline \textbf{1} & \textbf{1} & \textbf{1} & \textbf{1} \end{array}$  για να ολοκληρώσετε την εγγραφή.
	- *Οι ηχογραφήσεις παίρνουν ονομασίες της μορφής: "MYearMonthDay###.WAV (π.χ.: M091216003.WAV σημαίνει ότι είναι η τρίτη εγγραφή που έγινε στις 16 Δεκεμβρίου του 2009)*
	- *Οι ηχογραφήσεις αποθηκεύονται στο φάκελο* **INTERNAL MEMORY / RECORD / MIC**
	- *Για καλύτερα αποτελέσματα, προσπαθήστε να τοποθετήσετε το μικρόφωνο του MP860 όσο πιο κοντά γίνεται στην πηγή από την οποία ακούγεται ο ήχος.*

#### <span id="page-30-0"></span>**Εγγραφή μέσω Line-in (είσοδος ήχου):**

Για να ρυθμίσετε την πηγή εγγραφής, ανατρέξτε στην ενότητα "**Settings (ρυθμίσεις) / Record Source (πηγή εγγραφής)**" του παρόντος εγχειριδίου.

- 1. Πιέστε και κρατήστε πατημένο το πλήκτρο (COD) για δύο δευτερόλεπτα σε οποιαδήποτε κατάσταση λειτουργίας (εκτός από «Ραδιόφωνο») για να ενεργοποιήσετε την εγγραφή μέσω Line-In του MP860.
- **2.** Θα εμφανιστεί ένα αυτόματο όνομα αρχείου για την εγγραφή σας.

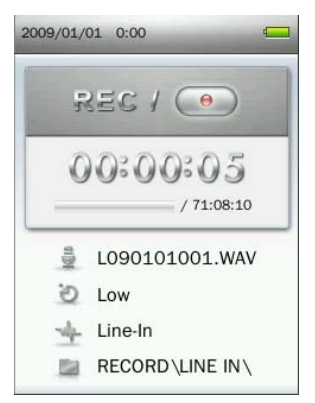

**3.** Πιέστε **ΣΙ** για να κάνετε παύση στην εγγραφή και πιέστε **ΣΙΙ** ξανά για συνέχεια.

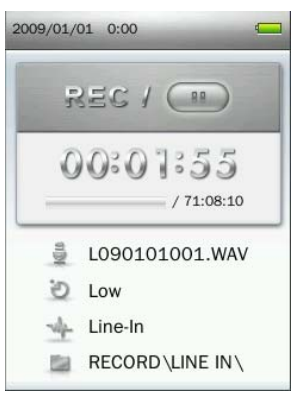

**4.** Πιέστε το πλήκτρο **b.** Θα εμφανιστεί ένα μήνυμα "Stop Recording" (Διακοπή εγγραφής).

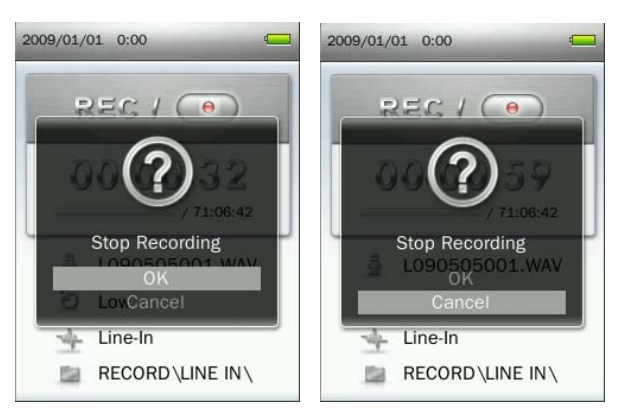

- 5. Χρησιμοποιήστε τα πλήκτρα **| + | / | |** για να φωτίσετε την ένδειξη "**OK**" και πιέστε **| > |** για να ολοκληρώσετε την εγγραφή.
	- Οι εγγραφές μέσω Line-In παίρνουν ονομασίες της μορφής: "**LYearMonthDay###.WAV** (π.χ.: L091216003.WAV σημαίνει ότι είναι η τρίτη εγγραφή που έγινε στις 16 Δεκεμβρίου του 2009).
	- Οι εγγραφές μέσω Line-In αποθηκεύονται στο φάκελο **INTERNAL MEMORY / RECORD / LINE IN**

#### <span id="page-31-0"></span>**Εγγραφή από το ραδιόφωνο**

Ανατρέξτε στην ενότητα "**Recording the Radio**" (εγγραφή από το ραδιόφωνο) σε κατάσταση **RADIO (ΡΑΔΙΟΦΩΝΟ)** για περισσότερες λεπτομέρειες.

#### <span id="page-32-0"></span>**Κατάσταση RADIO (ΡΑΔΙΟΦΩΝΟ)**︱

- <span id="page-32-1"></span>**Ακρόαση στο ραδιόφωνο**
- **1.** Πρέπει να είναι συνδεδεμένα τα ακουστικά  $\mathbf{\widehat{\cdot}}$ .

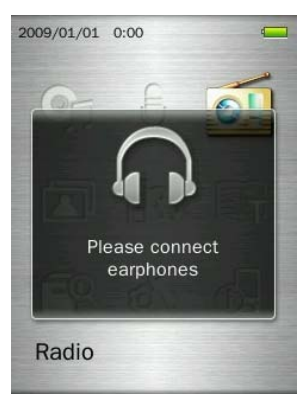

- **2.** Πιέστε και κρατήστε πατημένο το πλήκτρο **(5)** για να μπείτε στο κεντρικό μενού.
- **3.** Χρησιμοποιήστε τα πλήκτρα  $\begin{array}{|c|c|c|c|c|}\n\hline\n+ & \end{array}$  /  $\begin{array}{|c|c|c|c|}\n\hline\n\end{array}$  για να επιλέξετε την ένδειξη "Radio" (ΡΑΔΙΟΦΩΝΟ) και πιέστε .

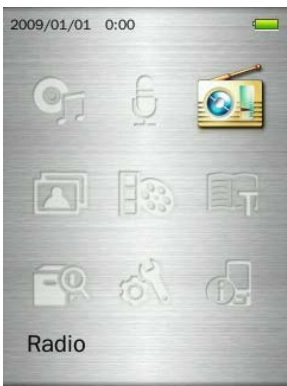

**4.** Η συχνότητα του ραδιοφώνου θα εμφανιστεί στην οθόνη.

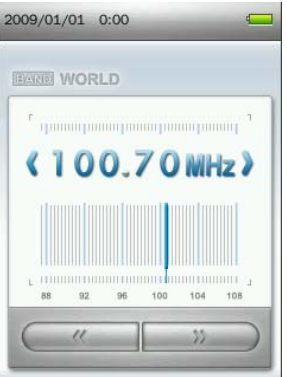

#### <span id="page-32-2"></span>**Επιλογή κάποιου σταθμού**

Για να επιλέξετε κάποιο σταθμό χειροκίνητα, πιέστε **ΓΚΚ**Ι ή ΓΣΗ (η συχνότητα FM θα αυξηθεί ή θα μειωθεί κατά 0.1MHz) μέχρι να φτάσετε στον επιθυμητό σταθμό. Εναλλακτικά, μπορείτε να πιέσετε και να κρατήσετε πατημένο το πλήκτρο **ΚΚΑ** ή **ΣΕΗ** για αυτόματη αναζήτηση του επόμενου διαθέσιμου σταθμού.

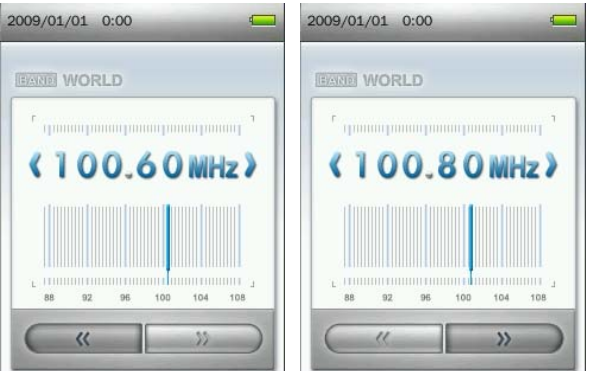

**Σημείωση:** Αν έχετε ήδη αποθηκεύσει τους αγαπημένους σας σταθμούς σε κανάλια, μπορείτε να πιέσετε **ΙΝ κι έπειτα να χρησιμοποιήστε τα πλήκτρα ΚΑΛ / ΣΕΛ για γρήγορη μετάβαση ανάμεσα στους** αποθηκευμένους σταθμούς. Πιέστε **ΣΗΣ** ξανά για να ρυθμίσετε χειροκίνητα τη συχνότητα.

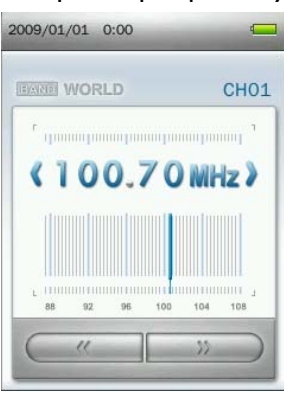

#### <span id="page-33-0"></span>**Ρύθμιση της έντασης**

Πιέστε μία φορά ή πιέστε και κρατήστε πατημένο το πλήκτρο **το επιστρίφθηση μέχρι να φτάσετε στο επιθυμητό** επίπεδο έντασης.

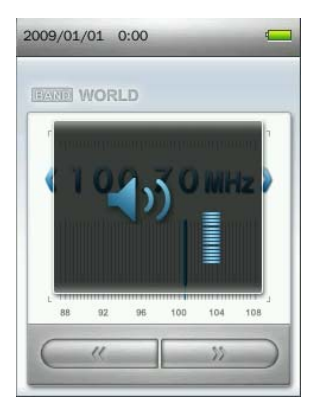

#### <span id="page-33-1"></span>**Αποθήκευση ενός ραδιοφωνικού σταθμού**

Το MP860 σας επιτρέπει να αποθηκεύσετε τους 20 αγαπημένους σας ραδιοφωνικούς σταθμούς. (CH01 έως CH20).

Για να αποθηκεύσετε κάποιον σταθμό:

1. Χρησιμοποιήστε τα πλήκτρα **Η ται ή ΤΕΙ** για να επιλέξετε το ραδιοφωνικό σταθμό (συχνότητα FM) τον οποίο θέλετε να αποθηκεύσετε.

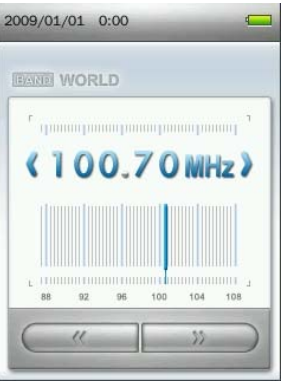

- **2.** Πιέστε το πλήκτρο (CO) για να ανοίξετε το μενού Options (επιλογές).
- **3.** Χρησιμοποιήστε τα πλήκτρα  $\boxed{+}$  /  $\boxed{=}$  για να επιλέξετε "Save Station" (αποθήκευση σταθμού) και πιέστε  $\blacksquare$  για να εμφανίσετε τη λίστα με τους αποθηκευμένους σταθμούς.

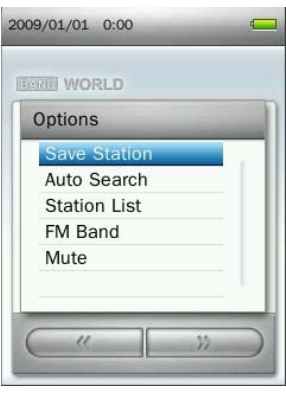

**4.** Χρησιμοποιήστε τα πλήκτρα  $\begin{array}{|c|c|c|c|c|}\n\hline\n\text{H} & \text{V} & \text{V} & \text{V} & \text{V} & \text{V} \\
\hline\n\text{V} & \text{V} & \text{A} & \text{V} & \text{A} & \text{V} & \text{A} & \text{V} \\
\hline\n\text{V} & \text{A} & \text{A} & \text{A} & \text{A} & \text{A} & \text{A} \\
\hline\n\text{V} & \text{A} & \text{A} & \text{A} & \text{A}$ ξανά <sup>για αποθήκευση του σταθμού στο επιλεγμένο κανάλι.</sup>

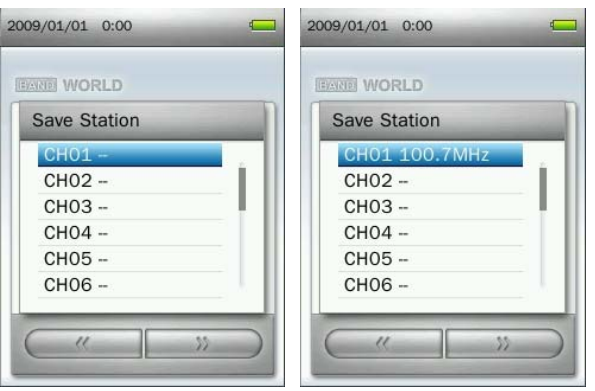

#### <span id="page-34-0"></span>**Αυτόματη αναζήτηση**

- 1. Σε κατάσταση ΡΑΔΙΟΦΩΝΟ πιέστε **(ΦΟ)** για να ανοίξετε το μενού Options (επιλογές).
- 2. Χρησιμοποιήστε τα πλήκτρα **| 1 | 7 | για να επιλέξετε "Auto Search**" (αυτόματη αναζήτηση) και πιέστε **. ΣΗ .** Όλοι οι σταθμοί θα αναζητηθούν αυτόματα και οι 20 σταθμοί με το πιο δυνατό σήμα θα αποθηκευτούν στη μνήμη.

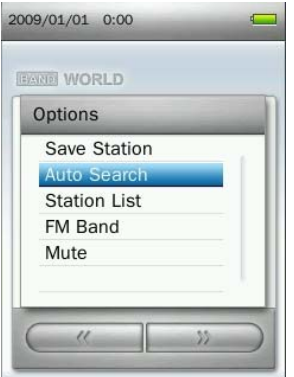

- *Τα προηγούμενα αποθηκευμένα 20 κανάλια θα διαγραφούν και θα αντικατασταθούν από τα καινούρια.*
- <span id="page-35-0"></span>**Για να ακούσετε σε κάποιο αποθηκευμένο σταθμό**
- **1.** Σε κατάσταση ΡΑΔΙΟΦΩΝΟ πιέστε (ΣΟ) για να ανοίξετε το μενού Options (επιλογές).
- **2.** Χρησιμοποιήστε τα πλήκτρα  $\boxed{+}$  /  $\boxed{=}$  για να επιλέξετε "Station List" (Λίστα σταθμών) και πιέστε για να απεικονίσετε τους αποθηκευμένους σταθμούς (CH01 έως CH20).

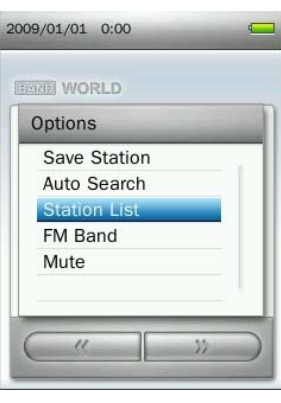

**3.** Χρησιμοποιήστε τα πλήκτρα  $\leftarrow$  /  $\leftarrow$  για να επιλέξετε έναν αριθμό καναλιού.

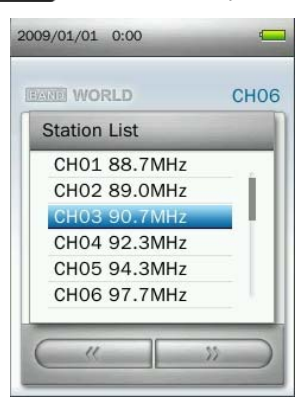

4. Πιέστε **Η** για να ακούσετε στο επιλεγμένο κανάλι.

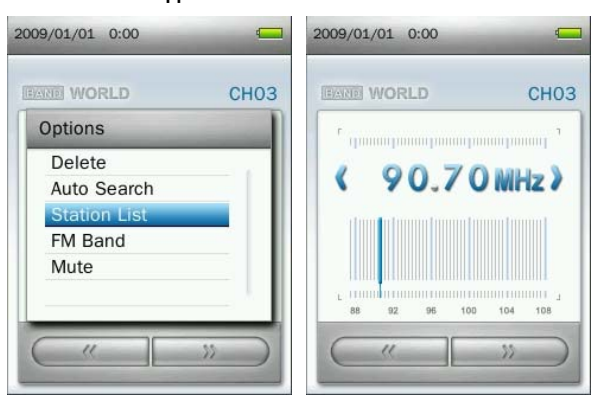
#### **Μπάντα FM**

To MP860 σας επιτρέπει να επιλέξετε **World FM Band** (Μπάντα FM παγκόσμια) (87.5MHz~108.0MHz) ή **Japan FM Band** (Μπάντα FM Ιαπωνίας) (76.0MHz~90.0MHz).

- **1.** Σε κατάσταση ΡΑΔΙΟΦΩΝΟ πιέστε (**ΣΕΣ)** για να ανοίξετε το μενού Options (επιλογές).
- **2.** Χρησιμοποιήστε τα πλήκτρα  $\begin{array}{|c|c|c|c|}\hline \textbf{+} & \textbf{=} & \textbf{I} & \textbf{I} & \textbf{I} \end{array}$  για να επιλέξετε "FM Band" (Μπάντα FM) και πιέστε  $\begin{array}{|c|c|c|}\hline \textbf{1} & \textbf{I} & \textbf{I} & \textbf{I} \end{array}$

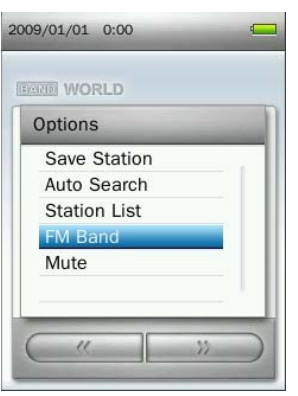

**3.** Επιλέξτε "**World FM Band**" (Μπάντα FM παγκόσμια) ή "**Japan FM Band**," (Μπάντα FM Ιαπωνίας) κι έπειτα πιέστε - Η για επιβεβαίωση.

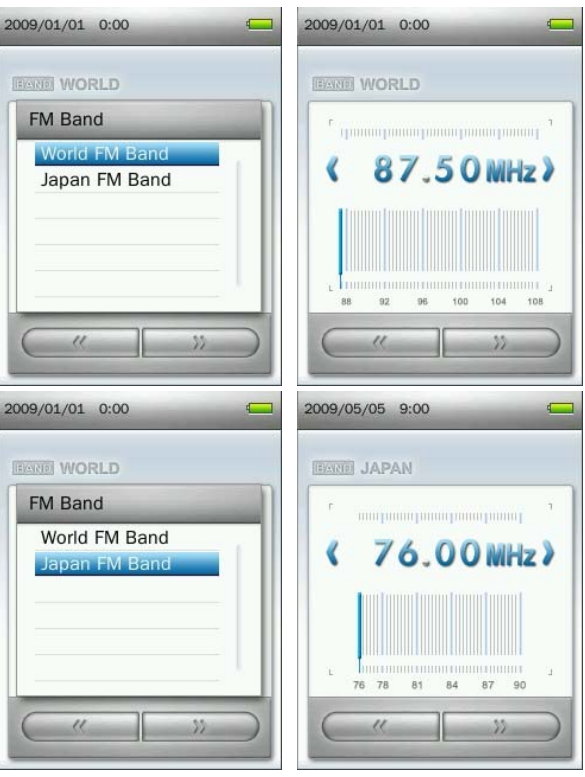

- **Σιγή**
- **1.** Σε κατάσταση ΡΑΔΙΟΦΩΝΟ πιέστε (ΣΟ) για να ανοίξετε το μενού Options (επιλογές).
- **2.** Χρησιμοποιήστε τα πλήκτρα / για να επιλέξετε "**Mute**" (Σιγή) και πιέστε .
- **3.** Για επαναφορά του ήχου, επιλέξτε "**Start Playing**" από το μενού Options (επιλογές).

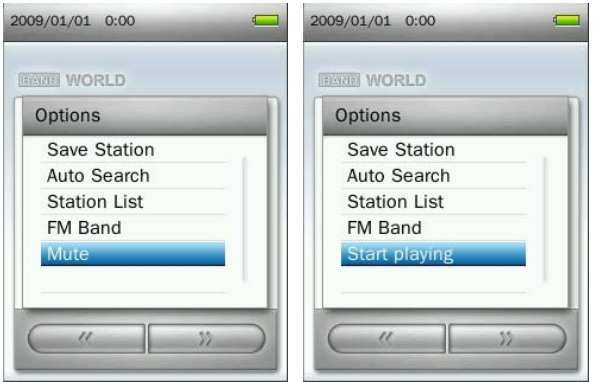

- **Εγγραφή από το ραδιόφωνο**
- **1.** Επιλέξτε το ραδιοφωνικό σταθμό (συχνότητα) από τον οποίο θέλετε να εγγράψετε.
- **2.** Πιέστε και κρατήστε πατημένο το πλήκτρο (CO) για περισσότερα από 2 δευτερόλεπτα για να ξεκινήσετε την εγγραφή από το συγκεκριμένο σταθμό.
- **3.** Παράγεται ένα αρχείο εγγραφής που απεικονίζεται στην οθόνη, μαζί με την ποιότητα εγγραφής, τη συχνότητα και τον προορισμό του αρχείου.

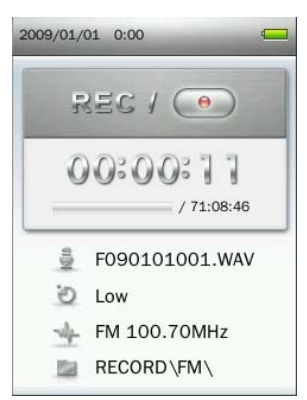

- *Οι εγγραφές FM λαμβάνουν όνομα και αρίθμηση της μορφής:* "**FYearMonthDay###.WAV**" *π.χ.: " F090123012.WAV " θα είναι η δωδέκατη εγγραφή από το ραδιόφωνο που έχει γίνει στις 23 Ιανουαρίου του 2009.*
- *Οι εγγραφές από το ραδιόφωνο αποθηκεύονται στο φάκελο Internal Memory / RECORD / FM*
- **4.** Πιέστε **Η για παύση της εγγραφής και πιέστε** Η για συνέχιση.

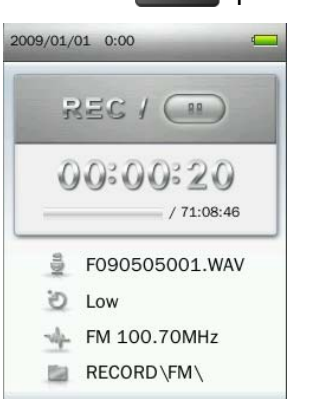

- **5.** Πιέστε το πλήκτρο **b.** Θα εμφανιστεί ένα μήνυμα "Stop Recording" (Διακοπή εγγραφής).
- **6.** Χρησιμοποιήστε τα πλήκτρα **(ACC) για να φωτίσετε την ένδειξη "OK" και πιέστε (ACC) για να** αποθηκεύσετε την εγγραφή και να επιστρέψετε σε κατάσταση ΡΑΔΙΟΦΩΝΟ.

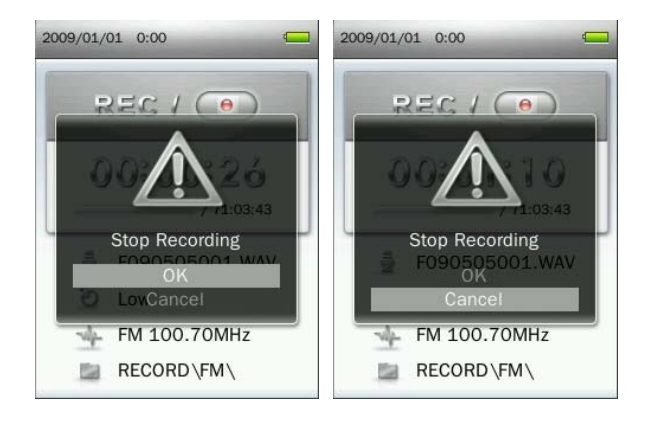

# **Κατάσταση PHOTO (Φωτογραφίες)**︱

- **Απεικόνιση φωτογραφιών**
- 1. Πιέστε και κρατήστε πατημένο το πλήκτρο **1 για να μπείτε στο κεντρικό μενού.**
- **2.** Χρησιμοποιήστε τα πλήκτρα  $\frac{1}{2}$  /  $\frac{1}{2}$  / **144** / **221** για να επιλέξετε "Photo" (Φωτογραφίες) και πιέστε **........**.

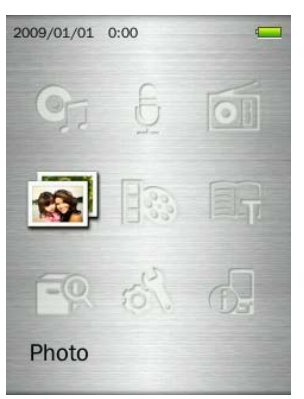

- **3.** Η πλοήγηση στα αρχεία ξεκινά. Χρησιμοποιήστε τα πλήκτρα  $\left| \begin{array}{cc} & \end{array} \right| I = \left| \begin{array}{cc} \gamma \vert \alpha \vert \vee \alpha \in \mathbb{R} \end{array} \right|$ την πηγή από την οποία θέλετε να δείτε τις φωτογραφίες ("Internal Memory" (εσωτερική μνήμη) ή "microSD Card" (κάρτα microSD)) και πιέστε **. Η .** (Εναλλακτικά, μπορείτε να δείτε όλα τα αρχεία σε κατάσταση ΔΙΑΧΕΙΡΙΣΗΣ ΑΡΧΕΙΩΝ)
- **4.** Χρησιμοποιήστε τα πλήκτρα ΚΚΙ / ΣΗ και + / για πλοήγηση στην επιθυμητή φωτογραφία και πιέστε .

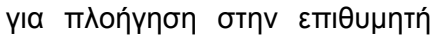

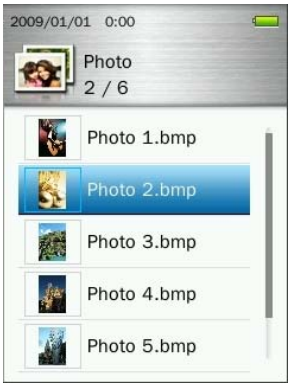

**5.** Πιέστε **και για μετάβαση στην επόμενη διαθέσιμη φωτογραφία και το KKI** για να μεταβείτε στην προηγούμενη φωτογραφία.

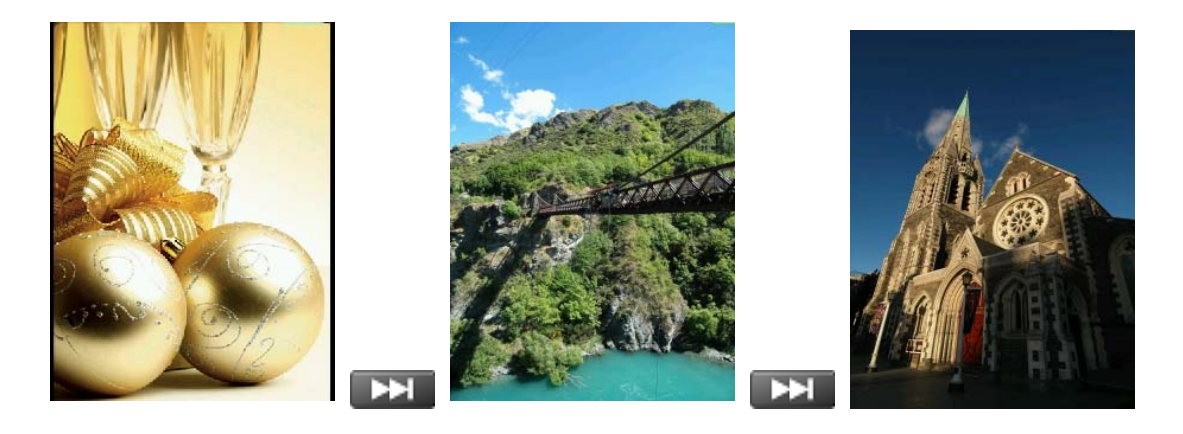

**6.** Όταν πιέσετε **ΔΙ ενώ βλέπετε μια φωτογραφία, θα ξεκινήσει η διαδοχική προβολή των** φωτογραφιών.

#### **Μέθοδος εξερεύνησης**

Αυτή η επιλογή σας επιτρέπει να αλλάξετε τη μέθοδο με την οποία απεικονίζονται τα αρχεία στην οθόνη, όταν ψάχνετε για κάποια συγκεκριμένη φωτογραφία.

**1.** Σε κατάσταση PHOTO (ΦΩΤΟΓΡΑΦΙΕΣ), επιλέξτε "**Browse Mode**" (μέθοδος εξερεύνησης) και πιέστε  $\overline{\mathbf{H}}$ 

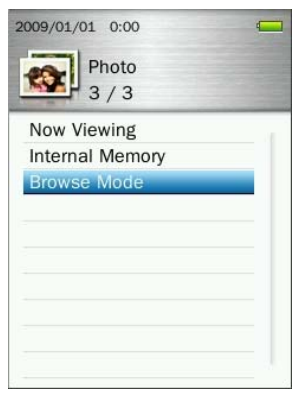

**2.** Χρησιμοποιήστε τα πλήκτρα  $\frac{1}{2}$  /  $\frac{1}{2}$  για να επιλέξετε "List" (λίστα) ή "Thumbnail" (μικρογραφίες) και πιέστε **........** 

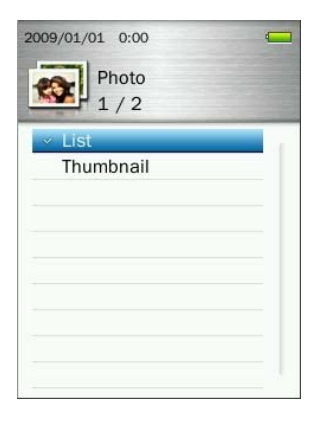

#### **Περιστροφή**

- 1. Ενώ παρακολουθείτε κάποια φωτογραφία σε κατάσταση ΦΩΤΟΓΡΑΦΙΕΣ, πιέστε το πλήκτρο (**COD**) για να ανοίξετε το μενού Options (επιλογές).
- **2.** Χρησιμοποιήστε τα πλήκτρα  $\begin{array}{|c|c|c|c|c|}\n\hline\n\text{H} & \text{V} & \text{V} & \text{V} \\
\hline\n\text{V} & \text{V} & \text{V} & \text{V} & \text{V} \\
\hline\n\text{V} & \text{A} & \text{V} & \text{A} & \text{V} \\
\hline\n\text{V} & \text{A} & \text{V} & \text{A} & \text{V} \\
\hline\n\text{V} & \text{A} & \text{V} & \text{A} & \text{V} \\
\hline\n\text{$

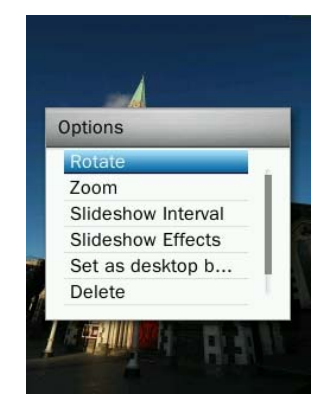

**3.** Επιλέξτε τη γωνία περιστροφής (σε μοίρες: **90, 180, 270**) και πιέστε **ΣΗΣ** για επιβεβαίωση.

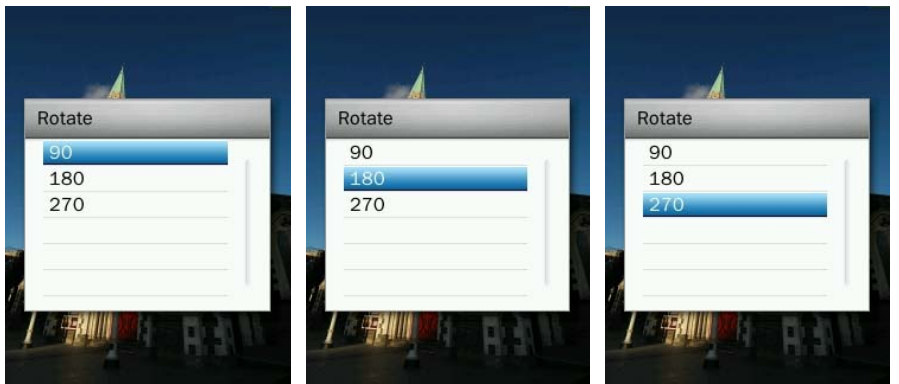

#### **Ζουμ/ Απομάκρυνση**

- 1. Ενώ παρακολουθείτε κάποια φωτογραφία σε κατάσταση ΦΩΤΟΓΡΑΦΙΕΣ, πιέστε το πλήκτρο (**COD)** για να ανοίξετε το μενού Options (επιλογές).
- **2.** Χρησιμοποιήστε τα πλήκτρα **19. Το 19. Το για να επιλέξετε "Zoom**" (Ζουμ) και πιέστε **... ΣΗ**

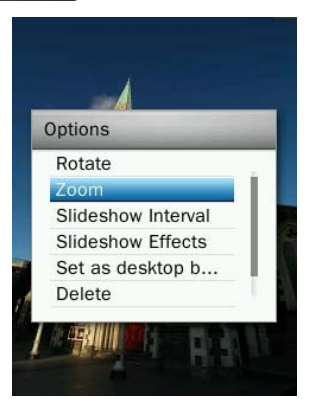

**3.** Επιλέξτε "**Zoom In**" (Προσέγγιση) ή "**Zoom Out**" (απομάκρυνση) και πιέστε **ΣΗ Σ**για επιβεβαίωση.

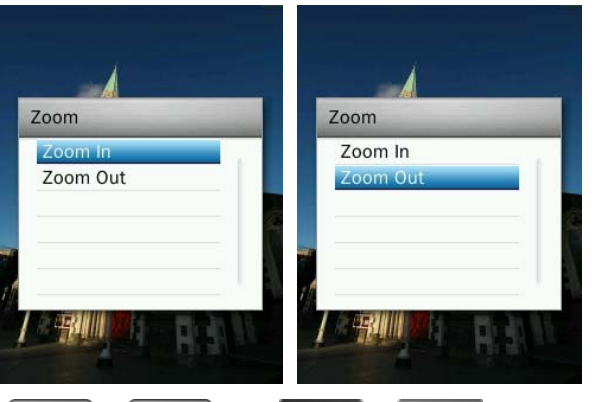

- **4.** Ενώ έχετε κάνει ζουμ, πιέστε **+ / = και H< / P>** για μετακίνηση.
- **5.** Πιέστε **Η για να δείτε την εικόνα στο φυσικό της μέγεθος.**

#### **Χρόνος εναλλαγής**

Αυτή η επιλογή καθορίζει τη χρονική διάρκεια για την οποία θα απεικονίζεται κάθε φωτογραφία στην οθόνη κατά τη διάρκεια διαδοχικής προβολής.

- 1. Ενώ παρακολουθείτε κάποια φωτογραφία σε κατάσταση ΦΩΤΟΓΡΑΦΙΕΣ, πιέστε το πλήκτρο (**COD**) για να ανοίξετε το μενού Options (επιλογές).
- **2.** Χρησιμοποιήστε τα πλήκτρα  $\blacksquare$  /  $\blacksquare$  για να επιλέξετε "Slideshow Interval" (χρόνος εναλλαγής) και πιέστε .

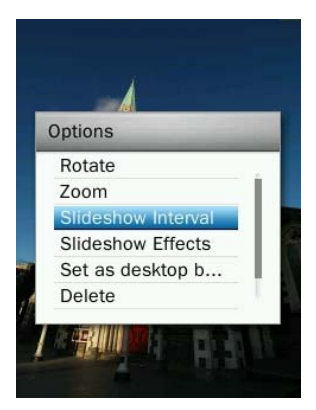

**3.** Χρησιμοποιήστε τα πλήκτρα  $\begin{array}{|c|c|c|c|c|}\hline \textbf{L}}& y & y & z & z & z & z & z & z & z & z \ \hline \textbf{L}}&y & z & z & z & z & z & z & z & z \ \hline \textbf{L}}&y & z & z & z & z & z & z & z & z \ \hline \textbf{L}}&y & z & z & z & z & z & z & z & z & z \ \hline \textbf{L}}&y & z & z & z & z & z & z & z & z & z \ \hline \textbf{L}}&y & z & z & z & z & z & z & z & z$ επιβεβαίωση. (Εύρος ρύθμισης: 1 δευτερόλεπτο ~ 10 δευτερόλεπτα).

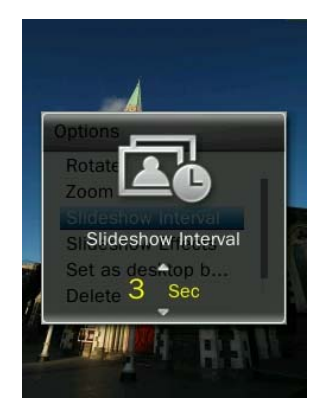

 *Σημείωση: Τα μεγάλα αρχεία φωτογραφιών κάποιες φορές απαιτούν περισσότερο χρόνο αποκωδικοποίησης μέχρι να εμφανιστούν. Αν ο χρόνος εναλλαγής είναι μικρότερος από το χρόνο εμφάνισης κάποιας φωτογραφίας, η φωτογραφία θα εμφανιστεί αμέσως μετά την αποκωδικοποίησή της.* 

## **Εφέ διαδοχικής προβολής**

Αυτή η λειτουργία ρυθμίζει τη μέθοδο με την οποία θα εναλλάσσονται οι φωτογραφίες στην οθόνη κατά τη διάρκεια διαδοχικής προβολής.

- 1. Ενώ παρακολουθείτε κάποια φωτογραφία σε κατάσταση ΦΩΤΟΓΡΑΦΙΕΣ, πιέστε το πλήκτρο (**COD**) για να ανοίξετε το μενού Options (επιλογές).
- **2.** Χρησιμοποιήστε τα πλήκτρα / για να επιλέξετε "**Slideshow Effects**" (Εφέ διαδοχικής προβολής) και πιέστε .

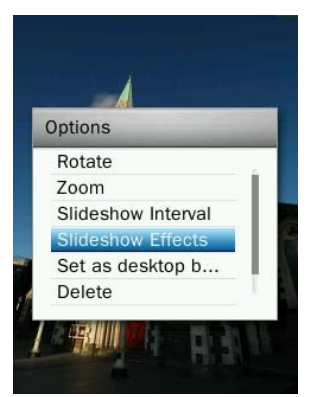

**3.** Χρησιμοποιήστε τα πλήκτρα  $\begin{array}{|c|c|c|c|c|}\n\hline\n\text{H} & \text{V} & \text{V} & \text{V} & \text{V} & \text{V} & \text{V} & \text{V} & \text{V} & \text{V} & \text{V} & \text{V} & \text{V} & \text{V} & \text{V} & \text{V} & \text{V} & \text{V} & \text{V} & \text{V} & \text{V} & \text{V} & \text{V} & \text{V} & \text{V} & \text{V} & \text{V} & \text{V}$ σπρώξιμο, Chessboard- σκακιέρα, Blink - βλεφάρισμα, Wipe- σκούπισμα, Window Blinds – Γρίλιες παραθύρου, Thin Lines – Λεπτές γραμμές, Random- Τυχαία) και πιέστε **ΣΗΣ** για επιβεβαίωση.

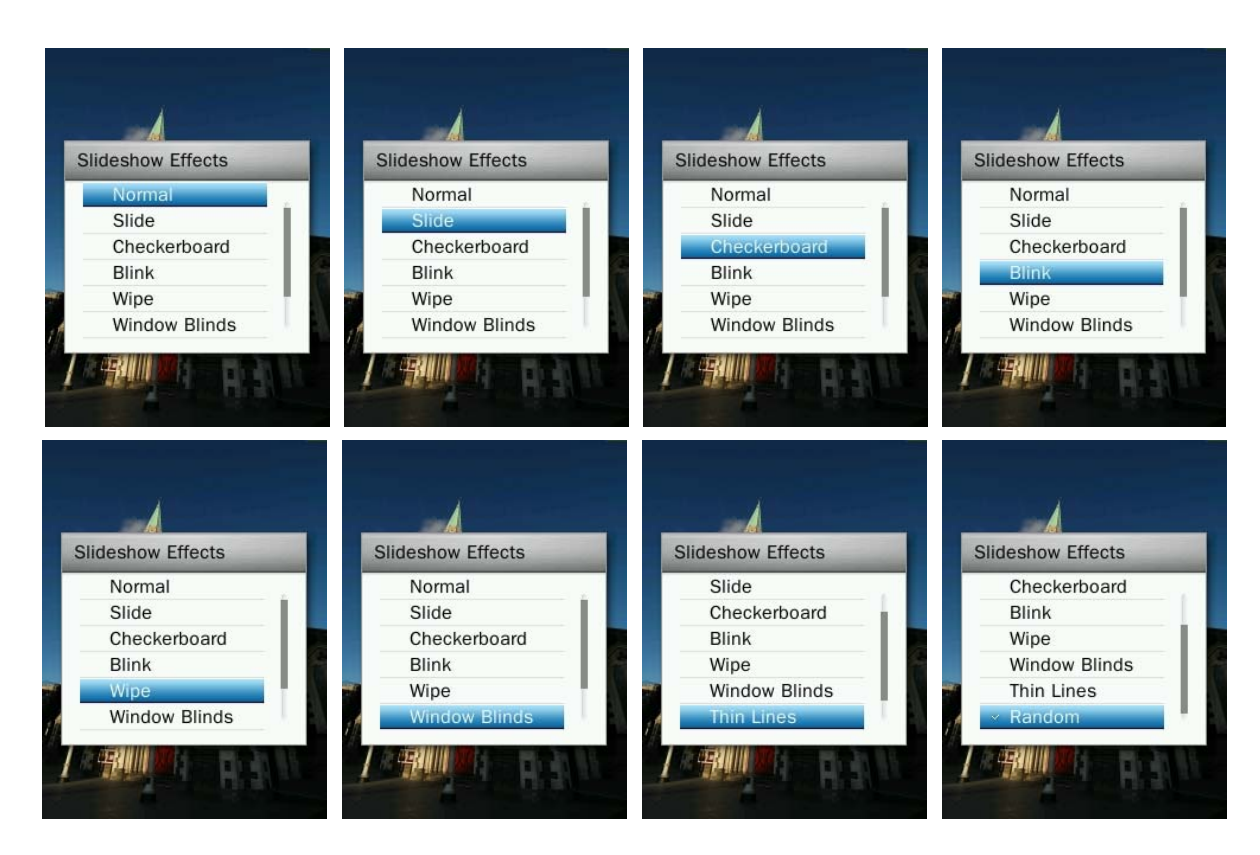

#### **Ορισμός ως φόντου**

Ορίζει την τρέχουσα φωτογραφία ως φόντο για το κεντρικό μενού.

- 1. Ενώ παρακολουθείτε κάποια φωτογραφία σε κατάσταση ΦΩΤΟΓΡΑΦΙΕΣ, πιέστε το πλήκτρο (CO) για να ανοίξετε το μενού Options (επιλογές).
- **2.** Χρησιμοποιήστε τα πλήκτρα  $\blacksquare$  /  $\blacksquare$  για να επιλέξετε "Set as Desktop Background" (Ορισμός ως φόντου), και πιέστε **για επιβεβαίωση.**

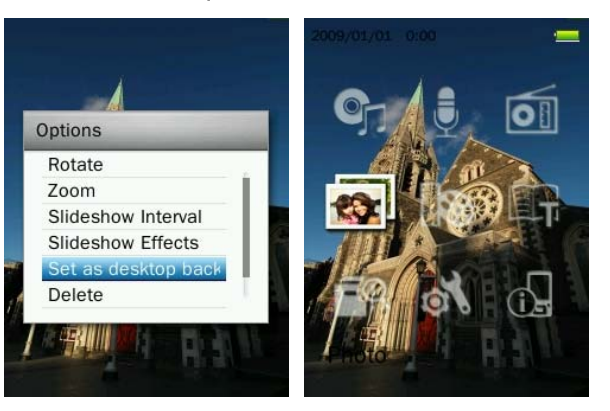

#### **Διαγραφή**

- 1. Ενώ παρακολουθείτε κάποια φωτογραφία σε κατάσταση ΦΩΤΟΓΡΑΦΙΕΣ, πιέστε το πλήκτρο (**COD**) για να ανοίξετε το μενού Options (επιλογές).
- **2.** Χρησιμοποιήστε τα πλήκτρα / για να επιλέξετε "**Delete**" (Διαγραφή) και πιέστε . Εμφανίζεται το μήνυμα "**Confirm File Delete**" (επιβεβαίωση διαγραφής αρχείου).

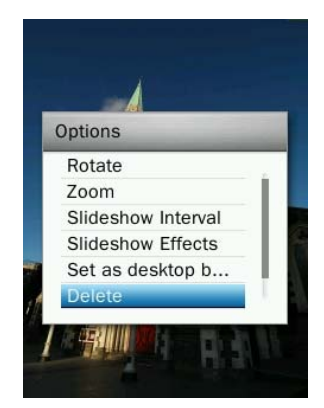

**3.** Χρησιμοποιήστε τα πλήκτρα **| + | / | - |** για να επιλέξετε "ΟΚ" και πιέστε | Η | για οριστική διαγραφή της επιλεγμένης φωτογραφίας ή επιλέξτε **Cancel**"(ακύρωση) για επιστροφή στο μενού Options (επιλογές) χωρίς να γίνει διαγραφή.

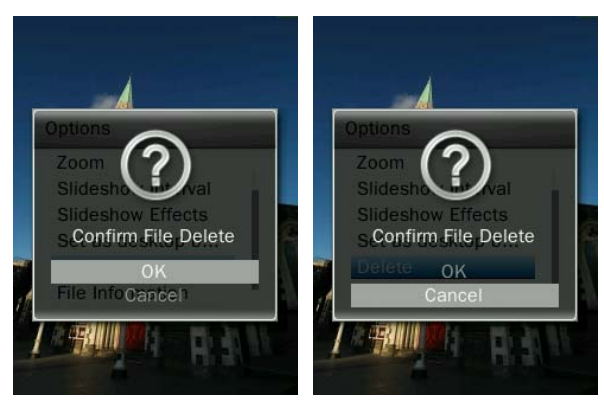

### **Πληροφορίες αρχείου**

Αυτή η επιλογή σας επιτρέπει να απεικονίσετε όλες τις πληροφορίες για την φωτογραφία που αναπαράγεται (Όνομα αρχείου, Ανάλυση, Μέγεθος αρχείου, Ημερομηνία δημιουργίας).

- 1. Ενώ απεικονίζεται ένα όνομα αρχείου σε κατάσταση ΦΩΤΟΓΡΑΦΙΕΣ, πιέστε το πλήκτρο (**COD)** για να ανοίξετε το μενού Options (επιλογές).
- **2.** Χρησιμοποιήστε τα πλήκτρα  $\left| \frac{1}{2} \right|$  /  $\left| \frac{1}{2} \right|$  για να επιλέξετε "File Information" (Πληροφορίες αρχείου) και πιέστε **.......**

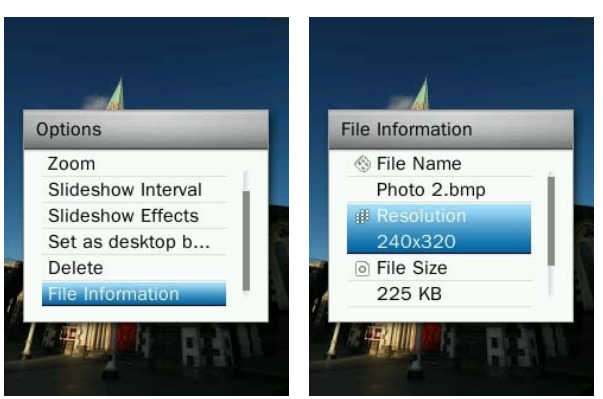

**3.** Πιέστε **b** για να επιστρέψετε στο μενού Options (επιλογές).

# **Κατάσταση VIDEO (BINTEO)**︱

- **Αναπαραγωγή αρχείων βίντεο**
- 1. Πιέστε και κρατήστε πατημένο το πλήκτρο **1 για να μπείτε στο κεντρικό μενού.**
- **2.** Χρησιμοποιήστε τα πλήκτρα  $\frac{1}{2}$  /  $\frac{1}{2}$  / K< /  $\frac{1}{2}$  /  $\frac{1}{2}$  για να επιλέξετε "Video" (Βίντεο) και πιέστε .

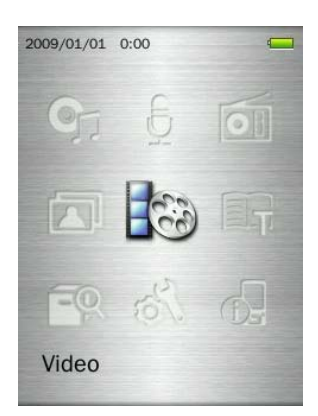

- **3.** Χρησιμοποιήστε τα πλήκτρα  $\begin{array}{|c|c|c|c|c|}\hline \textbf{1} & I & \textbf{2} \\ \hline \textbf{2} & \textbf{3} & \textbf{4} \\ \hline \textbf{3} & \textbf{4} & \textbf{5} \\ \hline \textbf{4} & \textbf{5} & \textbf{6} \\ \hline \textbf{5} & \textbf{6} & \textbf{7} \\ \hline \textbf{6} & \textbf{7} & \textbf{8} \\ \hline \textbf{7} & \textbf{8} & \textbf{8} \\ \hline \textbf{8} &$ το επιθυμητό βίντεο ("Internal Memory" (εσωτερική μνήμη) ή "microSD Card" (κάρτα microSD)) και πιέστε **. Η ε**. (Εναλλακτικά, μπορείτε να δείτε όλα τα αρχεία από την κατάσταση ΔΙΑΧΕΙΡΙΣΗΣ ΑΡΧΕΙΩΝ)
- **4.** Πλοηγηθείτε στο αρχείο που θέλετε να αναπαράγετε χρησιμοποιώντας τα πλήκτρα / και **ΚΑΙ** / **ΣΗ** και πιέστε **ΗΙ**

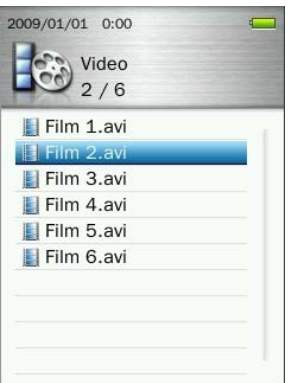

**5.** Πιέστε **Η για παύση στο βίντεο και πιέστε** Η ξανά για συνέχεια.

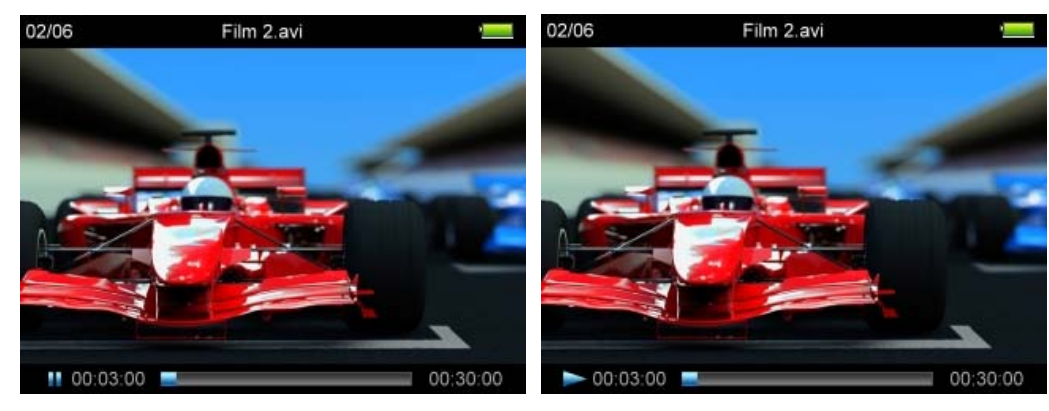

- *Για να μεγιστοποιήσετε την ανάλυση της οθόνης, το βίντεο απεικονίζεται οριζόντια.*
- *Τα πλήκτρα* / / / *ρυθμίζονται ώστε να λειτουργούν οριζόντια.*

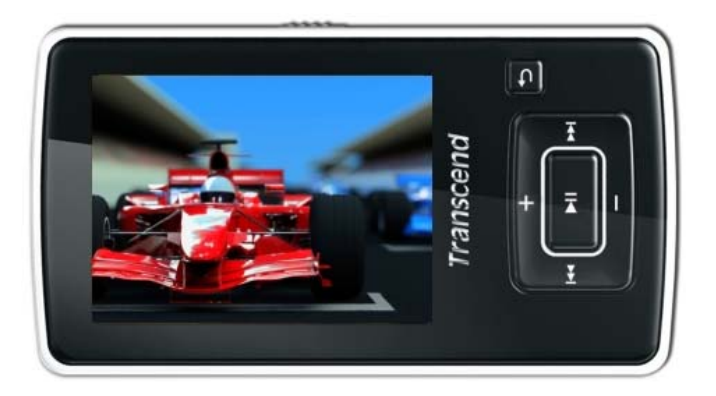

- **6.** Κατά τη διάρκεια της αναπαραγωγής, πιέστε **το πρωταμμ**ής μετάβαση στο επόμενο διαθέσιμο βίντεο και πιέστε **+** για μετάβαση στο προηγούμενο.
- **7.** Για μετάβαση προς το τέλος, πιέστε και κρατήστε πατημένο το πλήκτρο . Για μετάβαση προς την αρχή, πιέστε και κρατήστε πατημένο το πλήκτρο .
- **8.** Για να ρυθμίσετε την ένταση, πιέστε **ΓΚΙ** /

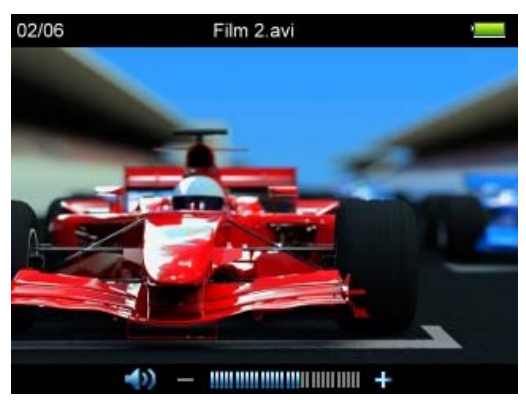

*Το MP860 υποστηρίζει μόνο αρχεία MPEG4 SP(Xvid) / FLV(H.263) .*

## **Μέθοδος επανάληψης**

Υπάρχουν τέσσερις μέθοδοι επανάληψης ανάμεσα στις οποίες μπορείτε να διαλέξετε:

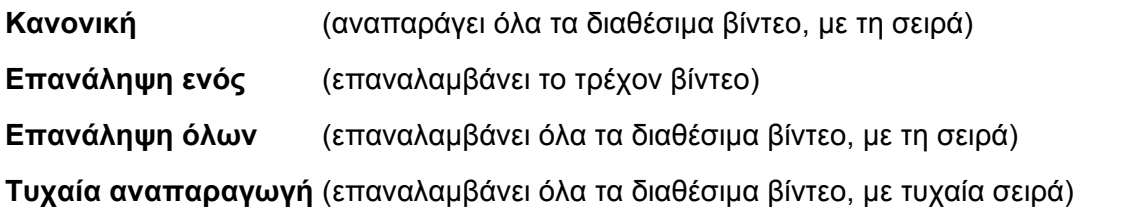

- 1. Ενώ παρακολουθείτε ένα αρχείο σε κατάσταση ΒΙΝΤΕΟ, πιέστε το πλήκτρο (**το τη** για να ανοίξετε το μενού Options (επιλογές).
- 2. Χρησιμοποιήστε τα πλήκτρα **| ΚΚΙ / ΕΣΙ για να επιλέξετε "Repeat Mode**" (μέθοδος επανάληψης) και πιέστε .

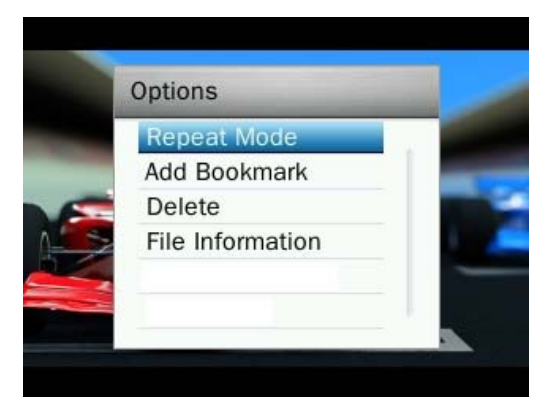

**3.** Επιλέξτε μια μέθοδο επανάληψης και πιέστε **ΣΙΙ** για επιβεβαίωση.

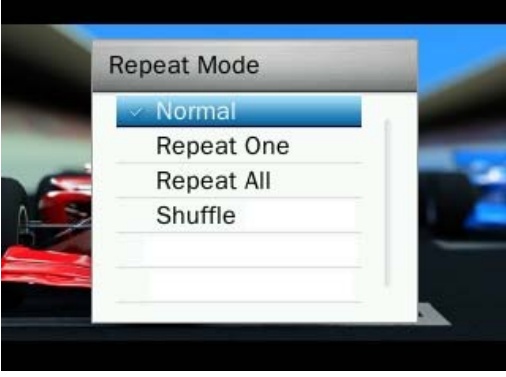

#### **Προσθήκη σελιδοδείκτη**

Αυτή η λειτουργία σας επιτρέπει να προσθέσετε ένα σημάδι σε κάποιο σημείο του βίντεο ώστε να μπορείτε να επιστρέψετε εύκολα εκεί μελλοντικά.

- 1. Ενώ παρακολουθείτε ένα αρχείο σε κατάσταση ΒΙΝΤΕΟ, πιέστε το πλήκτρο **(COO)** για να ανοίξετε το μενού Options (επιλογές).
- **2.** Χρησιμοποιήστε τα πλήκτρα **| ΚΚΙ | / ΣΣΙ | για να επιλέξετε "Add Bookmark."** (Προσθήκη σελιδοδείκτη)

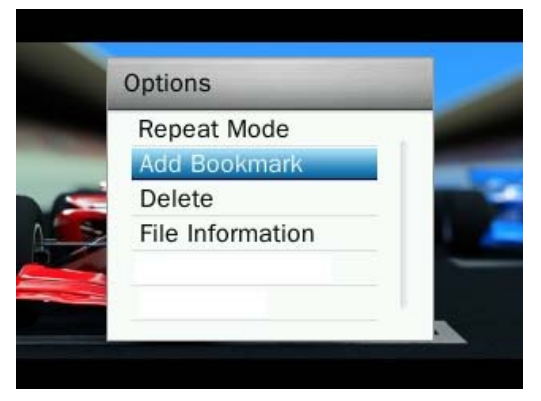

3. Πιέστε το πλήκτρο **ΔΙΣ** για σημείωση της τρέχουσας θέσης του βίντεο και συνέχεια της αναπαραγωγής.

#### **Διαγραφή**

- 1. Ενώ παρακολουθείτε ένα αρχείο σε κατάσταση ΒΙΝΤΕΟ, πιέστε το πλήκτρο **(του)** για να ανοίξετε το μενού Options (επιλογές).
- **2.** Χρησιμοποιήστε τα πλήκτρα **| ΚΚΙ / ΕΣΙ για να επιλέξετε "Delete"** (διαγραφή) και πιέστε **| ΣΙΙ** . Θα εμφανιστεί το μήνυμα "**Confirm File Delete**" (επιβεβαίωση διαγραφής αρχείου).

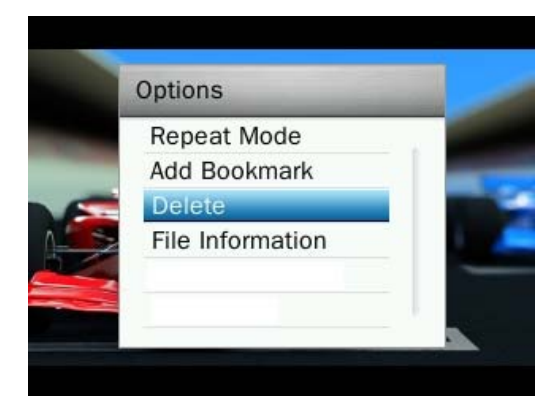

**3.** Χρησιμοποιήστε τα πλήκτρα **ΚΚΙ** / ΣΗ για να επιλέξετε "ΟΚ" και πιέστε **ΣΗ για οριστική** διαγραφή του τρέχοντος βίντεο ή επιλέξτε"**Cancel**"(ακύρωση) για να επιστρέψετε στο μενού Options (επιλογές) χωρίς να γίνει διαγραφή.

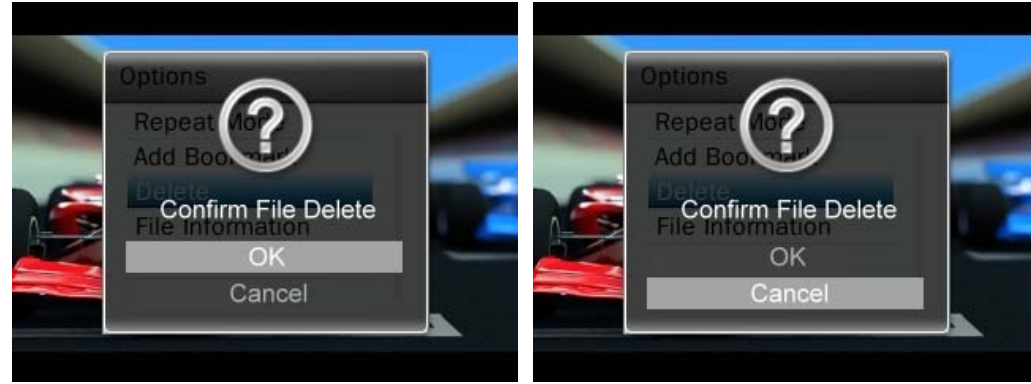

#### **Πληροφορίες αρχείου**

Αυτή η επιλογή σας επιτρέπει να απεικονίσετε όλες τις πληροφορίες για το βίντεο που αναπαράγεται (Όνομα αρχείου, Ανάλυση, Ρυθμός αναπαραγωγής καρέ, Ρυθμός bit, Συνολικός χρόνος, Μέγεθος αρχείου).

- 1. Ενώ παρακολουθείτε ένα αρχείο σε κατάσταση ΒΙΝΤΕΟ, πιέστε το πλήκτρο (**ΟΙ)** για να ανοίξετε το μενού Options (επιλογές).
- **2.** Χρησιμοποιήστε τα πλήκτρα **| ΚΚΙ / ΕΣΙ για να επιλέξετε "File Information**" (πληροφορίες αρχείου) και πιέστε **.......**

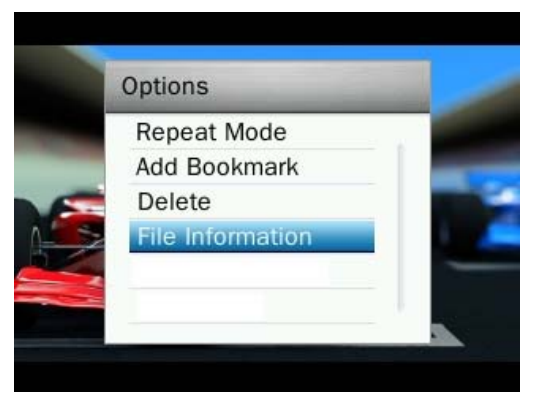

**3.** Πιέστε **b** για επιστροφή στο μενού Options (επιλογές).

# **Κατάσταση E-BOOKS**︱

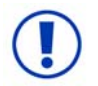

**Αν επιθυμείτε να διαβάσετε E-book (ηλεκτρονικά βιβλία) στο MP860 πρέπει να επιλέγετε αρχεία μορφής '.txt' και να τα μεταφέρετε σ' αυτή τη συσκευή**

- **Ανάγνωση αρχείων E-Books και txt**
- **1.** Πιέστε και κρατήστε πατημένο το πλήκτρο **b** για να μπείτε στο κεντρικό μενού.
- **2.** Χρησιμοποιήστε τα πλήκτρα **| + | / | | / | ΚΚΙ / | > |** για να επιλέξετε "**E-Books**" και πιέστε **. RE**

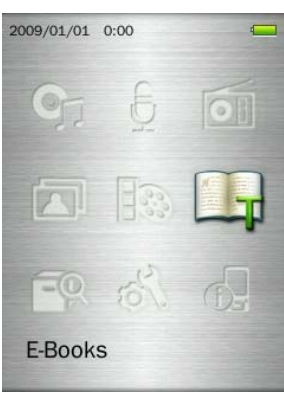

- **3.** Η πλοήγηση στα αρχεία θα ανοίξει. Χρησιμοποιήστε τα πλήκτρα  $\left\| \begin{matrix} + \\ + \end{matrix} \right\|$  / **για να επιλέξετε την πηγή** από την οποία θα διαβάσετε τo επιθυμητό αρχείο TXT ("Internal Memory" (εσωτερική μνήμη) ή "microSD Card" (κάρτα microSD)) και πιέστε . LI . (Εναλλακτικά, μπορείτε να δείτε όλα τα αρχεία από την κατάσταση ΔΙΑΧΕΙΡΙΣΗΣ ΑΡΧΕΙΩΝ)
- **4.** Χρησιμοποιήστε τα πλήκτρα **| ΚΑΙ** / **ΣΕΙ και | + |** / | | για να πλοηγηθείτε στο αρχείο που θέλετε να διαβάσετε και πιέστε **.........**.

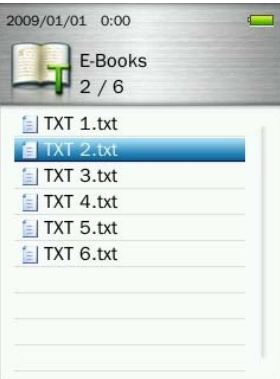

**5.** Πιέστε **για να μεταβείτε στην επόμενη σελίδα. Πιέστε το πλήκτρο <b>+** για να μεταβείτε στην προηγούμενη σελίδα. Για να ενεργοποιήσετε την αυτόματη αλλαγή σελίδων, πιέστε **. ΣΙ. Εμφανίζεται το** εικονίδιο **στο πάνω δεξί μέρος της οθόνης. Πιέστε <b>ΣΗ** δανά για χειροκίνητη εναλλαγή σελίδων ... *Το MP860 υποστηρίζει μόνο αρχεία ".txt" (unicode UTF-8 ή UTF-16).*

## **Μετάβαση σε**

Αυτή η λειτουργία σας επιτρέπει να μεταβείτε σε κάποια συγκεκριμένη θέση στο έγγραφο.

1. Ενώ διαβάζετε ένα αρχείο κειμένου σε κατάσταση E-BOOKS, πιέστε το πλήκτρο (**τους**) για να ανοίξετε το μενού Options (επιλογές).

**2.** Χρησιμοποιήστε τα πλήκτρα  $\begin{array}{|c|c|c|c|c|}\hline \textbf{+} & \textbf{1} & \textbf{1} & \textbf{1} \\ \hline \textbf{1} & \textbf{1} & \textbf{1} & \textbf{1} & \textbf{1} \\ \hline \textbf{2} & \textbf{2} & \textbf{1} & \textbf{1} & \textbf{1} & \textbf{1} \\ \hline \textbf{3} & \textbf{3} & \textbf{2} & \textbf{1} & \textbf{1} \\ \hline \textbf{4} & \textbf{5} & \textbf{$ <u>भा</u>

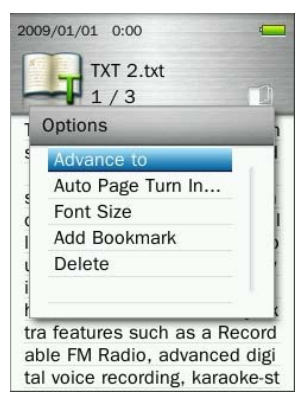

**3.** Πιέστε  $\left| \frac{1}{\epsilon} \right|$  /  $\left| \frac{1}{\epsilon} \right|$  για αυξήσετε ή να μειώσετε κατά 5% και πιέστε  $\left| \frac{1}{\epsilon} \right|$  για επιβεβαίωση. (Εύρος ρύθμισης: 0% ~100%)

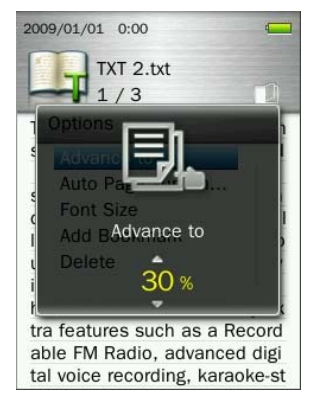

## **Χρόνος αυτόματης αλλαγής σελ.**

Ρυθμίζει την ταχύτητα με την οποία αλλάζουν αυτόματα οι σελίδες.

- 1. Ενώ διαβάζετε ένα αρχείο κειμένου σε κατάσταση E-BOOKS, πιέστε το πλήκτρο **(τους** για να ανοίξετε το μενού Options (επιλογές).
- **2.** Χρησιμοποιήστε τα πλήκτρα  $\begin{array}{|c|c|c|c|c|c|}\n\hline\n\text{H} & \text{H} & \text{H} \\
\hline\n\text{H} & \text{H} & \text{H} \\
\hline\n\text{H} & \text{H} & \text{H} \\
\hline\n\text{H} & \text{H} & \text{H} \\
\hline\n\text{H} & \text{H} & \text{H} \\
\hline\n\text{H} & \text{H} & \text{H} \\
\hline\n\text{H} & \text{H} & \text{H} \\
\hline\n\text{H} & \text{H}$ αυτόματης αλλαγής σελ.) και πιέστε **.........**

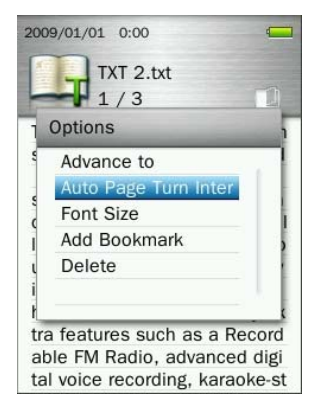

**3.** Χρησιμοποιήστε τα πλήκτρα **| + | / | - |** για να επιλέξετε τον επιθυμητό χρόνο αλλαγής και πιέστε για επιβεβαίωση. (Εύρος ρύθμισης: 3 Sec, 6 Sec, 9 Sec, 12 Sec, 15 Sec)

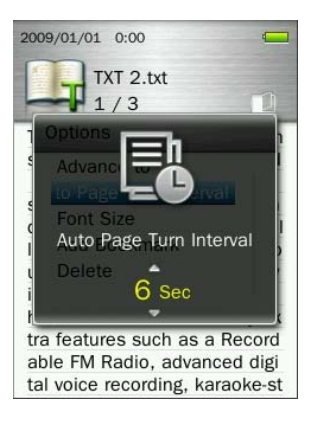

#### **Μέγεθος γραμματοσειράς**

- 1. Ενώ διαβάζετε ένα αρχείο κειμένου σε κατάσταση E-BOOKS, πιέστε το πλήκτρο (**φωρά**) για να ανοίξετε το μενού Options (επιλογές).
- **2.** Χρησιμοποιήστε τα πλήκτρα  $\leftarrow$  /  $\leftarrow$  / για να επιλέξετε "Font Size" (μέγεθος γραμματοσειράς) και πιέστε .

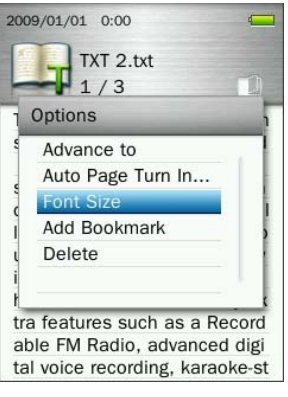

**3.** Χρησιμοποιήστε τα πλήκτρα **19 19 / 19 για να επιλέξετε μέγεθος γραμματοσειράς (Μικρό, μεσαίο,** μεγάλο) και πιέστε **για επιβεβαίωση και συνέχιση της ανάγνωσης**.

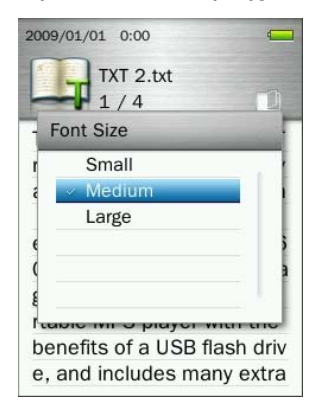

#### **Προσθήκη σελιδοδείκτη**

Αυτή η λειτουργία σας επιτρέπει να προσθέσετε ένα σημάδι σε κάποιο σημείο του κειμένου ώστε να μπορείτε να επιστρέψετε εύκολα εκεί μελλοντικά.

- 1. Ενώ διαβάζετε ένα αρχείο κειμένου σε κατάσταση E-BOOKS, πιέστε το πλήκτρο **(τους**) για να ανοίξετε το μενού Options (επιλογές).
- **2.** Χρησιμοποιήστε τα πλήκτρα  $\rightarrow$  /  $\rightarrow$  / για να επιλέξετε "Add Bookmark" (Προσθήκη σελιδοδείκτη).

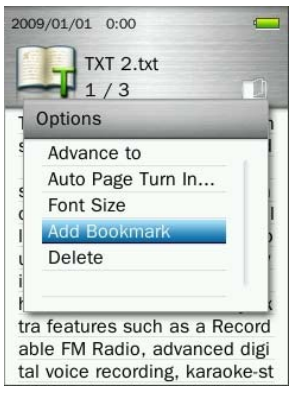

**3.** Πιέστε **Η** για να σημειώσετε τη σελίδα που επιθυμείτε.

## **Διαγραφή**

- 1. Ενώ διαβάζετε ένα αρχείο κειμένου σε κατάσταση E-BOOKS, πιέστε το πλήκτρο (**τους** για να ανοίξετε το μενού Options (επιλογές).
- **2.** Χρησιμοποιήστε τα πλήκτρα  $\begin{array}{|c|c|c|c|c|}\hline \textbf{1} & \textbf{1} & \textbf{1} & \textbf{1} & \textbf{1} & \textbf{1} \ \hline \textbf{2} & \textbf{3} & \textbf{4} & \textbf{1} & \textbf{1} \ \hline \textbf{3} & \textbf{4} & \textbf{5} & \textbf{1} & \textbf{1} \ \hline \textbf{4} & \textbf{5} & \textbf{6} & \textbf{1} & \textbf{1} \ \hline \textbf{5} & \textbf{$ Εμφανίζεται το μήνυμα "**Confirm File Delete**" (επιβεβαίωση διαγραφής αρχείου).

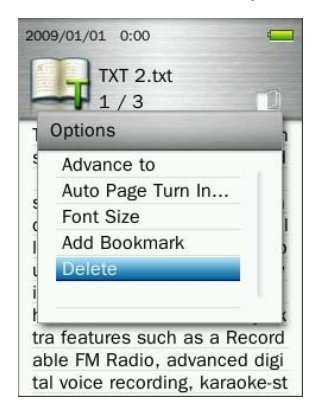

3. Χρησιμοποιήστε τα πλήκτρα **+ 7 με το για να επιλέξετε "ΟΚ" και πιέστε <b>- 11 για να διαγράψετε** το αρχείο κειμένου που είναι ανοιχτό, ή επιλέξτε"**Cancel**"(ακύρωση) για να επιστρέψετε στο μενού Options (επιλογές) χωρίς να γίνει διαγραφή.

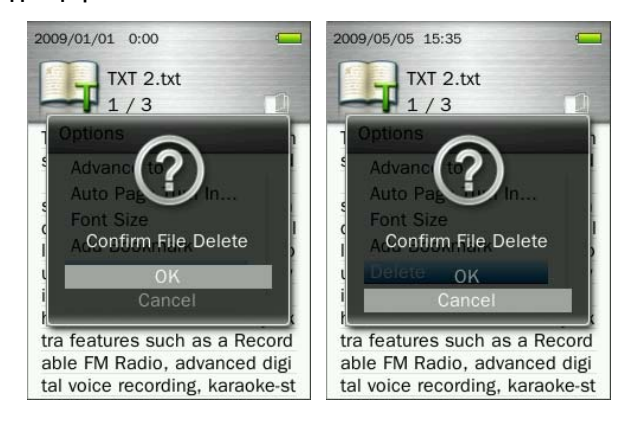

# **Διαχείριση αρχείων**︱

- **Πλοήγηση στην εσωτερική μνήμη ή την κάρτα μνήμης microSD**
- 1. Πιέστε και κρατήστε πατημένο το πλήκτρο **(5)** για να μπείτε στο κεντρικό μενού.
- **2.** Χρησιμοποιήστε τα πλήκτρα  $\begin{array}{|c|c|c|c|c|c|}\hline \textbf{+} & \textbf{1} & \textbf{1} & \textbf{1} & \textbf{1} & \textbf{1} & \textbf{1} & \textbf{1} & \textbf{1} & \textbf{1} & \textbf{1} & \textbf{1} & \textbf{1} & \textbf{1} & \textbf{1} & \textbf{1} & \textbf{1} & \textbf{1} & \textbf{1} & \textbf{1} & \textbf{1} & \textbf{1} & \textbf{1} & \textbf{1} &$ (ΔΙΑΧΕΙΡΙΣΗ ΑΡΧΕΙΩΝ) και πιέστε .

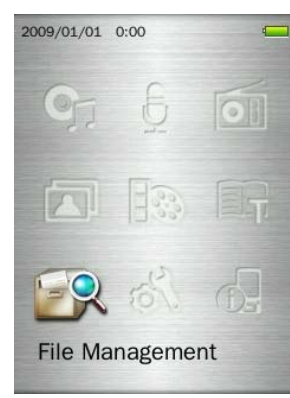

**3.** Χρησιμοποιήστε τα πλήκτρα  $\begin{bmatrix} 1 \\ 2 \end{bmatrix}$  /  $\begin{bmatrix} 2 \\ 3 \end{bmatrix}$  για να επιλέξετε είτε "**Internal Memory**" (εσωτερική μνήμη) ή "microSD Card" (κάρτα microSD) και πιέστε **και τη ε** ή

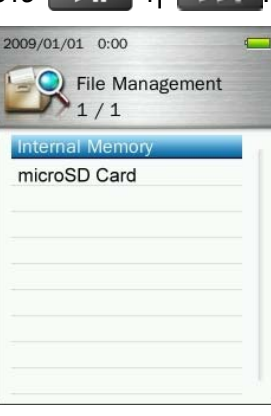

4. Χρησιμοποιήστε τα πλήκτρα **19 μης με για κύλιση στους διαθέσιμους φακέλους και αρχεία στον** κεντρικό φάκελο του της μονάδας αποθήκευσης.

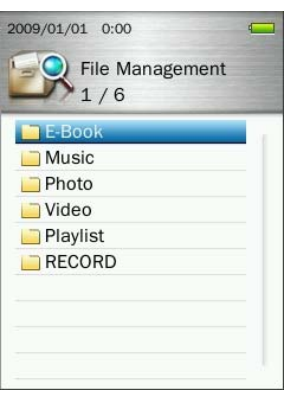

- **5.** Για να ανοίξετε ένα φάκελο ή αρχείο, επιλέξτε το και πιέστε είτε ή .
- **6.** Για να βγείτε από ένα φάκελο και να μετακινηθείτε προς κάποιον κεντρικότερο φάκελο, πιέστε **το ή .... Η ε**

#### **Μετακίνηση & αντιγραφή αρχείων/ φακέλων**

1. Στο μενού διαχείρισης αρχείων, χρησιμοποιήστε τα πλήκτρα **| ΚΑΙ | ΓΕΗ | και | + | Γ** | **Γ** | για να επιλέξετε ένα αρχείο ή φάκελο και πιέστε το πλήκτρο (COD) για να ανοίξετε το μενού Options (επιλογές).

**2.** Χρησιμοποιήστε τα πλήκτρα  $\begin{bmatrix} 1 \\ 2 \end{bmatrix}$  /  $\begin{bmatrix} 2 \\ 3 \end{bmatrix}$  για να επιλέξετε "Move"(μετακίνηση) ή "Copy" (αντιγραφή) και πιέστε . *(Σημείωση: Η εντολή "Move" θα μετακινήσει το επιλεγμένο αντικείμενο σε νέα θέση και θα* το διαγράψει από την προηγούμενή του θέση. Η εντολή "Copy" θα αντιγράψει το αντικείμενο σε νέα θέση *χωρίς να διαγράψει το πρωτότυπο αρχείο).*

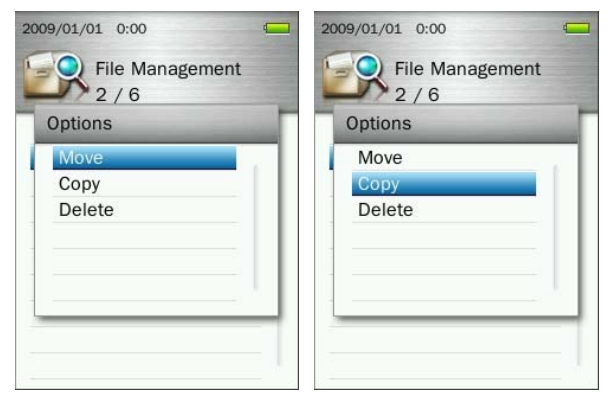

**3.** Επιλέξτε τη θέση προορισμού και πιέστε

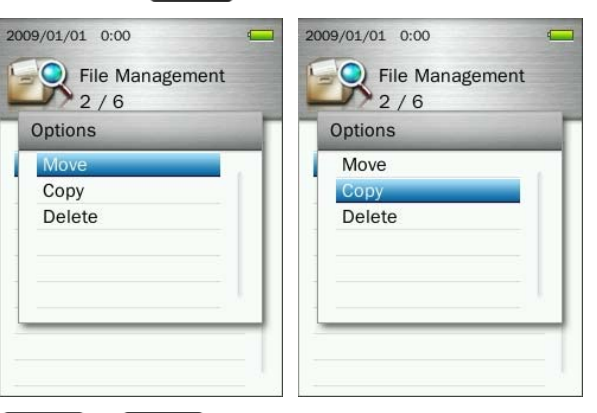

4. Χρησιμοποιήστε τα πλήκτρα **| + | / | + |** για να επιλέξετε τον επιθυμητό προορισμό ή τον κεντρικό φάκελο.

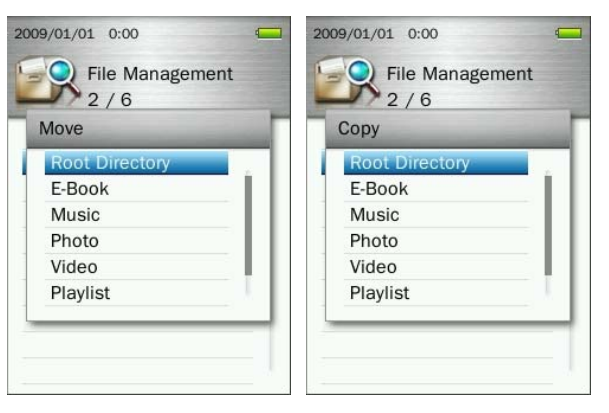

**5.** Πιέστε **ΣΙ για να κάνετε μετακίνηση ή αντιγραφή και να επιστρέψετε στην προηγούμενη οθόνη.** 

#### **Διαγραφή αρχείων**

- 1. Στο μενού διαχείρισης αρχείων χρησιμοποιήστε τα πλήκτρα **| ΚΑΙ** / **ΣΗΙ και | Η** / **| -** για να επιλέξετε ένα αρχείο ή φάκελο και πιέστε (COD) για να ανοίξετε το μενού Options (επιλογές).
- **2.** Χρησιμοποιήστε τα πλήκτρα  $\begin{array}{|c|c|c|c|c|c|}\n\hline\n\text{H} & \text{H} & \text{H} \\
\hline\n\text{H} & \text{H} & \text{H} \\
\hline\n\text{H} & \text{H} & \text{H} \\
\hline\n\text{H} & \text{H} & \text{H} \\
\hline\n\text{H} & \text{H} & \text{H} \\
\hline\n\text{H} & \text{H} & \text{H} \\
\hline\n\text{H} & \text{H} & \text{H} \\
\hline\n\text{H} & \text{H}$ Εμφανίζεται το μήνυμα "**Confirm File Delete**" (επιβεβαίωση διαγραφής αρχείου).

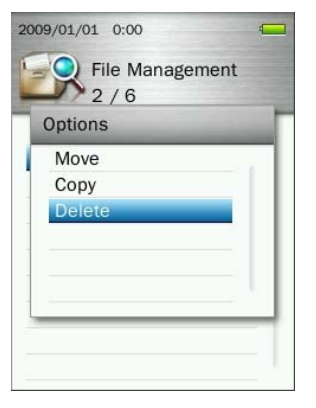

3. Χρησιμοποιήστε τα πλήκτρα **| + | / | - |** για να επιλέξετε "**OK**" και πιέστε **| > | | για να διαγράψετε το** αρχείο ή επιλέξτε "**Cancel**" (ακύρωση) για να επιστρέψετε στην προηγούμενη οθόνη.

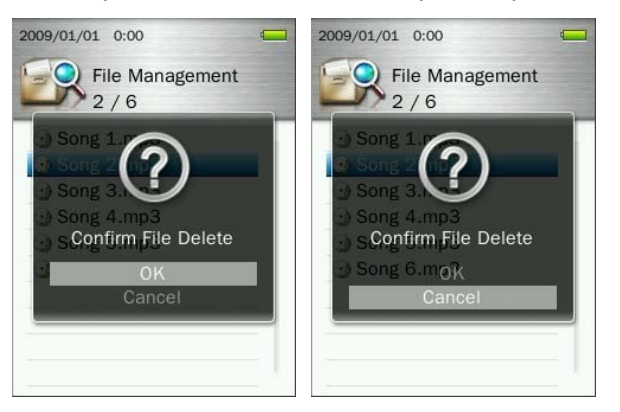

# **Settings (Ρυθμίσεις)**︱

- **Το μενού ρυθμίσεων**
- 1. Πιέστε και κρατήστε πατημένο το πλήκτρο **15 για να μπείτε στο κεντρικό μενού.**
- **2.** Χρησιμοποιήστε τα πλήκτρα / / / για να επιλέξετε "**Settings**" (ΡΥΘΜΙΣΕΙΣ) και πιέστε .
- **3.** Για να βγείτε από το μενού SETTINGS, πιέστε το πλήκτρο .

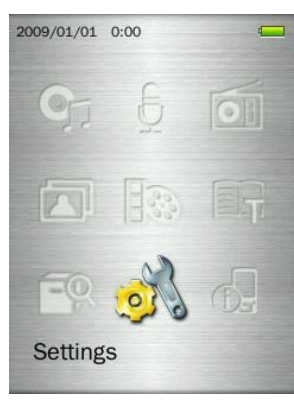

#### **Ποιότητα εγγραφής**

Η ποιότητα της εγγραφής μπορεί να ρυθμιστεί σε Low (χαμηλή), Middle (μεσαία) ή High (υψηλή), αλλά όσο πιο υψηλή ποιότητα, τόσο πιο πολύς χώρος απαιτείται στη μνήμη για να αποθηκευτεί το αρχείο WAV.

1. Ενώ βρίσκεστε στο μενού **SETTINGS**, χρησιμοποιήστε τα πλήκτρα  $\| \cdot \|$  / **για να επιλέξετε** "**Record Quality**" (ποιότητα εγγραφής) και πιέστε .

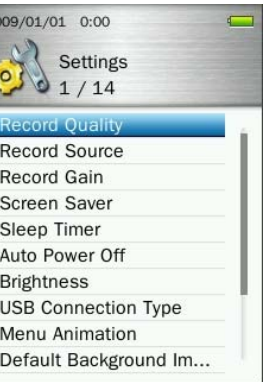

**2.** Χρησιμοποιήστε τα πλήκτρα  $\boxed{+1}$  /  $\boxed{=}$  για να επιλέξετε χαμηλή, μεσαία ή υψηλή ποιότητα και πιέστε - Η για επιβεβαίωση.

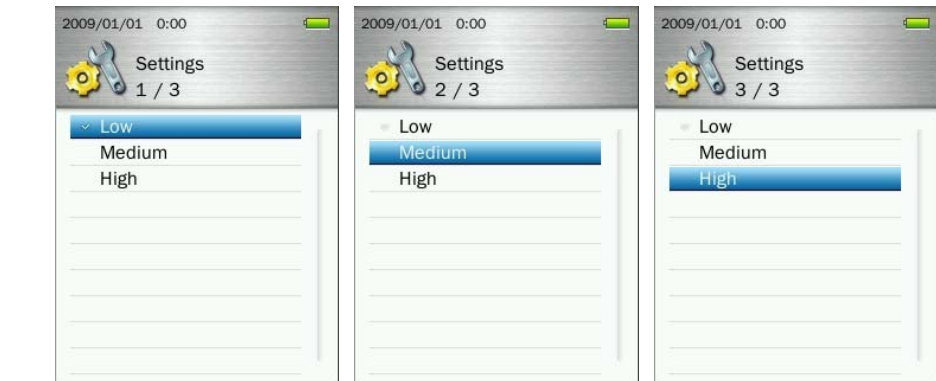

*Οι εγγραφές από το ραδιόφωνο γίνονται στερεοφωνικά. Οι εγγραφές από το μικρόφωνο γίνονται*

 *Όσο πιο κοντά μετακινήσετε το MP860 στην ηχητική πηγή, τόσο πιο υψηλή θα είναι η ποιότητα εγγραφής.*

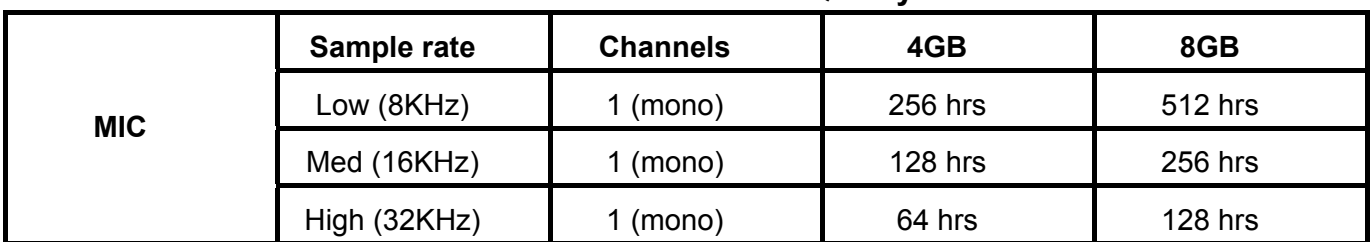

# **Maximum Record Time / Quality Table**

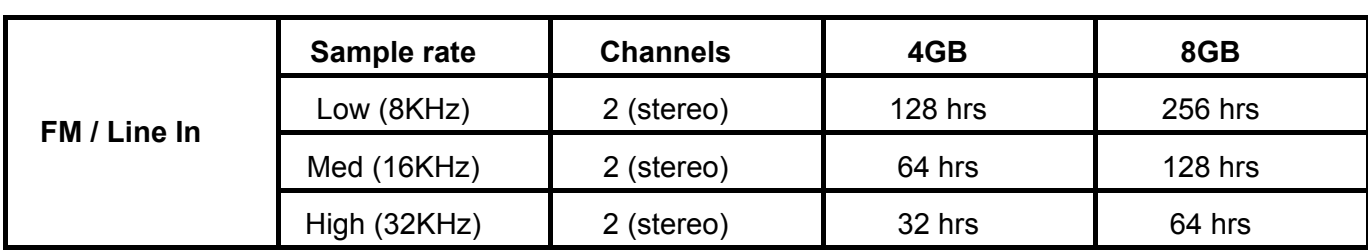

### **Πηγή εγγραφής**

Επιλέξτε ανάμεσα σε **MIC** (ενσωματωμένο μικρόφωνο) ή **LINE-IN** (για CD Player ή άλλες πηγές) ως πηγή εγγραφής για το **MP860**.

1. Ενώ βρίσκεστε στο μενού **SETTINGS**, χρησιμοποιήστε τα πλήκτρα **| + | / | - |** για να επιλέξετε "**Record Source**" (πηγή εγγραφής) και πιέστε .

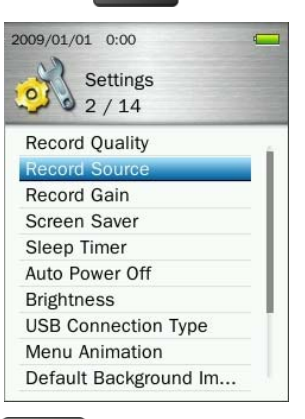

**2.** Χρησιμοποιήστε τα πλήκτρα  $\begin{array}{|c|c|c|c|c|}\hline \textbf{1} & \textbf{1} & \textbf{1} & \textbf{1} & \textbf{1} \end{array}$  για να επιλέξετε MIC ή Line-In και πιέστε  $\begin{array}{|c|c|c|}\hline \textbf{1} & \textbf{1} & \textbf{1} & \textbf{1} \end{array}$  για επιβεβαίωση.

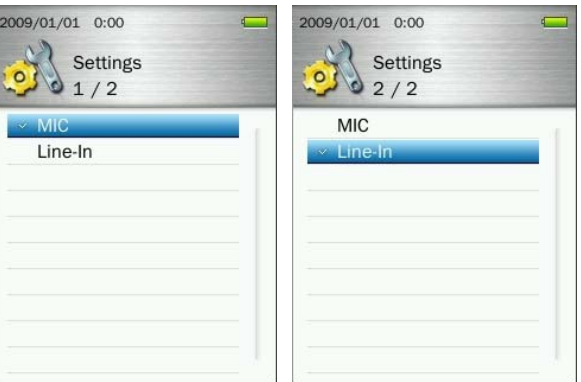

### **Gain ηχογράφησης**

Αυτή η επιλογή σας επιτρέπει να αυξήσετε την ένταση εισόδου όταν ηχογραφείτε φωνή ή άλλους ήχους.

1. Ενώ βρίσκεστε στο μενού **SETTINGS**, χρησιμοποιήστε τα πλήκτρα  $\left| \begin{array}{c} \text{F} \\ \text{F} \end{array} \right|$  / **Via να επιλέξετε** "**Record Gain**" (Gain ηχογράφησης) και πιέστε .

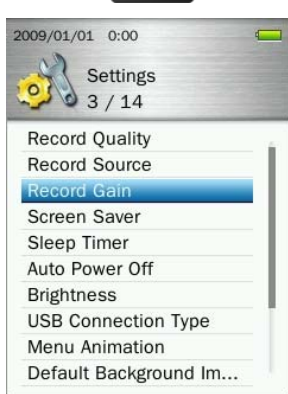

**2.** Χρησιμοποιήστε τα πλήκτρα  $\leftarrow$  /  $\leftarrow$  για να επιλέξετε το επιθυμητό gain και πιέστε  $\leftarrow$  1 για επιβεβαίωση. Εύρος ρύθμισης: 1 ~ 7 ή Off (7=υψηλότερο gain, 1=χαμηλότερο gain)

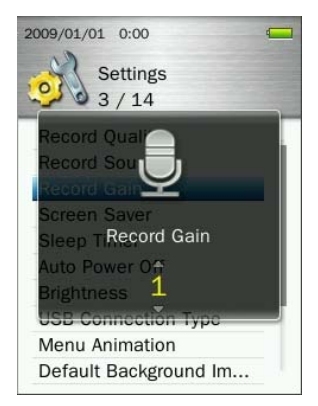

## **Προφύλαξη οθόνης**

Αυτή η λειτουργία σας επιτρέπει να ενεργοποιήσετε/ απενεργοποιήσετε την προφύλαξη οθόνης και να ρυθμίσετε τη χρονική καθυστέρηση μετά από την οποία ενεργοποιείται η προφύλαξη οθόνης.

1. Ενώ βρίσκεστε στο μενού **SETTINGS**, χρησιμοποιήστε τα πλήκτρα  $\left| \begin{array}{c} \begin{array}{c} \begin{array}{c} \end{array} \end{array} \right| \begin{array}{c} \begin{array}{c} \end{array} \end{array} \end{array}$ νια να επιλέξετε "**Screen Saver**" (προφύλαξη οθόνης) και πιέστε .

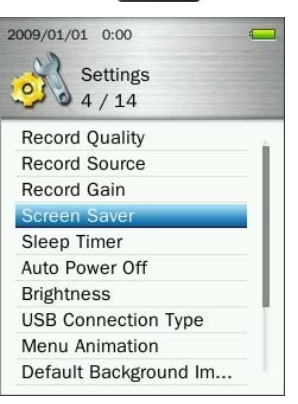

**2.** Χρησιμοποιήστε τα πλήκτρα  $\left| \begin{array}{c} \frac{1}{2} \end{array} \right|$  /  $\left| \begin{array}{c} \frac{1}{2} \end{array} \right|$  για να επιλέξετε τον επιθυμητό χρόνο καθυστέρησης και πιέστε για επιβεβαίωση. (Εύρος ρύθμισης: **10 Sec** ~ **180 Sec** ή **Απενεργοποίηση**)

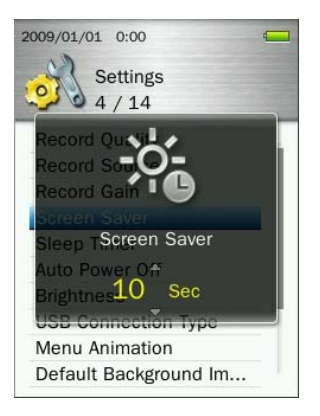

#### **Αυτόματη απενεργοποίηση**

Αυτή η λειτουργία σας επιτρέπει να θέσετε κάποιο χρόνο μετά από τον οποίον το MP860 θα απενεργοποιηθεί αυτόματα, ανεξάρτητα με την κατάσταση λειτουργίας του.

1. Ενώ βρίσκεστε στο μενού **SETTINGS**, χρησιμοποιήστε τα πλήκτρα  $\left| \begin{array}{c} \bullet \\ \bullet \end{array} \right|$  για να επιλέξετε "**Sleep Timer**" (αυτόματη απενεργοποίηση) και πιέστε .

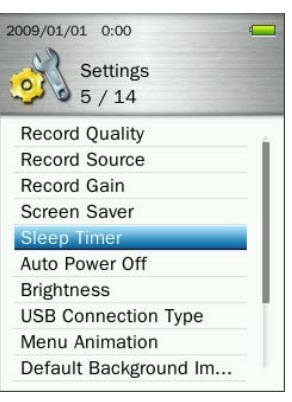

**2.** Χρησιμοποιήστε τα πλήκτρα  $\begin{array}{|c|c|c|c|c|}\hline \textbf{L} & \textbf{V} & \textbf{V} \textbf{R} \hline \textbf{V} & \textbf{V} \textbf{R} \hline \textbf{V} & \textbf{V} \textbf{R} \hline \textbf{V} & \textbf{V} \textbf{R} \hline \textbf{V} & \textbf{V} \textbf{R} \hline \textbf{V} & \textbf{V} \textbf{R} \hline \textbf{V} & \textbf{V} \textbf{R} \hline \textbf{V} & \text$ επιβεβαίωση. (Εύρος ρύθμισης: **10 λεπτά** ~ **180 λεπτά** ή **Απενεργοποίηση**)

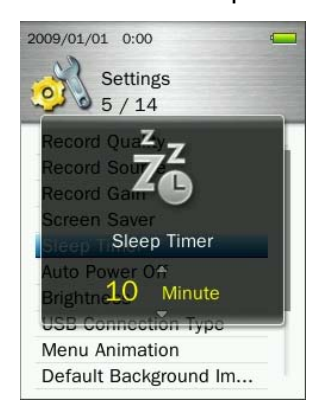

## **Αυτόματη απενεργοποίηση σε περίπτωση αδράνειας**

Αυτή η λειτουργία σας επιτρέπει να θέσετε κάποιο χρόνο μετά από τον οποίον το MP860 θα απενεργοποιηθεί αυτόματα, εφόσον δεν πιέσετε κάποιο πλήκτρο.

1. Ενώ βρίσκεστε στο μενού **SETTINGS**, χρησιμοποιήστε τα πλήκτρα **1998 - Το για να επιλέξετε "Auto Power Off**" (Αυτόματη απενεργοποίηση) και πιέστε

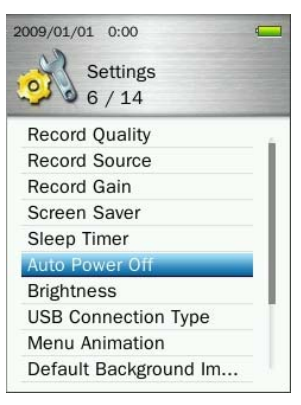

**2.** Χρησιμοποιήστε τα πλήκτρα **| 7 | 7 | για να επιλέξετε την επιθυμητή χρονική καθυστέρηση και** πιέστε για επιβεβαίωση. (Εύρος ρύθμισης: **10 λεπτά** ~ **180 λεπτά** ή **Απενεργοποίηση**)

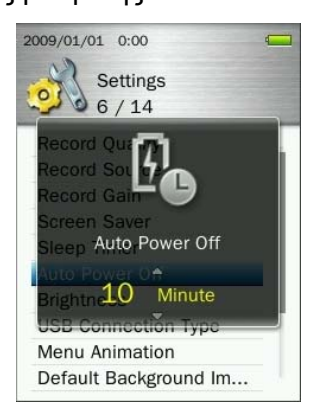

#### **Φωτεινότητα**

Αυτή η επιλογή σας επιτρέπει να ρυθμίσετε τη φωτεινότητα της οθόνης.

1. Ενώ βρίσκεστε στο μενού **SETTINGS**, χρησιμοποιήστε τα πλήκτρα  $\begin{bmatrix} -1 & 0 \\ 0 & -1 \end{bmatrix}$  για να επιλέξετε "**Brightness**" (φωτεινότητα) και πιέστε .

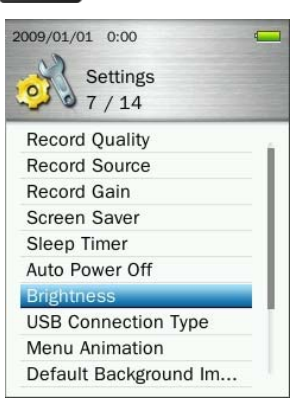

**2.** Χρησιμοποιήστε τα πλήκτρα  $\begin{bmatrix} -1 \\ 1 \end{bmatrix}$  /  $\begin{bmatrix} -1 \\ -1 \end{bmatrix}$  για να επιλέξετε το επιθυμητό επίπεδο φωτεινότητας και πιέστε **ΣΙ** για επιβεβαίωση. (Εύρος ρύθμισης: **1** ~ **5**)

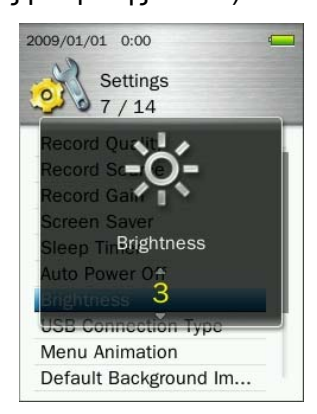

#### **Μέθοδος σύνδεσης USB**

Αν έχετε προστατευμένα αρχεία WMA-DRM10 ή αν θέλετε να χρησιμοποιήσετε τον Windows Media Player 10 ώστε να συγχρονίσετε μουσική ανάμεσα στον υπολογιστή και το MP860, πρέπει να ενεργοποιήσετε το πρωτόκολλο Music Transfer Protocol (MTP). Αυτή η λειτουργία σας επιτρέπει να κάνετε εναλλαγή ανάμεσα στις μεθόδους μεταφοράς **MTP** ή **USB**.

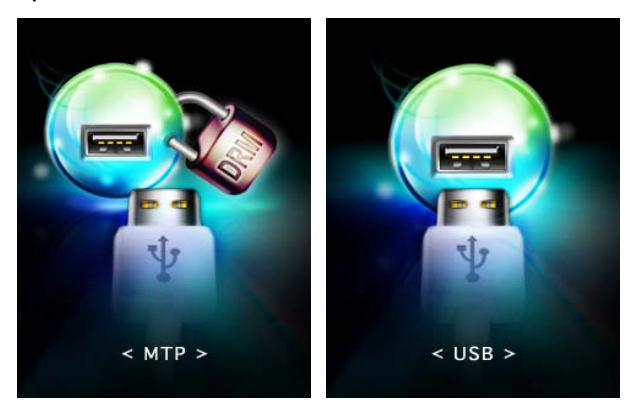

- **MTP** (Χρησιμοποιήστε αυτή τη μέθοδο για μεταφορά αρχείων DRM10 με τον Windows Media Player 10)
- **USB** (Χρησιμοποιήστε αυτή τη μέθοδο για κανονική μεταφορά αρχείων (drag-and-drop) ή αν χρησιμοποιείτε υπολογιστή Mac® ή Linux®)
- 1. Ενώ βρίσκεστε στο μενού **SETTINGS**, χρησιμοποιήστε τα πλήκτρα  $\leftarrow$  /  $\leftarrow$  για να επιλέξετε "USB **Connection Type**" (Μέθοδος σύνδεσης USB) και πιέστε .

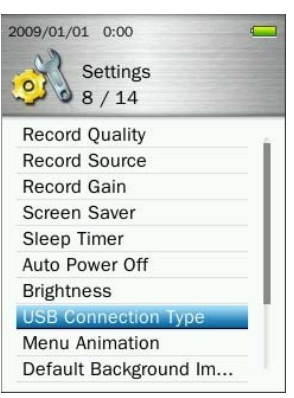

**2.** Χρησιμοποιήστε τα πλήκτρα / για να επιλέξετε είτε "**MTP (για DRM)**" ή "**USB**" και πιέστε για επιβεβαίωση.

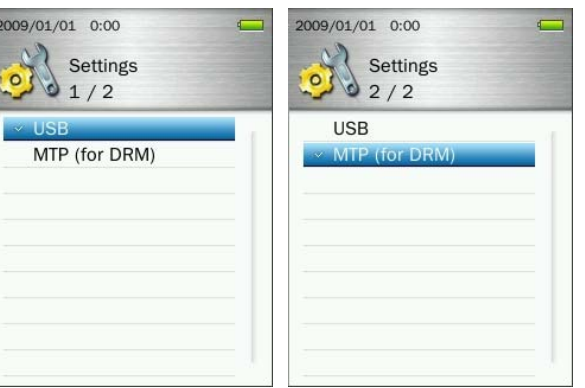

- *Σημείωση: Σε κατάσταση MTP, όλα τα αρχεία θα αποθηκευτούν στον φάκελο "MTP".*
- **Εφέ εναλλαγής μενού**

Αλλάζει τα εφέ που απεικονίζοντα κατά τη διάρκεια εναλλαγής μενού.

1. Ενώ βρίσκεστε στο μενού **SETTINGS**, χρησιμοποιήστε τα πλήκτρα **| + | / | | | για να επιλέξετε "Menu Animation**" (εφέ εναλλαγής μενού) και πιέστε .

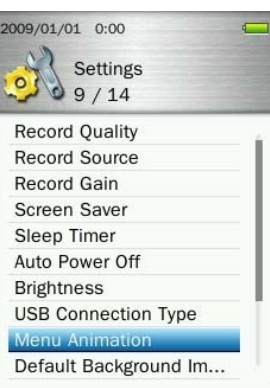

**2.** Χρησιμοποιήστε τα πλήκτρα  $\boxed{+}$  /  $\boxed{=}$  για να επιλέξετε "Κανονικό", "Ζουμ" ή "Σπρώξιμο" και πιέστε | ΝΙ για επιβεβαίωση.

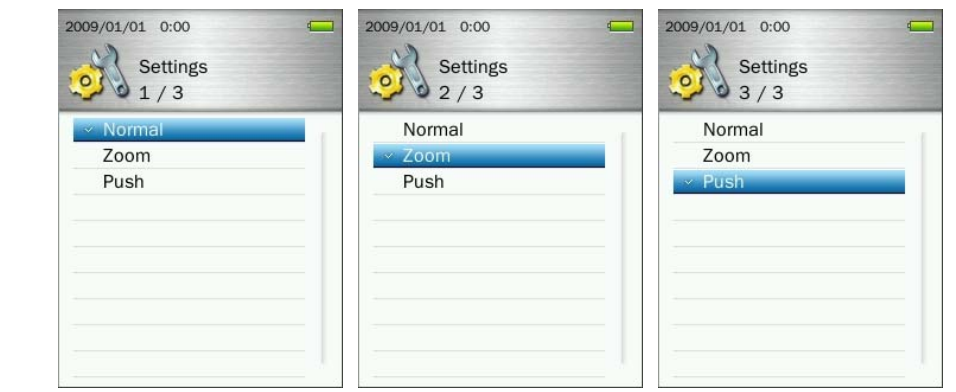

#### **Εργοστασιακή εικόνα φόντου**

Όταν έχει τεθεί μια εικόνα από τον χρήστη ως φόντο, αυτή η ρύθμιση μπορεί να χρησιμοποιηθεί για να επαναφέρετε την εργοστασιακή εικόνα φόντου στα μενού του MP860.

1. Ενώ βρίσκεστε στο μενού **SETTINGS**, χρησιμοποιήστε τα πλήκτρα  $\|\cdot\|$  / **για να επιλέξετε** "**Default Background Image**" (εργοστασιακή εικόνα φόντου) και πιέστε .

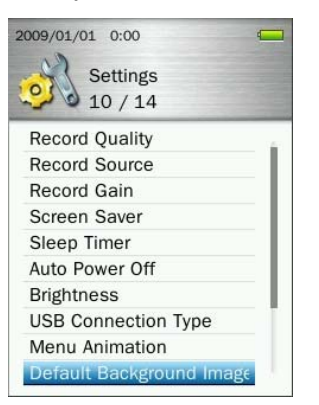

2. Επιλέξτε "ΟΚ" και πιέστε **για επιβεβαίωση και επαναφορά της εργοστασιακής εικόνας φόντου, κι** έπειτα επιστρέψτε στο κεντρικό μενού.

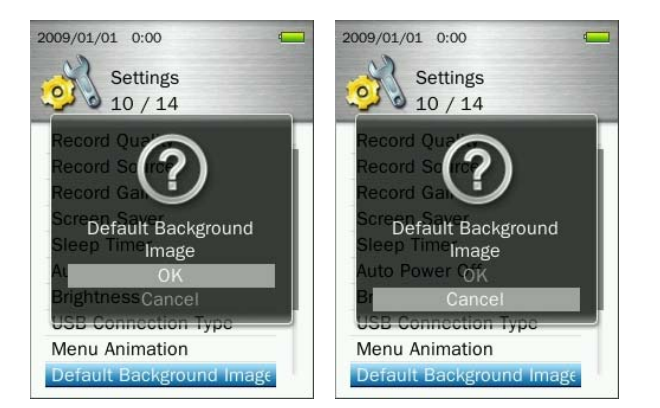

# **Διαμόρφωση εσωτερικής μνήμης**

Αυτή η επιλογή θα διαγράψει μόνιμα όλα τα αρχεία που είναι αποθηκευμένα στην εσωτερική μνήμης της συσκευής. Παρακαλούμε βεβαιωθείτε ότι θα δημιουργήσετε αντίγραφα ασφαλείας των αρχείων που θέλετε να αποθηκεύσετε, πριν συνεχίσετε.

1. Ενώ βρίσκεστε στο μενού **SETTINGS**, χρησιμοποιήστε τα πλήκτρα  $\|\cdot\|$  / **για να επιλέξετε** "**Format Internal Memory**" (Διαμόρφωση εσωτερικής μνήμης) και πιέστε .

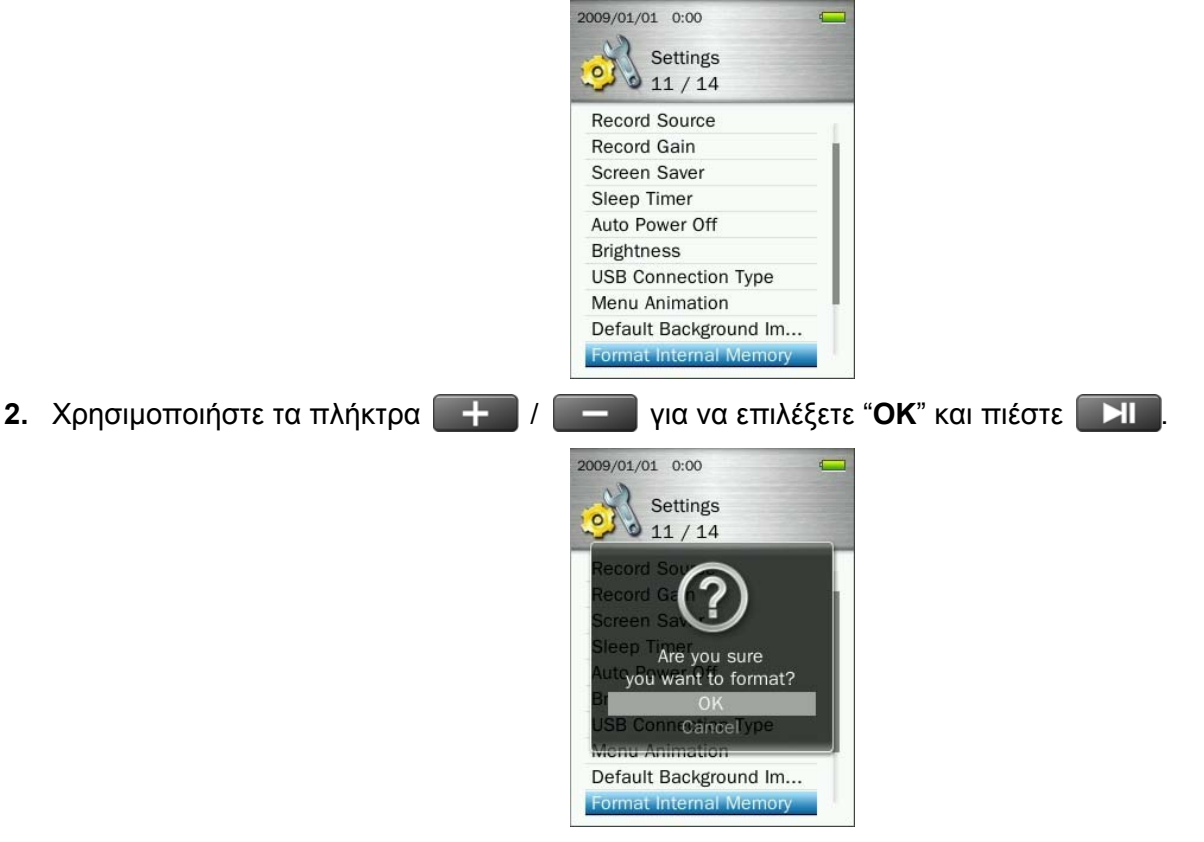

**3.** Θα εμφανιστεί μια οθόνη επιβεβαίωσης. Επιλέξτε "**OK**" ξανά αν θέλετε να διαγράψετε όλα τα αρχεία από την εσωτερική μνήμη της συσκευής και πιέστε **| >|| ,** ή επιλέξτε "Cancel" για να επιστρέψετε στο μενού SETTINGS.

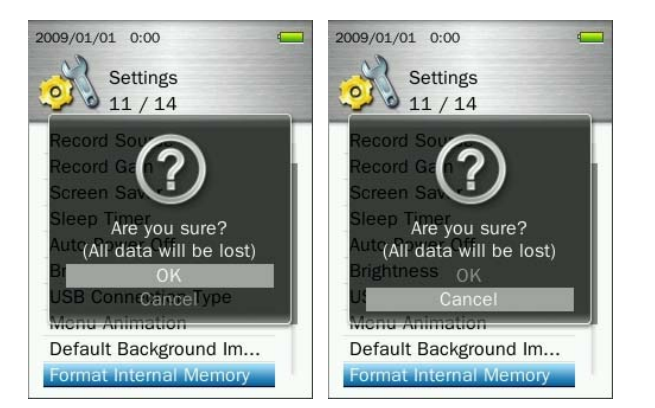

## **Διαμόρφωση κάρτας microSD**

Αυτή η επιλογή θα διαγράψει μόνιμα όλα τα αρχεία που είναι αποθηκευμένα στην κάρτα microSD. Παρακαλούμε βεβαιωθείτε ότι θα δημιουργήσετε αντίγραφα ασφαλείας των αρχείων που θέλετε να αποθηκεύσετε, πριν συνεχίσετε.

1. Ενώ βρίσκεστε στο μενού **SETTINGS**, χρησιμοποιήστε τα πλήκτρα  $\|\cdot\|$  / **1 για να επιλέξετε** "**Format microSD Card**" (διαμόρφωση κάρτας microSD) και πιέστε .

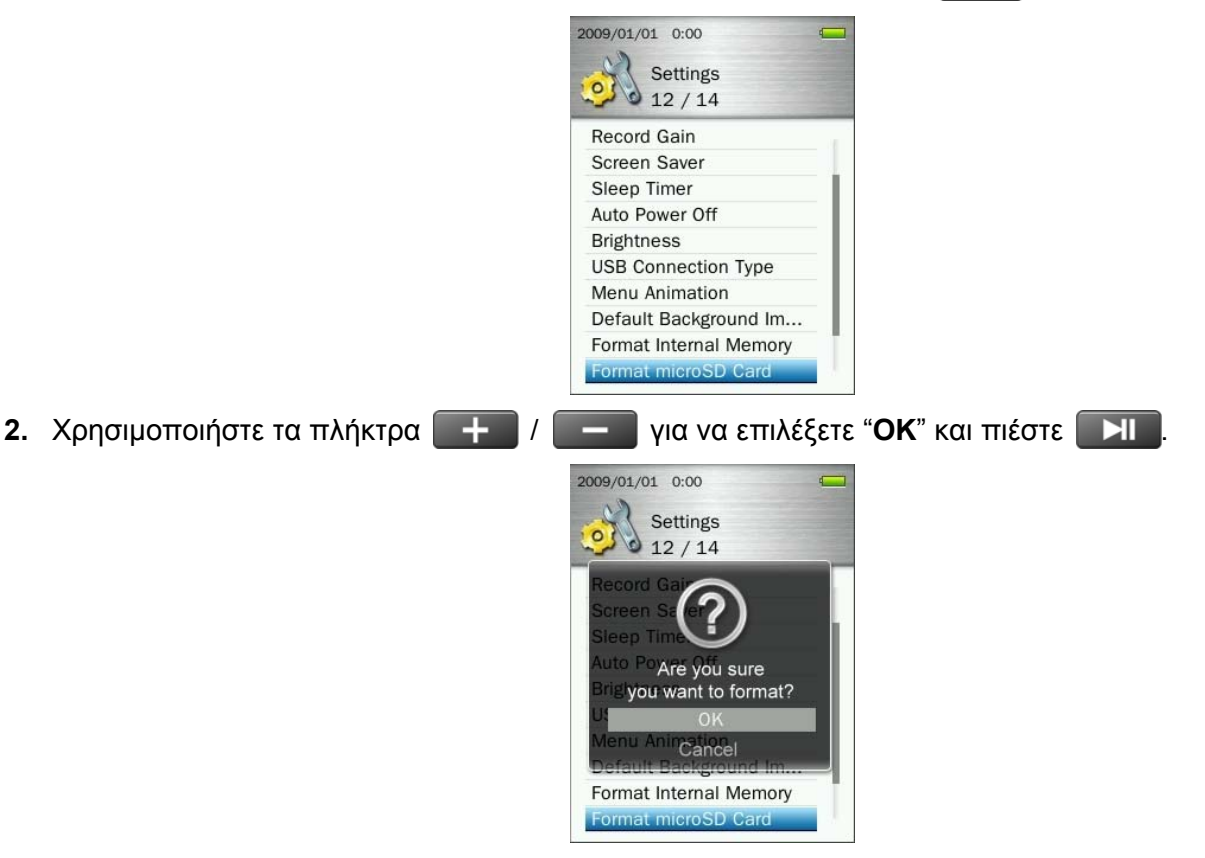

**3.** Θα εμφανιστεί μια οθόνη επιβεβαίωσης. Επιλέξτε "**OK**" ξανά αν θέλετε να διαγράψετε όλα τα αρχεία από την κάρτα microSD και πιέστε **| > || |**, ή επιλέξτε "Cancel" για να επιστρέψετε στο μενού SETTINGS.

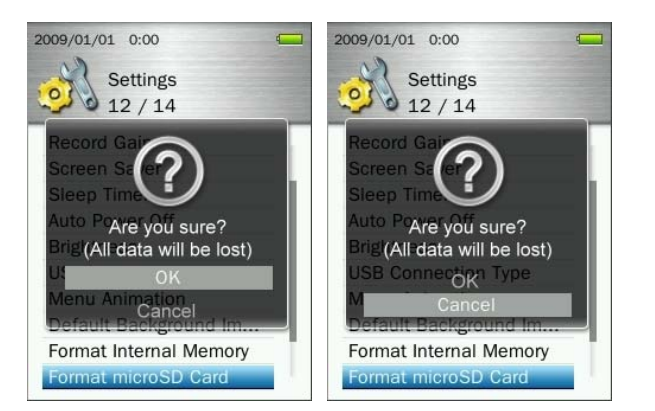

# **Ημερομηνία & Ώρα**

Αυτή η επιλογή σας επιτρέπει να ρυθμίσετε την τοπική ημερομηνία και ώρα.

1. Ενώ βρίσκεστε στο μενού **SETTINGS**, χρησιμοποιήστε τα πλήκτρα  $\| \cdot \|$  / **για να επιλέξετε** "Date & Time" (Ημερομηνία και Ώρα) και πιέστε .

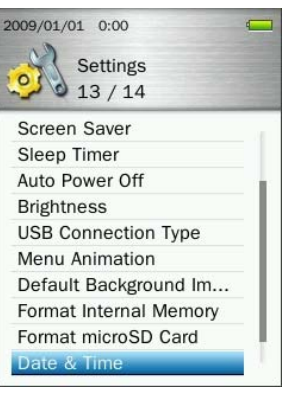

**2.** Χρησιμοποιήστε τα πλήκτρα **ΚΗ** / ΣΗ για να μετακινηθείτε ανάμεσα στις ενδείξεις Χρόνος, Μήνας, Μέρα, 12hr/24hr, Ώρα, Λεπτά και AM/PM.

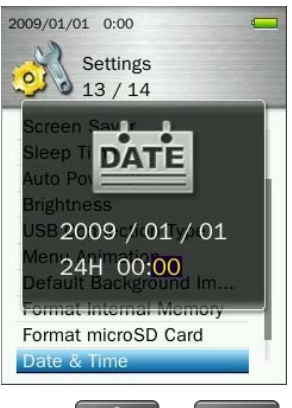

- **3.** Ρυθμίστε τις τιμές κάθε πεδίου με τα πλήκτρα **1.**
- **4.** Πιέστε **ΣΙ** για να επιβεβαιώσετε τις νέες ρυθμίσεις ώρας.

#### **Γλώσσα**

Μέσω αυτής της επιλογής ρυθμίζετε τη γλώσσα του MP860, η οποία εμφανίζεται στα μενού, στον τίτλο καλλιτέχνη/ τραγουδιού, στον τίτλο του τραγουδιού/ άλμπουμ και στους στίχους. Η συσκευή υποστηρίζει 13 γλώσσες.

1. Ενώ βρίσκεστε στο μενού **SETTINGS**, χρησιμοποιήστε τα πλήκτρα **1998 - 1998** για να επιλέξετε "**Language**" (Γλώσσα) και πιέστε .

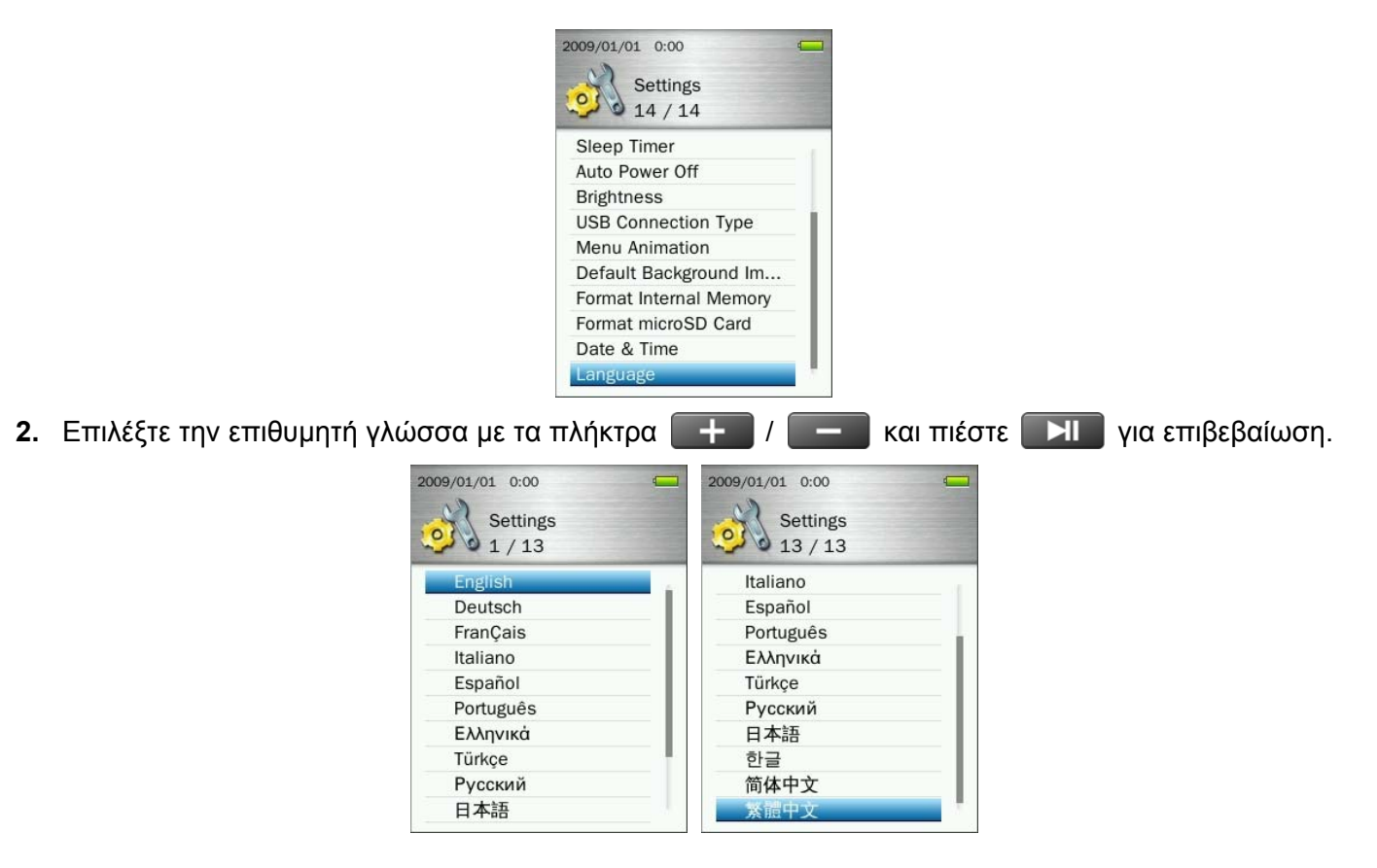

**Πληροφορίες σχετικά με τη συσκευή**

Εδώ απεικονίζεται η έκδοση firmware του MP860 καθώς και η διαθέσιμη μνήμη.

- 1. Πιέστε και κρατήστε πατημένο το πλήκτρο **το για να μεταβείτε στο κεντρικό μενού**.
- **2.** Χρησιμοποιήστε τα πλήκτρα **ΚΕΙ / ΣΕΙ** για να επιλέξετε την ένδειξη "Player Information" (Πληροφορίες συσκευής) και πιέστε .
- **3.** Πιέστε το πλήκτρο **b** για να μεταβείτε στο κεντρικό μενού.

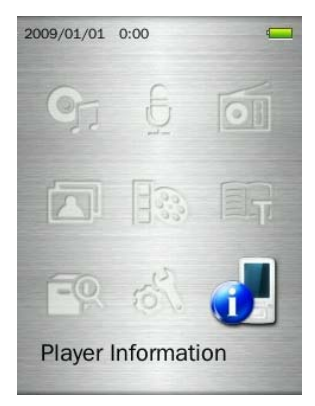

# **Εγκατάσταση του οδηγού**︱

## **Εγκατάσταση του οδηγού για Windows 7, Vista, XP και 2000**

Δεν απαιτείται οδηγός. Αυτά τα λειτουργικά συστήματα έχουν ενσωματωμένους οδηγούς για να υποστηρίζουν το **MP860**. Συνδέστε το **MP860** σε κάποια διαθέσιμη θύρα USB και τα Windows θα εγκαταστήσουν τα απαραίτητα αρχεία. Θα εμφανιστεί στο παράθυρο «Ο υπολογιστής μου» (My Computer) το εικονίδιο δύο «Αφαιρούμενων δίσκων» (Removable Disk) με δύο νέα γράμματα (ένα για την κάρτα microSD και ένα για την εσωτερική μνήμη).

# **Εγκατάσταση του οδηγού για Mac OS 10.0, ή μεταγενέστερα**

Δεν απαιτούνται οδηγοί. Συνδέστε το **MP860** σε κάποια διαθέσιμη θύρα USB και ο υπολογιστής θα το αντιληφθεί αυτόματα.

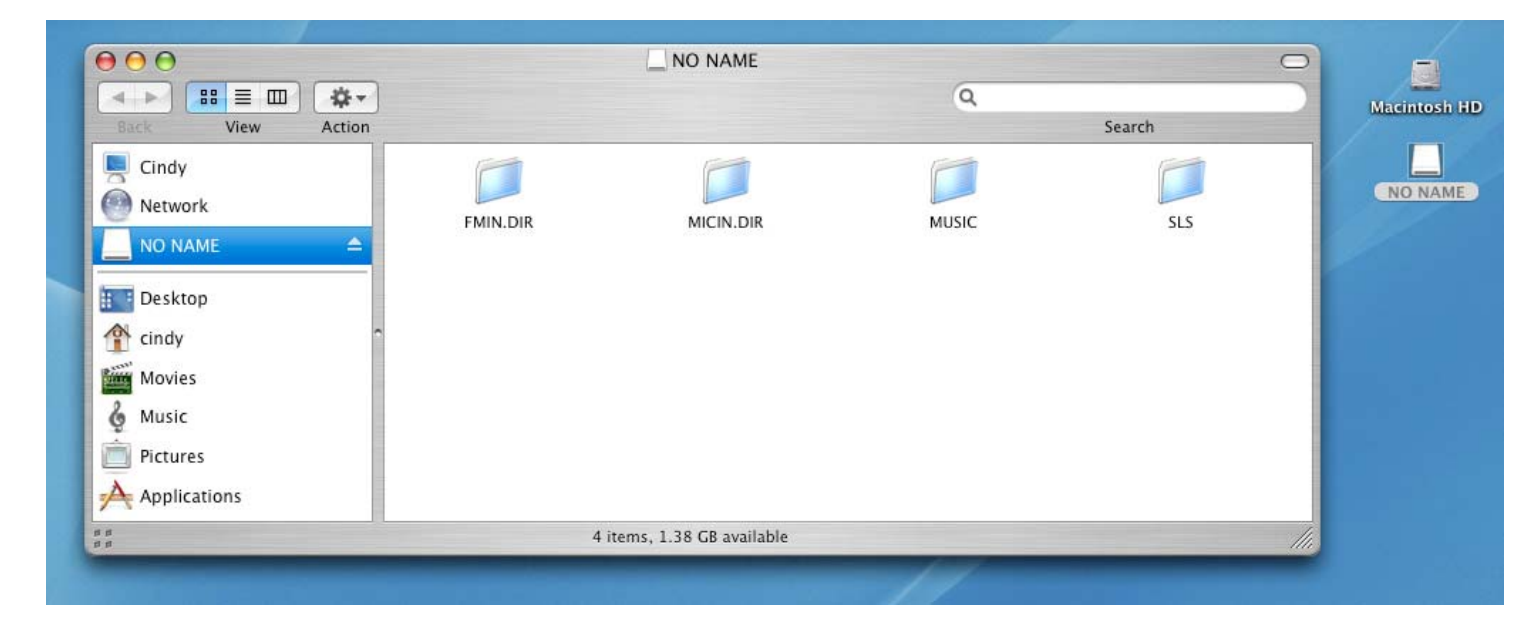

# **Εγκατάσταση του οδηγού για Linux Kernel 2.4, ή μεταγενέστερα**

Δεν απαιτούνται οδηγοί. Συνδέστε το **MP860** σε κάποια διαθέσιμη θύρα USB και κάντε mount

**1.** Πρώτα δημιουργήστε ένα φάκελο για το MP860.

Παράδειγμα: **mkdir /mnt /MP860** 

**2.** Κατόπιν κάντε mount.

Παράδειγμα: **mount –a –t msdos /dev/sda1 /mnt /MP860** 

**ΠΟΤΕ μην χρησιμοποιείτε τα Windows για να κάνετε διαμόρφωση στο MP860.**

# **Σύνδεση με υπολογιστή**︱

## **Μεταφορά αρχείων στο MP860**

Αν θέλετε να χρησιμοποιήσετε το MP860 για περισσότερες εφαρμογές από την ακρόαση ραδιοφώνου, θα πρέπει να μεταφέρετε αρχεία στη μνήμη του (MP3 / WMA / DRM10, JPG / BMP, AVI ή TXT). Μπορείτε να χρησιμοποιήσετε τη συσκευή και ως φορητό USB flash για μεταφορά εγγράφων και άλλων αρχείων.

**Σημειώσεις:** Αν χρησιμοποιείτε λειτουργικό σύστημα Windows και θέλετε να ακούσετε αρχεία WMA-DRM10, βρείτε ποια έκδοση του Windows Media Player διαθέτει ο υπολογιστής σας. Αν χρησιμοποιείτε Windows Media Player 10 παρακαλούμε ανατρέξτε στην παράγραφο «Μέθοδοι μεταφοράς δεδομένων».

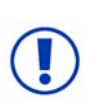

*ΠΟΤΕ να μην συνδέσετε το MP860 σε USB hub ή σε θύρα USB που βρίσκεται σε πληκτρολόγιο, οθόνη ή άλλα περιφερειακά. Μπορεί να προκληθεί μόνιμη βλάβη στη συσκευή. Όταν φορτίζετε τη μπαταρία, συνδέστε το MP860 άμεσα στην θύρα USB του υπολογιστή σας ή χρησιμοποιήστε το τροφοδοτικό USB της Transcend (προαιρετικό).* 

**1.** Συνδέστε το μικρό βύσμα (Small end) του καλωδίου USB στη θύρα Mini USB στο κάτω μέρος της συσκευής MP860, και το μεγάλο βύσμα (Large end) του καλωδίου σε κάποια διαθέσιμη θύρα USB στον σταθερό ή φορητό υπολογιστή σας. Η εσωτερική επαναφορτιζόμενη μπαταρία Li-Polymer του MP860 αρχίζει να φορτίζει.

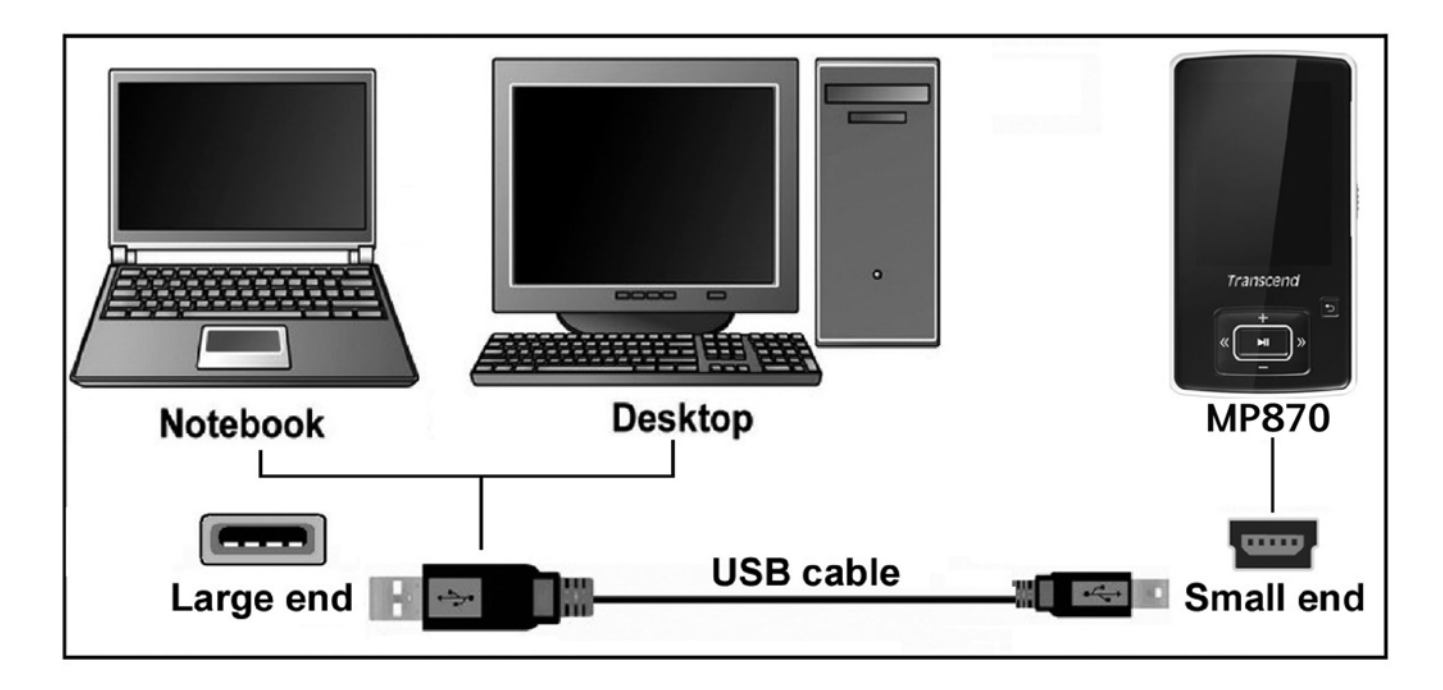

**2.** Όταν γίνει σύνδεση με τον υπολογιστή, θα εμφανιστεί η παρακάτω εικόνα.

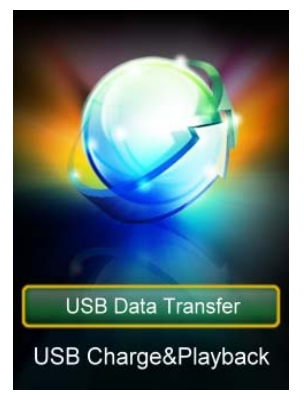

- **USB Data Transfer (Μεταφορά δεδομένων USB):** Για μεταφορά αρχείων από και προς την εσωτερική μνήμη της συσκευής.
- **USB Charge & Playback (Φόρτιση και αναπαραγωγή μέσω USB):** Για φόρτιση της μπαταρίας ενώ θα συνεχίζετε να χρησιμοποιείτε τη συσκευή για αναπαραγωγή μουσικής. Δεν μπορούν να μεταφερθούν αρχεία με αυτή τη μέθοδο μεταφοράς.

## *Σημείωση: Και οι δύο μέθοδοι σύνδεσης θα φορτίσουν τη μπαταρία αλλά αν χρησιμοποιήσετε την επιλογή "USB Data Transfer", οι λειτουργίες βίντεο και ήχου δεν θα είναι διαθέσιμες.*

**3.** Χρησιμοποιήστε τα πλήκτρα  $\begin{array}{|c|c|c|c|c|}\hline \textbf{1} & I & \textbf{0} \end{array}$  για να επιλέξετε την επιθυμητή μέθοδο σύνδεσης.

Αν χρησιμοποιείτε Windows®, θα εμφανιστούν δύο εικονίδια αφαιρούμενων δίσκων "**Removable Disk**" (ένα για τη θύρα microSD & ένα για την εσωτερική μνήμη του MP860) στο παράθυρο **My Computer (ο υπολογιστής μου)**.

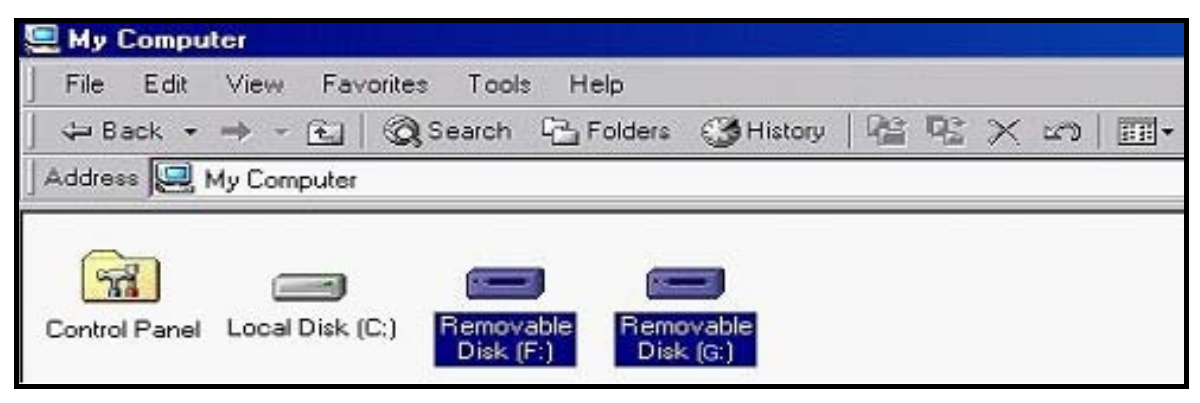

\*Note: (F:) and (G:) are example drive letters – your "My Computer" window may differ

- **4.** Για να μεταφέρετε **φωτογραφίες, βίντεο, αρχεία e-book**, και κανονική μουσική **MP3** και **WMA** στο MP860, η ρύθμιση USB Connection Type (Μέθοδος σύνδεσης USB) στο μενού Settings (Ρυθμίσεις) πρέπει να τεθεί σε "USB." Μ' αυτή τη μέθοδο μεταφοράς, τα αρχεία μπορούν να μεταφερθούν απλά σύροντάς τα στο εικονίδιο αφαιρούμενου δίσκου του **MP860**. Μπορείτε επίσης να δημιουργήσετε τους δικούς σας φακέλους στο MP860 και να αντιγράψετε αρχεία κατευθείαν στους φακέλους.
- **5.** Για να μεταφέρετε προστατευμένα αρχεία μουσικής **WMA-DRM10** στο MP860, παρακαλούμε θέστε την ένδειξη USB Connection Type (Μέθοδος σύνδεσης USB) στο μενού Settings (Ρυθμίσεις) σε "MTP." Σε μέθοδο MTP, παρακαλούμε χρησιμοποιήστε τον Windows Media Player 10 για να μεταφέρετε και να συγχρονίσετε αρχεία μουσικής WMA-DRM10 με το MP860.
- **6.** Πάντα να αποσυνδέετε το MP860 από τον υπολογιστή μέσω της επιλογής "**Safely Remove Hardware**" στο χώρο ειδοποιήσεων των Windows®, κάτω δεξιά στην οθόνη του υπολογιστή σας. **Ποτέ να μην αποσυνδέετε το MP860 ενόσω μεταφέρονται δεδομένα**.

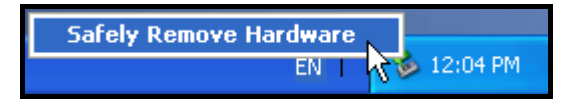

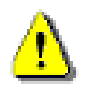

**ΠΟΤΕ ΜΗΝ αποσυνδέετε το MP860 κατά τη διάρκεια της μεταφοράς.** Αποσυνδέστε το MP860 μόνο όταν τα Windows σας ενημερώσουν ότι είναι ασφαλές να το κάνετε.

# **Αποσύνδεση του MP860 στα Windows 7, Vista, XP και 2000**

- **1.** Κάντε κλικ στο εικονίδιο ασφαλής κατάργηση συσκευών υλικού (Safely Remove Hardware), που βρίσκεται στο χώρο ειδοποιήσεων .
- **2.** ο αναδυόμενο παράθυρο "ασφαλής κατάργηση συσκευών υλικού" (Safely Remove Hardware) θα εμφανιστεί. Επιλέξτε το για να συνεχίσετε.

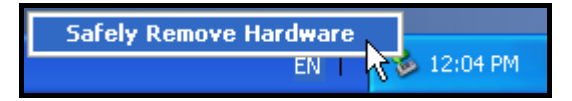

**3.** Θα εμφανιστεί ένα παράθυρο το οποίο γράφει «Η συσκευή "Συσκευή αποθήκευσης USB" μπορεί τώρα ν' αφαιρεθεί από το σύστημα με ασφάλεια» (The "USB Mass Storage Device" can now be safely removed from the system)."

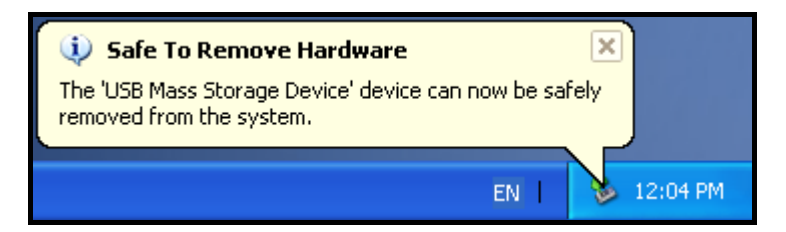

**4.** Αποσυνδέστε το **MP860** από τον υπολογιστή σας.

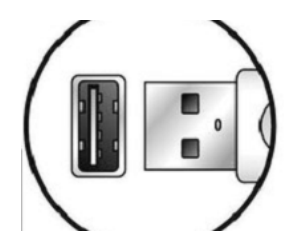

- **Αποσύνδεση του MP860 στα Mac OS 10.0 ή μεταγενέστερα**
- **1.** Μεταφέρετε και αποθέστε (drag and drop) το εικονίδιο δίσκου που αντιστοιχεί στο **MP860** στον κάδο ανακύκλωσης .
- **2.** Αποσυνδέστε το MP860 από τη θύρα USB.
- **Αποσύνδεση του MP860 στα Linux Kernel 2.4 ή μεταγενέστερα**
- **1.** Εκτελέστε την εντολή **umount /mnt /MP860** για να απαγκιστρώσετε τη συσκευή.
- **2.** Αποσυνδέστε το MP860 από τη θύρα USB.

# **Αντιμετώπιση προβλημάτων**︱

Αν παρουσιαστεί κάποιο πρόβλημα στο **MP860** παρακαλούμε ελέγξτε τις πληροφορίες που βρίσκονται παρακάτω πριν πάτε το **MP860** για επισκευή. Αν δεν μπορέσετε να αντιμετωπίσετε το πρόβλημα με τις ακόλουθες συμβουλές, παρακαλούμε απευθυνθείτε στον αντιπρόσωπο, το κέντρο σέρβις ή το τοπικό γραφείο της Transcend. Επίσης, μπορείτε να χρησιμοποιήσετε το FAQ (συχνές ερωτήσεις) και το Support (Υποστήριξη) που υπάρχουν στο δικτυακό τόπο της Transcend.

## **To λειτουργικό δεν αναγνωρίζει το MP860**

Ελέγξτε τα ακόλουθα:

- 1. Είναι συνδεδεμένο σωστά το **MP860** στη θύρα USB; Αν όχι αποσυνδέστε το και συνδέστε το ξανά.
- 2. Είναι συνδεδεμένο το **MP860** στο πληκτρολόγιο Mac (αν έχετε υπολογιστή Mac); Αν ναι, αποσυνδέστε το και συνδέστε το σε κάποια διαθέσιμη θύρα USB στο κυρίως σώμα του Mac.
- 3. Είναι ενεργοποιημένη η θύρα USB; Αν όχι, ανατρέξτε στο εγχειρίδιο χρήσεως του υπολογιστή σας (ή της μητρικής πλακέτας) για να την ενεργοποιήσετε.

## **Το MP860 δεν ενεργοποιείται**

Ελέγξτε τα παρακάτω:

- 1. Μήπως είναι συνδεδεμένο το **MP860** με τον υπολογιστή; Αν ναι, αποσυνδέστε το.
- 2. Μήπως ο διακόπτης κλειδώματος (LOCK) είναι σε θέση LOCK; Αν ναι, θέστε τον σε θέση OFF.
- 3. Μήπως η μπαταρία έχει αδειάσει; Αν ναι, παρακαλούμε φορτίστε την.

### **Δεν μπορούν να μεταφερθούν αρχεία στο MP860**

Αποσυνδέστε το MP860 από τον υπολογιστή σας. Αν αυτό δεν έχει αποτέλεσμα, προσπαθήστε να επαναφέρετε τη συσκευή στις εργοστασιακές ρυθμίσεις, πιέζοντας το πλήκτρο **"Reset"** για 3 με 5 δευτερόλεπτα.

## **Τα πλήκτρα δεν λειτουργούν**

Μήπως ο διακόπτης κλειδώματος (LOCK) είναι σε θέση LOCK; Αν ναι, θέστε τον σε θέση OFF.

#### **Δεν ακούγεται το τραγούδι που αναπαράγεται**

- Έχετε βάλει αρχεία στο MP860? Αν όχι, τότε θα πρέπει να το κάνετε.
- Είναι συνδεδεμένα καλά τα ακουστικά στην υποδοχή ακουστικών; Αν όχι, συνδέστε τα ξανά.
- Είναι δυνατά η ένταση του ήχου; Αν όχι, αυξήστε την μέχρι να μπορείτε ν' ακούτε μουσική.

## **ΔΕΝ εμφανίζεται σωστά το όνομα του τραγουδιού/ άλμπουμ/ καλιτέχνη στην οθόνη**

- 1. Η προεπιλεγμένη γλώσσα του **MP860** είναι τα αγγλικά. Παρακαλούμε ρυθμίστε πρώτα τη γλώσσα που επιθυμείτε.
- 2. Οι πληροφορίες ID3 Tag έχουν προτεραιότητα στην οθόνη του **MP860**. Μπορείτε να αλλάξετε τις πληροφορίες ID3 tag χρησιμοποιώντας τον Windows Media Player ή το Winamp.
- 3. Αν το ID3 tag είναι κενό, θα εμφανιστεί μόνο το όνομα αρχείου στην οθόνη.

# **Η συσκευή δεν μπαίνει σε κατάσταση RECORD (εγγραφής)**

Για να είστε βέβαιοι ότι η εγγραφή σας δεν θα χαθεί, η συσκευή διαθέτει δύο δικλείδες ασφαλείας.
- 1. Αν η ενέργεια της μπαταρίας είναι λιγότερο από 10%, δεν μπορείτε να μπείτε σε κατάσταση RECORD.
- 2. Κατά τη διάρκεια της εγγραφής, αν η ενέργεια της μπαταρίας πέσει κάτω από το 10%, η συσκευή θ' αποθηκεύσει αυτόματα την εγγραφή.

#### **Ο ήχος ακούγεται με διακοπές**

Συνδέστε ξανά τα ακουστικά για να βεβαιωθείτε ότι τα έχετε συνδέσει σωστά.

#### **Το MP860 απενεργοποιείται αυτόματα**

Η συσκευή αυτή διαθέτει λειτουργία αυτόματης απενεργοποίησης που λειτουργεί ως μέτρο εξοικονόμησης ενέργειας. Μπορείτε να ορίσετε το χρόνο αυτόματης απενεργοποίησης από 0 ~ 180 λεπτά. Ανατρέξτε στην ενότητα "Αυτόματη απενεργοποίηση" για περισσότερες λεπτομέρειες..

#### **Το MP860 δεν λειτουργεί σωστά**

Αν το **MP860** σταματήσει να λειτουργεί κανονικά, ή κλειδώσει, προσπαθήστε να το απενεργοποιήσετε και να το ενεργοποιήσετε μερικές φορές. Διαφορετικά, μπορείτε να προσπαθήσετε να επιλύσετε το πρόβλημα επαναφέροντας το (Reset) (πιέστε το πλήκτρο Reset για 3 με 5 δευτερόλεπτα).

#### **Δεν μπορείτε να βρείτε το αρχείο που μόλις μεταφέρατε στο MP860**

Μεταφέρετε ξανά το αρχείο και ανατρέξτε στην παράγραφο «Αποσύνδεση από τον υπολογιστή», για να αποσυνδέσετε σωστά το **MP860** αφού ολοκληρώσετε τη μεταφορά.

#### **Μόλις διέγραψα ένα αρχείο αλλά συνεχίζει να εμφανίζεται**

Διαγράψτε το ξανά και ανατρέξτε στην παράγραφο «Αποσύνδεση από τον υπολογιστή», για να αποσυνδέσετε σωστά το **MP860** αφού ολοκληρώσετε τη μεταφορά.

# **Το MP860 δεν λειτουργεί αφού το διαμορφώσατε (format) στα Windows®**

Αν διαμορφώσατε το **MP860** χρησιμοποιώντας «Γρήγορη Διαμόρφωση» (Quick format) ή «Πλήρη διαμόρφωση» (Full format) στα Windows®, θα σβηστεί και το λογισμικό της συσκευής. Για να το ανακτήσετε, πρέπει να μπείτε στην ιστοσελίδα http://www.transcendusa.com/ και να κατεβάσετε ενημέρωση του λογισμικού (Firmware Update) για το **MP860**.

# **Πώς να βρω ποια έκδοση του Windows Media Player χρησιμοποιώ;**

- Ανοίξτε το Windows Media Player.
- Πιέστε το πλήκτρο «Βοήθεια» (Help) κι έπειτα «Πληροφορίες για τον Windows Media Player» (About Windows Media Player).
- Η έκδοση του Windows Media Player θα εμφανιστεί στην οθόνη του υπολογιστή.

# **Δεν μπορώ ν' ακούσω αρχεία DRM στο MP860**

- Το **MP860** υποστηρίζει μόνο αρχεία WMA-DRM10. Είναι αυτός ο τύπος αρχείων που χρησιμοποιείτε;
- Θα πρέπει να χρησιμοποιήσετε τον Windows Media Player 10 για να μεταφέρετε και να συγχρονίσετε τα αρχεία WMA-DRM10 με το φάκελο **MTP** του **MP860**.

# **Δεν μπορώ να δω φωτογραφίες με το MP860**

Το MP860 υποστηρίζει μόνο αρχεία φωτογραφιών **".JPG**,**" ".BMP", ".GIF",** και **".PNG"**. Παρακαλούμε βεβαιωθείτε ότι οι φωτογραφίες είναι τέτοιου τύπου.

# **Δεν μπορώ να διαβάσω αρχεία E-book στο MP860**

Το **MP860** υποστηρίζει μόνο αρχεία E-book μορφής ".TXT". Παρακαλούμε βεβαιωθείτε ότι το E-book σας είναι τύπου Unicode UTF-8 ή UTF-16.

# **Συγχρονισμός στίχων: Γιατί δεν μπορώ να δω τους στίχους του τραγουδιού που ακούω;**

Για λεπτομερείς πληροφορίες σχετικά με τους στίχους, παρακαλούμε δείτε τον παρακάτω σύνδεσμο στο διαδίκτυο: **http://www.transcendusa.com/Support/FAQ/**

# **Το μήνυμα "Insuffucient Power" (ανεπαρκής ενέργεια) εμφανίζεται στην οθόνη**

Αν το MP860 δείξει ένα μήνυμα "Insufficient Power" (ανεπαρκής ενέργεια), αυτό σημαίνει ότι η τροφοδοσία μέσω της θύρας USB είναι ασταθής ή ανεπαρκής, πράγμα που σημαίνει ότι η δεν υπάρχει αρκετό βολτάζ για να φορτίσει την εσωτερική μπαταρία της συσκευής. Αυτό το μήνυμα δεν υποδεικνύει βλάβη της συσκευής.

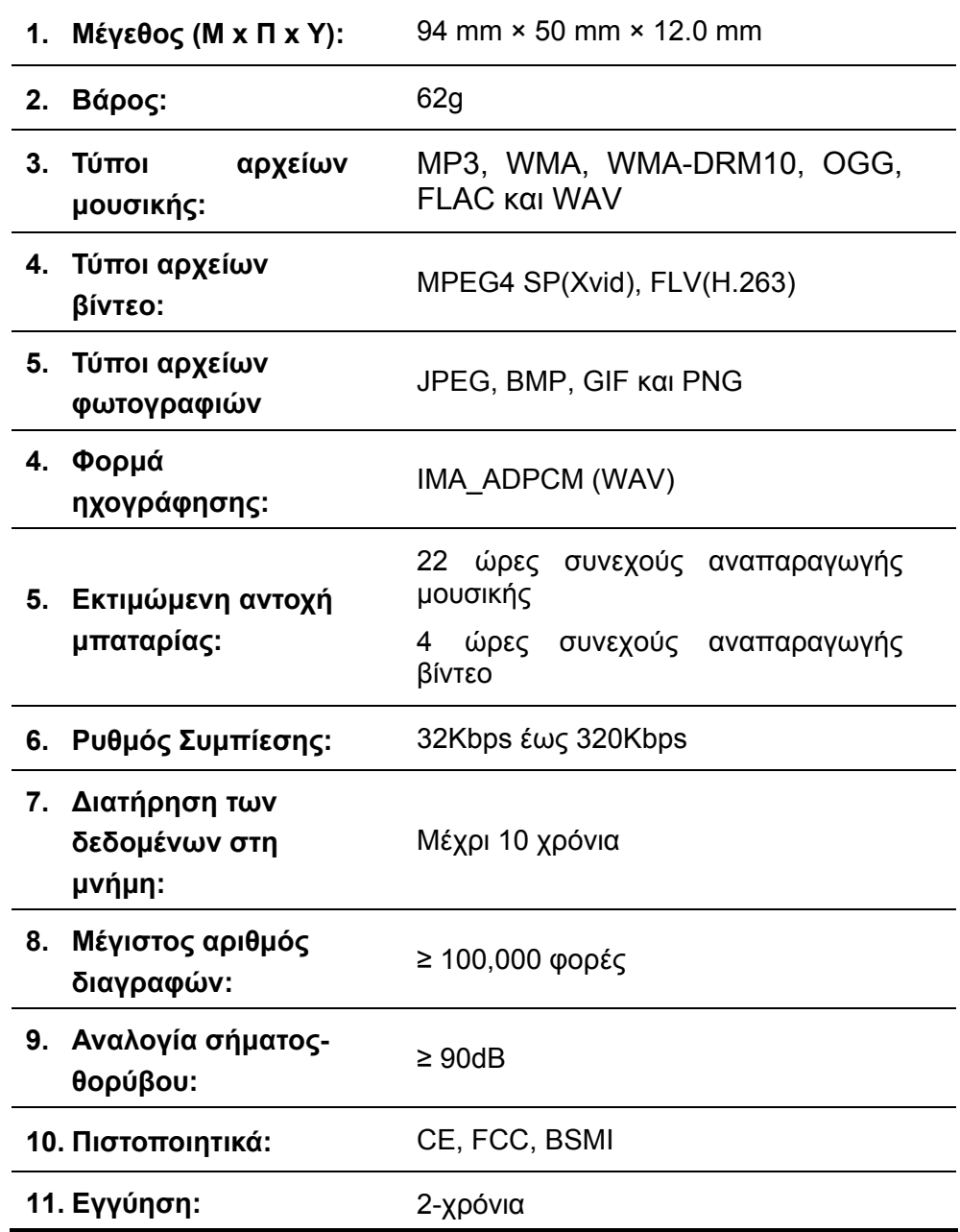

# **Πληροφορίες μοντέλων**︱

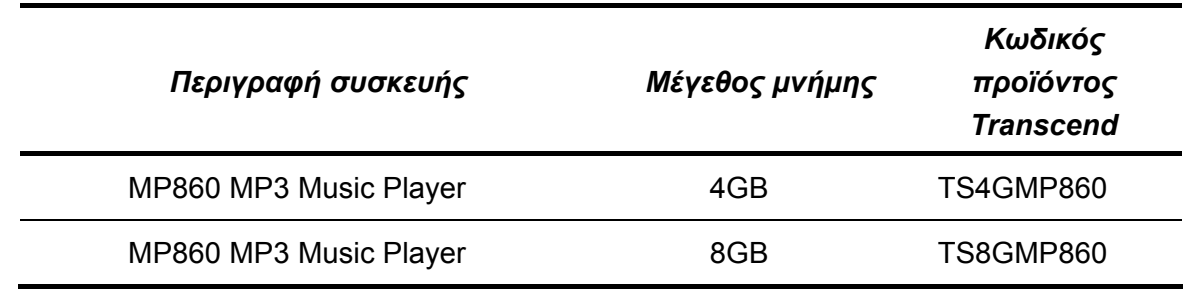

# **Συμβουλές ανακύκλωσης & σεβασμού του περιβάλλοντος**︱

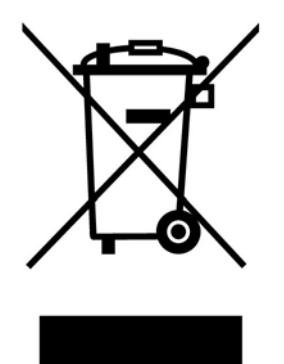

**Ανακύκλωση του προϊόντος (WEEE):** Το προϊόν σας είναι σχεδιασμένο και κατασκευασμένο με υλικά υψηλής ποιότητας, τα οποία μπορείτε να ανακυκλώσετε και να ξαναχρησιμοποιήσετε. Όταν δείτε το παραπάνω σύμβολο, σημαίνει ότι το προϊόν καλύπτεται από την κοινοτική οδηγία 2002/96/EC:

Δεν θα πρέπει να το πετάξετε μαζί με τα υπόλοιπα οικιακά απορρίμματα. Παρακαλούμε να πληροφορηθείτε σχετικά με τους κείμενους κανόνες διαχείρισης απορριμμάτων ηλεκτρικών και ηλεκτρονικών συσκευών. Η σωστή απόρριψη του προϊόντος σας θα βοηθήσει ώστε να προληφθούν τυχόν αρνητικές επιπτώσεις στο περιβάλλον και τη δημόσια υγεία.

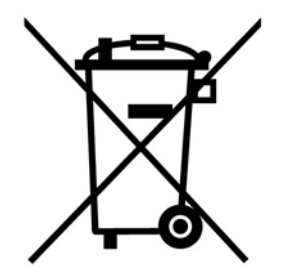

**Απόρριψη μπαταρίας:** Το προϊόν σας περιέχει ενσωματωμένη επαναφορτιζόμενη μπαταρία που καλύπτεται από την κοινοτική οδηγία 2006/66/EC και δεν θα πρέπει να πεταχτεί μαζί με τα οικιακά απορρίμματα.

Παρακαλούμε να πληροφορηθείτε σχετικά με τους κείμενους κανόνες περισυλλογής αχρήστων μπαταριών. Η σωστή απόρριψη της μπαταρίας σας θα βοηθήσει ώστε να προληφθούν τυχόν αρνητικές επιπτώσεις στο περιβάλλον και στη δημόσια υγεία.

Για προϊόντα που περιέχουν ενσωματωμένες μπαταρίες που δεν μπορεί να αλλαχθούν: Η αφαίρεση (ή η απόπειρα αφαίρεσης) των μπαταριών ακυρώνει την εγγύηση. Αυτή η διαδικασία θα πρέπει να γίνει μόνο στη λήξη της διάρκειας ζωής του προϊόντος.

# **Περιορισμένη εγγύηση Transcend**

**«Πιο πάνω και πιο πέρα» είναι ο στόχος βάσει του οποίου κινείται το τμήμα εξυπηρέτησης πελατών της Transcend. Συνεχώς τοποθετούμε τους εαυτούς μας προ του στόχου να είμαστε σημαντικά πιο πάνω από τα συνήθη τμήματα εξυπηρέτησης των εταιρειών. Είναι όλα κομμάτια της αφιέρωσής μας στην ικανοποίηση του πελάτη.** 

Όλα τα προϊόντα της εταιρείας Transcend Information, Inc. ("Transcend") είναι εγγυημένα και πιστοποιημένα ότι δεν έχουν κάποιο σφάλμα ως προς τα υλικά και την κατασκευή τους και συμμορφώνονται με τις ισχύουσες προδιαγραφές. Αν κατά τη διάρκεια της εγγύησης, το **MP860** Transcend πάθει βλάβη – υπό κανονικές συνθήκες λειτουργίας και περιβάλλοντος – λόγω σφάλματος στα υλικά και την κατασκευή, η Transcend θα επισκευάσει το προϊόν ή θα το αντικαταστήσει με αντίστοιχο. Αυτή η εγγύηση περιορίζεται από τους όρους και τους περιορισμούς που τίθενται εδώ.

**Διάρκεια της εγγύησης:** Αυτό το προϊόν **MP860** της Transcend καλύπτεται από αυτή την εγγύηση για δύο (2) χρόνια από την ημερομηνία αγοράς. Απαιτείται η απόδειξη αγοράς που να αναγράφει την ημερομηνία αγοράς για να καλύπτεστε από την εγγύηση. Η Transcend θα εξετάσει το προϊόν και θα λάβει την απόφασής της για επισκευή ή αντικατάσταση. Η Transcend διατηρεί το δικαίωμα να παρέχει ένα επισκευασμένο προϊόν αντικατάστασης που να έχει την ίδια λειτουργικότητα.

**Περιορισμοί:** Αυτή η εγγύηση δεν ισχύει για οποιαδήποτε βλάβη του προϊόντος λόγω ατυχήματος, κακής χρήσης, λανθασμένης μεταχείρισης και εγκατάστασης, τροποποίησης, φυσικών αιτίων, ακατάλληλης χρήσης ή προβλημάτων σχετικά με το ηλεκτρικό ρεύμα. Επιπλέον, αν ανοίξετε ή πειραματιστείτε με το κάλυμμα του προϊόντος ή αν προκαλέσετε φυσική βλάβη, φθορά ή τροποποίηση στην επιφάνεια του προϊόντος, συμπεριλαμβανόμενων όλων των ετικετών εγγύησης ή καλής ποιότητας, του σειριακού αριθμού και των ηλεκτρονικών αριθμών, η εγγύηση παύει να ισχύει. Η Transcend δεν είναι υπεύθυνη για την ανάκτηση τυχόν χαμένων δεδομένων λόγω βλάβης σκληρού δίσκου ή συσκευής μνήμης flash. Το **MP860**  της Transcend πρέπει να χρησιμοποιηθεί με συσκευές που ανταποκρίνονται στα συνιστώμενα βιομηχανικά πρότυπα. Η Transcend δεν θα είναι υπεύθυνη για βλάβες που τυχόν προκύψουν στο **MP860** λόγω άλλης συσκευής. Η Transcend σε καμία περίπτωση δεν θα θεωρηθεί υπεύθυνη για οποιαδήποτε έμμεση, συνεπαγόμενη ή διαδοχική βλάβη, απώλεια κέρδους, απώλεια επιχειρησιακών επενδύσεων, πλήξη της καλής φήμης μιας εταιρείας ή εμπλοκή σε επιχειρησιακές σχέσεις, ως αποτέλεσμα απολεσθέντων δεδομένων. Η Transcend επίσης δεν καθίσταται υπεύθυνη για βλάβη ή αστοχία άλλης συσκευής, ακόμη κι αν η Transcend έχει προειδοποιηθεί για τέτοιο ενδεχόμενο. Αυτός ο περιορισμός δεν ισχύει μέχρι του σημείου να είναι παράνομος ή ανεφάρμοστος με βάση την ισχύουσα νομοθεσία.

**Αποκήρυξη:** Η προηγούμενη περιορισμένη εγγύηση είναι αποκλειστική. Δεν ισχύουν άλλες εγγυήσεις, συμπεριλαμβανομένων των συνεπαγόμενων, των εμπορευσιμότητας ή άλλων εγγυήσεων που εξυπηρετούν κάποιο σκοπό. Αυτή η εγγύηση δεν επηρεάζει σε κανένα τμήμα της την Transcend να παρέχει τεχνική υποστήριξη ή συμβουλές. Παρακαλούμε διαβάστε την Πολιτική Εγγυήσεων της Transcend για να κατανοήσετε πλήρως τα δικαιώματά σας

#### **Πολιτική Εγγυήσεων της Transcend**: http://www.transcendusa.com/Support/Warranty.asp

**Δήλωση του προϊόντος μέσω διαδικτύου:** Για να διευκολύνετε τυχόν σέρβις που καλύπτεται από εγγύηση, παρακαλούμε δηλώστε το προϊόν σας στην Transcend μέσα σε διάστημα 30 ημερών από την αγορά του.

Δηλώστε το προϊόν στη διεύθυνση **http://www.transcendusa.com/registration**.

Τα τεχνικά χαρακτηριστικά που αναφέρονται παραπάνω μπορεί ν' αλλάξουν χωρίς προειδοποίηση*.*

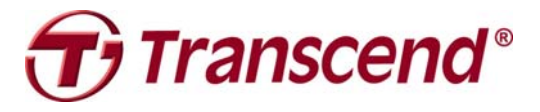

*Transcend Information, Inc.* www.transcendusa.com

\*Το λογότυπο Transcend είναι σήμα κατατεθέν της Transcend Information, Inc. \*Όλα τα λογότυπα και τα εμπορικά σήματα, είναι σήματα κατατεθέντα των αντιστοίχων εταιρειών